**IBM DB2 Information Integrator OmniFind Edition**

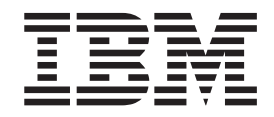

# エンタープライズ・サーチ プログラミング・ガイドおよび **API** リファレンス

バージョン *8.2.2*

**IBM DB2 Information Integrator OmniFind Edition**

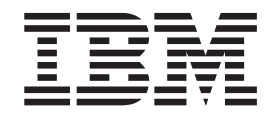

# エンタープライズ・サーチ プログラミング・ガイドおよび **API** リファレンス

バージョン *8.2.2*

本書および本書で紹介する製品をご使用になる前に、『特記事項』に記載されている情報をお読みください。

本書には、IBM の専有情報が含まれています。その情報は、使用許諾条件に基づき提供され、著作権により保護され ています。本書に記載される情報には、いかなる製品の保証も含まれていません。また、本書で提供されるいかなる 記述も、製品保証として解釈すべきではありません。

IBM は、お客様が提供するいかなる情報も、お客様に対してなんら義務も負うことのない、自ら適切と信ずる方法 で、使用もしくは配布することができるものとします。

本マニュアルに関するご意見やご感想は、次の URL からお送りください。今後の参考にさせていただきます。

http://www.ibm.com/jp/manuals/main/mail.html

なお、日本 IBM 発行のマニュアルはインターネット経由でもご購入いただけます。詳しくは

http://www.ibm.com/jp/manuals/ の「ご注文について」をご覧ください。

(URL は、変更になる場合があります)

お客様の環境によっては、資料中の円記号がバックスラッシュと表示されたり、バックスラッシュが円記号と表示さ れたりする場合があります。

 原 典: SC18–9284–01 IBM DB2 Information Integrator OmniFind Edition Programming Guide and API Reference for Enterprise Search Version 8.2.2

発 行: 日本アイ・ビー・エム株式会社

担 当: ナショナル・ランゲージ・サポート

第1刷 2005.7

この文書では、平成明朝体™W3、平成明朝体™W7、平成明朝体™W9、平成角ゴシック体™W3、平成角ゴシック体™ W5、および平成角ゴシック体™W7を使用しています。この(書体\*)は、(財)日本規格協会と使用契約を締結し使用し ているものです。フォントとして無断複製することは禁止されています。

注∗ 平成明朝体™W3、平成明朝体™W7、平成明朝体™W9、平成角ゴシック体™W3、 平成角ゴシック体™W5、平成角ゴシック体™W7

**© Copyright International Business Machines Corporation 2004, 2005. All rights reserved.**

© Copyright IBM Japan 2005

# 目次

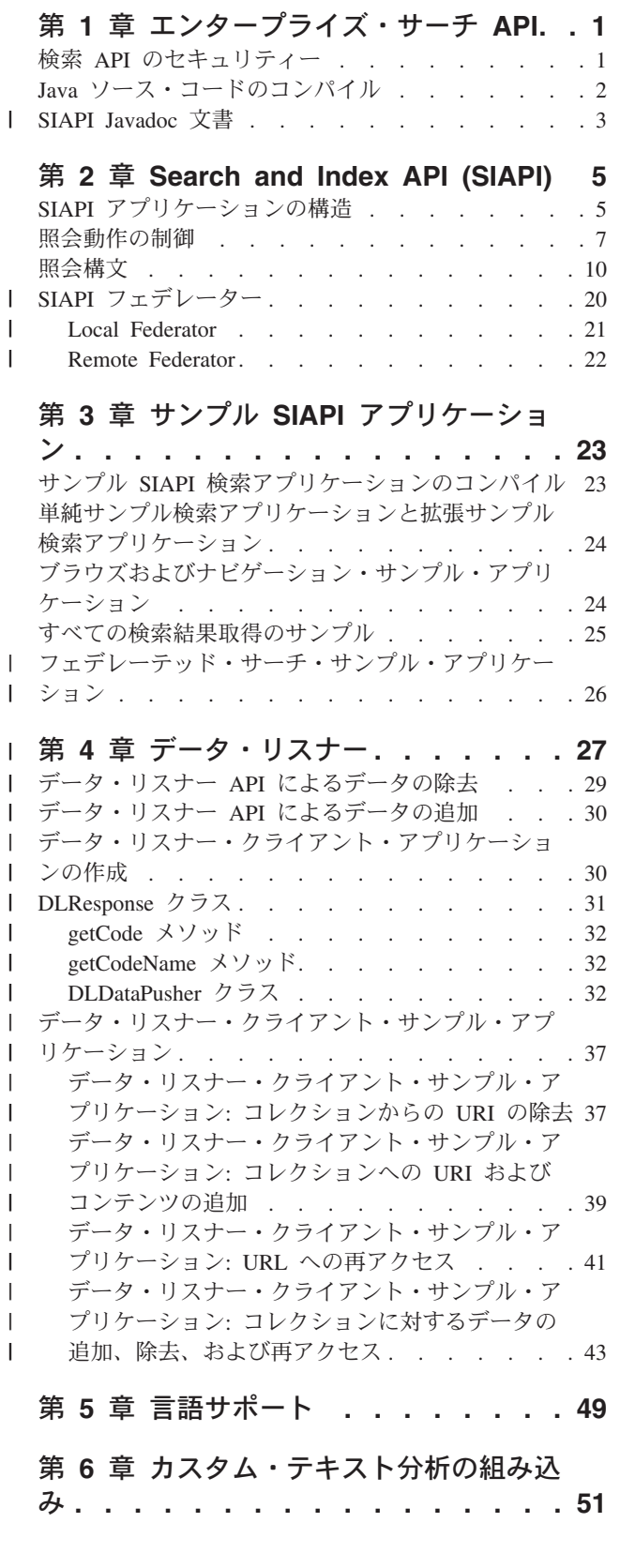

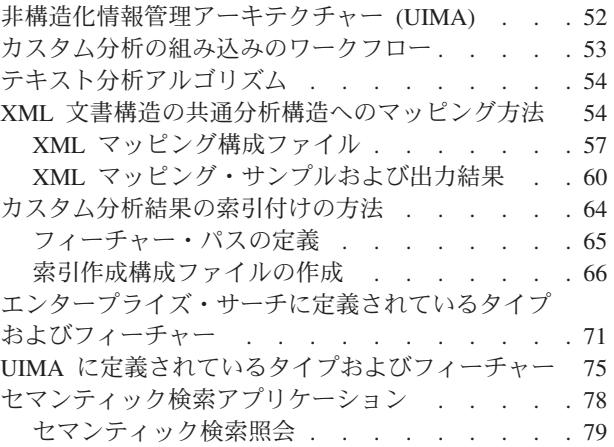

## 第 **7** [章 エンタープライズ・サーチに組み](#page-86-0)

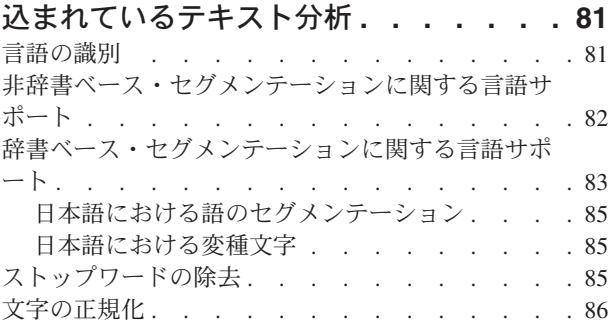

## **[DB2 Information Integrator](#page-94-0)** の資料 **. . [89](#page-94-0)**

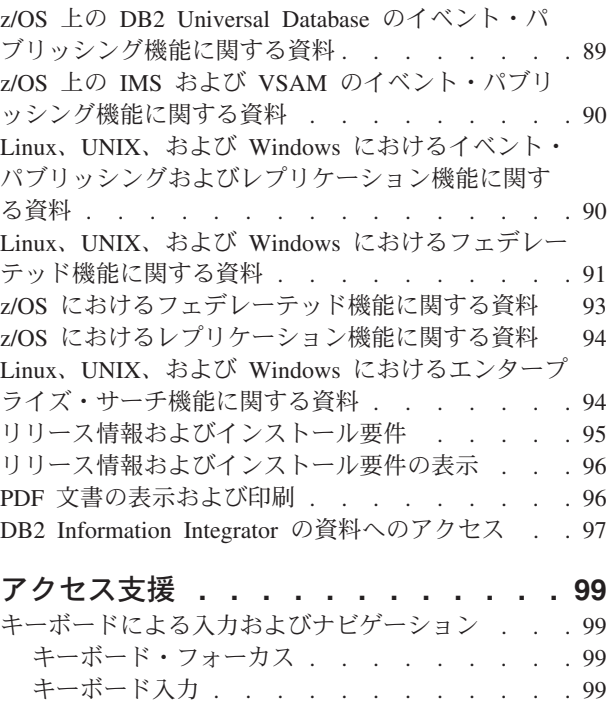

[キーボード・ナビゲーション](#page-104-0) . . . . . . . [99](#page-104-0)

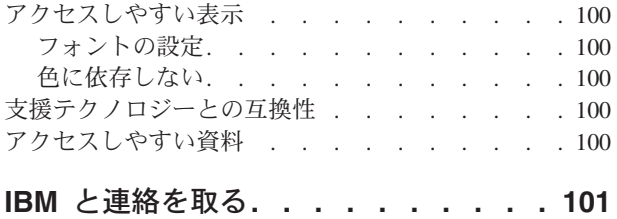

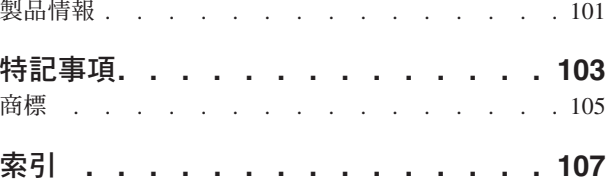

## <span id="page-6-0"></span>第 **1** 章 エンタープライズ・サーチ **API**

IBM® DB2® Information Integrator OmniFind Edition (DB2 II OmniFind Edition) は、エンタープライズ・サーチ 用の Java アプリケーション・プログラミング・イ ンターフェース (API) を提供します。これらの API を 使用して、検索コレクショ ンに対する照会を処理する検索アプリケーションを作成します。 また、データ・リ スナー API を使用して、検索コレクションに対して文書を追加および除去すること もできます。

### **IBM SIAPI**

IBM search and index API (SIAPI) は、カスタム検索アプリケーションの作成に使 用します。 SIAPI のエンタープライズ・サーチ・インプリメンテーションによっ て、検索サーバーへのリモート・アクセスが可能になります。検索サーバーは、エ ンタープライズ・サーチ・システムのコレクション・データを保管します。ユーザ ーは、これらの API を使用して、検索要求のサブミット、検索結果の処理、分類法 ツリーのブラウズを行うアプリケーションを作成します。

DB2 II OmniFind Edition で提供されているサンプル検索アプリケーションについて は、 23 ページの『第 3 章 サンプル SIAPI [アプリケーション』を](#page-28-0)参照してくださ い。

## データ・リスナー **API**

データ・リスナーは、クライアント・アプリケーションからの要求を受け入れる、 エンタープライズ・サーチ・コンポーネントです。要求を受けて、コレクションに データを追加したり、コレクションからデータを除去します。通常、データをクロ ールし、そのデータに対して構文解析および索引付けを行ってから、そのデータを 検索で使用可能にすることによって、エンタープライズ・サーチ・コレクションを 作成します。データ・リスナー・クライアント・アプリケーションを使用して、コ レクションにページを追加したり、データ・ソースのクロールを待たずにコレクシ ョンから Uniform Resource Identifier (URI) を除去したり、コレクションの Web ク ローラーに対して Uniform Resource Locator (URL) へのアクセスまたは再アクセス を指示することができます。

DB2 II OmniFind Edition で提供されているデータ・リスナー・クライアント・サン プル・アプリケーションについては、 37 [ページの『データ・リスナー・クライアン](#page-42-0) [ト・サンプル・アプリケーション』を](#page-42-0)参照してください。

## 検索 **API** のセキュリティー

検索および API 参照は、各WebSphere® 検索ノードにインストールされている ESSearchServer Enterprise アプリケーションとリモートで通信します。

グローバル・セキュリティーが使用可能になったら、WebSphere Application Server は、すべての HTTP 要求に対して、正当なユーザー名とパスワードを要求します。 入力されたユーザー名とパスワードは、 WebSphere 管理コンソールを使用して構成 されるアクティブ・ユーザー・レジストリー内で有効でなければなりません。正当 なユーザーの信用証明情報が含まれていない要求は、リジェクトされます。

エンタープライズ・サーチ・アプリケーションでは、 Properties オブジェクトが getSearchService メソッドまたは getBrowseService メソッド の呼び出しで渡されま す。 Properties オブジェクトは、WebSphere 用に username と password と呼ばれ るプロパティー名を指定します。

> 検索アプリケーション名およびパスワードは、WebSphere 認証に使用するリポジト リーと同じリポジトリーに保管してください。

> エンタープライズ・サーチは、HTTP BASIC 認証をサポートします。HTTPS (SSL v2 または v3) に対するサポートはありません。

## **Java** ソース・コードのコンパイル

<span id="page-7-0"></span>| | | |

> エンタープライズ・サーチの ESSearchApplication サンプルおよびデータ・リスナー のサンプルは、IBM Software Developer's Kit 1.4.x を使用してコンパイルする必要 があります。SIAPI サンプルは、1.3.x または 1.4.x のいずれかでコンパイルできま す。IBM Software Developer's Kit 1.5 はサポートされていません。

> Java™ ソース・コードを作成する前に、Java ベースのビルド・ツールである Apache ANT をインストールして、構成する必要があります。Apache ANT のイン ストールおよび構成方法について詳しくは、 <http://ant.apache.org/> を参照してくださ い。

*ES\_INSTALL\_ROOT*/samples ディレクトリーにある ESSearchApplication は、IBM

SDK バージョン 1.4 でコンパイルし、 JRE バージョン 1.4 環境で実行する必要が あります。WebSphere Application Server バージョン 5.1 と WebSphere Portal バー ジョン 5.1 は、両方とも JRE バージョン 1.4 を提供しています。

Java ソース・コードをコンパイルするには、以下のようにします。

- 1. コマンド行で、以下のいずれかのディレクトリーに変更する。
	- v SIAPI サンプル検索アプリケーションの場合: *ES\_INSTALL\_ROOT*/samples/siapi (例えば、 Linux™ および AIX® の場合は /opt/IBM/es/samples/siapi、 Windows® の場合は Program Files¥IBM¥es¥samples¥siapi)
	- データ・リスナー・クライアント・アプリケーションの場合: *ES\_INSTALL\_ROOT*/samples//datalistener (例えば、 Linux および AIX の場合は /opt/IBM/es/samples//datalistener、 Windows の場合は Program Files¥IBM¥es¥samples¥¥datalistener)
	- v ESSearchApplication の場合: *ES\_INSTALL\_ROOT*/samples/ESSearchApplication (例えば、 Linux および AIX の場合は opt/IBM/es/samples/ESSearchApplication、 Windows の場合は Program Files¥IBM¥es¥samples¥ESSearchApplication)

いずれのディレクトリーにも、ANT がファイルのビルド時に使用する build.xml ファイルが含まれています。

2. ant と入力して Enter キーを押す。

Java ソース・コードのコンパイル後、以下のメッセージが表示されます。 BUILD SUCCESSFUL Total time: xx seconds

## <span id="page-8-0"></span>**SIAPI Javadoc** 文書 |

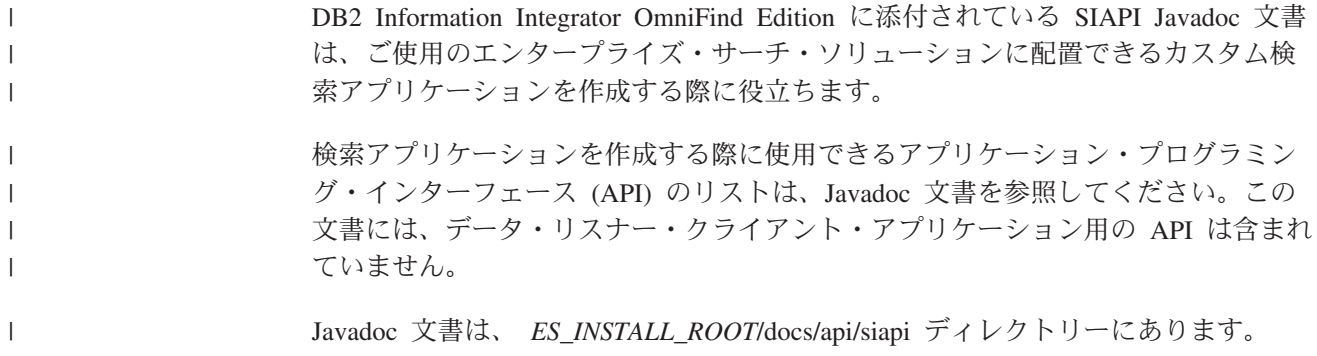

DB2 II OmniFind Edition: エンタープライズ・サーチ プログラミング・ガイドおよび API リファレンス

## <span id="page-10-0"></span>第 **2** 章 **Search and Index API (SIAPI)**

IBM search and index API (SIAPI) は、ユーザーによるコレクションおよび分類法 の検索あるいは参照を可能にするプログラミング・インターフェースです。

SIAPI は、ユーザーが 1 つのプログラムを作成するだけで、さまざまな IBM バッ クエンド検索プロダクトを検索できるようにする、統一プログラミング・インター フェースを提供します。

SIAPI は、次のようなタスクをサポートします。

- v 索引の検索
- 検索結果セットに戻される情報のカスタマイズ
- 分類法の検索および参照
- v 複数のコレクションを 1 つのコレクションであるかのように検索 (サーチ・フェ デレーション)

## **SIAPI** アプリケーションの構造

SIAPI アプリケーションは、検索サーバーに照会を送信し、その照会の結果を戻し ます。

SIAPI アプリケーションは、以下のタスクで構成されます。

- SIAPI インプリメンテーション・ファクトリー・オブジェクトの取得
- SearchService オブジェクトの取得
- Searchable オブジェクトの取得
- v 照会の実行
- v 照会結果の処理

### **SIAPI** インプリメンテーション・ファクトリー・オブジェクトの取得

SIAPI ベースの検索アプリケーションでは、まず最初に、インプリメンテーショ ン・ファクトリー・オブジェクトを取得します。

SearchFactory factory = SiapiSearchImpl.createSearchFactory ("com.ibm.es.api.search.RemoteSearchFactory");

SIAPI は、ファクトリー・ベースの Java API です。検索アプリケーションで使用 するすべてのオブジェクトは、 SIAPI オブジェクト・ファクトリー・メソッドを呼 び出して作成されるか、またはファクトリー生成オブジェクトのメソッドを呼び出 して戻されます。異なるファクトリーをロードすることによって、SIAPI インプリ メンテーション間を容易にスイッチすることができます。

エンタープライズ・サーチ SIAPI インプリメンテーションは、 com.ibm.es.api.search.RemoteSearchFactory クラスに提供されています。

### **SearchService** オブジェクトの取得

| | | |

| | | | | | | SearchService オブジェクトを取得するには、ファクトリー・オブジェクトを使用し ます。 SearchService オブジェクトを使用して、検索可能なコレクションにアクセス することができます。

エンタープライズ・サーチ・システムが複数のサーバーにインストールされている 場合、SearchService オブジェクトの構成に、検索サーバーのホスト名とポート、さ らに WebSphere グローバル・セキュリティーが使用可能ならば、有効な WebSphere ユーザー名とパスワードを指定する必要があります。

構成パラメーターは java.util.Properties に設定します。パラメーターは、 SearchService オブジェクトを生成する getSearchService ファクトリー・メソッドに 渡されます。

```
Properties configuration = new Properties();
configuration.setProperty("hostname", "es.mycompany.com");
configuration.setProperty("port", "80");
config.setProperty("username", "websphereUser");
config.setProperty("password", "webspherePassword");
SearchService searchService =
factory.getSearchService(config);
```
## **Searchable** オブジェクト の取得

Searchable オブジェクトを取得するには、 SearchService オブジェクトを使用しま す。 Searchable オブジェクトは、検索可能なコレクションと関連しています。 Searchable オブジェクトを使用して、照会を実行し、関連したコレクションに関す る情報を取得することができます。各エンタープライズ・サーチ・コレクションに は ID があります。

ユーザーが、 Searchable オブジェクトを要求する際には、アプリケーション ID を 使用して、アプリケーションを識別する必要があります。適切なアプリケーション ID については、エンタープライズ・サーチ管理者に問い合わせてください。

```
ApplicationInfo appInfo = factory.createApplicationInfo("my application id");
appInfo.setPassword("my_password");
Searchable searchable
searchService.getSearchable(appInfo, "some collection id");
```
アプリケーションで使用可能なすべての Searchable オブジェクトを取得するには、 getAvailableSearchables メソッドを呼び出します。

```
Searchable[] searchables =
searchService.getAvailableSearchables(appInfo);
```
### 照会の実行

Searchable オブジェクトを取得したら、その Searchable オブジェクトに対して照会 を実行することができます。 Searchable オブジェクトに照会を実行するには、次の ようにします。

- v Query オブジェクトを作成する。
- Ouery オブジェクトをカスタマイズする。
- v Searchable オブジェクトに対して Query オブジェクトを実行する。
- v ResultSet オブジェクトに示されている照会結果を取得する。

<span id="page-12-0"></span>String queryString = "big apple"; Query query = factory.createQuery(queryString); query.setRequestedResultRange(0, 10); ResultSet resultSet = searchable.search(query);

## 照会結果の処理

```
ResultSet および Result インターフェースによって、照会結果にアクセスできま
す。
Result[] results = resultSet.getResults();
for ( int i = 0; i < results.length; i++) {
System.out.println
( "Result " + i + ": " + results[i].getDocumentID()
 +"-"+ results[i].getTitle() );
}
```
SIAPI には、ResultSet インターフェースおよび 個々の Result インターフェース・ オブジェクトと対話するためのさまざまなメソッドがあります。

## 照会動作の制御

QUERY インターフェースに属するメソッドを使用して、照会の処理方法やそれぞ れの結果に戻されるメタデータの内容など、あらゆる分野の照会動作を制御するこ とができます。

各メソッドの詳細は、Javadoc 文書を参照してください。

表 *1.* 照会動作メソッド

| メソッド                                       | 説明                                                                                                    |
|--------------------------------------------|----------------------------------------------------------------------------------------------------|
| setLinguisticMode(int mode)                | この照会の言語処理モードを設定します。以下のいず<br>れかのモードを設定できます。                                                                                                   |
|                                            | • LINGUISTIC MODE EXACT MATCH: 言語処理を<br>行わずに、入力されたままの変更されていない用語<br>が突き合わされます。                                                                |
|                                            | • LINGUISTIC_MODE_BASEFORM_MATCH: 言語処<br>理を行った後、変更されていない用語が突き合わさ<br>れます。                                                                     |
|                                            | • LINGUISTIC MODE ENGINE DEFINED: エンジン<br>の最善のポリシーに従って、変更されていない用語<br>が突き合わされます。これが、デフォルト・モード<br>です。                                          |
| setQueryLanguage(java.lang.String<br>lang) | 検索サーバーで使用する、コレクション・デフォルト<br>言語以外の言語を指定します。例えば、英語の場合、<br>照会言語パラメーターは en-US です。中国語では、中<br>国語 (簡体字) の場合は zh-CN、中国語 (繁体字) の場<br>合は zh-TW を使用します。 |

表 *1.* 照会動作メソッド *(*続き*)*

| メソッド                                   | 説明                                                                                                    |
|----------------------------------------|----------------------------------------------------------------------------------------------------|
| setProperty(String name, String value) | 検索可能なプロパティーの値を設定します。このメソ<br>ッドには、以下のモードがあります。                                                                                                    |
|                                        | • HighlightingMode: 検索結果詳細のいくつかの領域<br>で、照会用語を強調表示可能にします。値は、次の<br>とおりです。                                                                                                    |
|                                        | - DefaultHighlighting: サマリーのみ、照会用語を強<br>調表示します。これは、検索アプリケーションが<br>HighlightingMode プロパティーの設定を省略した<br>場合のデフォルトです。                                                                                                    |
|                                        | - ExtendedHighlighting: 照会用語の強調表示を検索<br>結果の他の領域に拡張します。例えば、タイト<br>ル、URL、およびその他のフィールドなどです。                                                                                                    |
|                                        | • FuzzyNGramSearch: ファジー検索で N-gram コレク<br>ションにおける非制限検索の実行を可能にします。<br>このプロパティーはブールで、値は次のとおりで<br>す。                                                                                                    |
|                                        | - false: 明確な検索が行われます。これは、検索ア<br>プリケーションが FuzzyNGramSearch プロパティ<br>ーの設定を省略した場合のデフォルトです。                                                                                                    |
|                                        | - true: ファジー検索が行われます。<br>FuzzyNGramSearch が true に設定されている場合<br>2 番目の関連プロパティー、<br>は、<br>ProximityWindowSize を設定できます。2 つの照<br>会用語がこのサイズのウィンドウにある場合、文<br>書スコアは隣接値に引き上げられます。このプロ<br>パティーの値は、符号なしの整数です。デフォル<br>卜値は 5 です。 FuzzyNGramSearch が false に<br>設定されている場合は、ProximityWindowSize を<br>設定できません。 |
|                                        | • AllowStopwordRemoval: 照会構文解析時にストップ<br>ワードを除去するかどうかを判別します。このプロ<br>パティーが設定されていない場合、エンジンは、独<br>自のポリシーに従って、ストップワードの除去を適<br>用します。このプロパティーはブールで、値は次の<br>とおりです。                                                                                                    |
|                                        | - false: ストップワードは、照会構文解析時に除去<br>されません。                                                                                                    |
|                                        | - true: ストップワードは、照会構文解析時に除去さ<br>れます。                                                                                                    |

| メソッド                                                           | 説明                                                                                                    |
|----------------------------------------------------------------|----------------------------------------------------------------------------------------------------|
| setRequestedResultRange(int<br>fromResult, int numberOfResult) | 戻される結果の範囲を制御します。                                                                                                    |
|                                                                | fromResult 値は、ランク付けされた文書のうち、どの<br>文書から結果セットを開始するかを制御します。例え<br>ば、値 0 は、照会結果の最初の文書を要求しているこ<br>とを意味します。                                                                       |
|                                                                | numberOfResults 値は、結果の現行ページにいくつの<br>結果を戻すかを制御します。最大値は 100 です。                                                                                                    |
| setReturnedAttribute(int_attributeType,<br>boolean isReturned) | 各 Result オブジェクトで戻される定義済み結果属性値<br>を使用可能/使用不可に設定します。                                                                                                    |
|                                                                | デフォルトでは、エンタープライズ・サーチは、メタ<br>データ・フィールド属性 (RETURN_RESULT_FIELDS)<br>を除く、すべての定義済み結果属性値を戻します。                                                                                  |
| setReturnedFields(String[] fieldNames)                         | Result オブジェクトに戻されるメタデータ・フィール<br>ドを制御します。                                                                                                    |
|                                                                | デフォルトでは、エンタープライズ・サーチはメタデ<br>ータ・フィールドを戻しません。                                                                                                    |
| setSiteCollapsingEnabled(boolean<br>value)                     | 上位の結果に、同じ Web サイトまたはデータ・ソー<br>スからの結果を 3 個以上含めるかどうかを指定しま<br>す。                                                                                                    |
|                                                                | 例えば、特定の照会で http://www.ibm.com から 100<br>個の結果が戻された場合、サイト縮小が使用可能に設<br>定されていると、ResultSet には、 上位の結果に 100<br>個の結果のうち 2個の結果しか含まれません。そのサ<br>イトの他の結果は、他のサイトの結果がリストされた<br>後に表示されます。 |
|                                                                | 同じサイトからより多くの結果を検索するには、<br>samegroupas:result URL 照会構文を使用するか、または<br>照会ストリングに http://www.ibm.com サイトを追加し<br>て、同じ照会を再実行します。詳しくは、10ページの<br>『照会構文』を参照してください。                    |
| setSortKey(java.lang.String sortKey)                           | ソート・キーを指定します。以下の事前定義ソート・<br>キー値が、 com.ibm.siapi.search.BaseQuery に定義され<br>ています。                                                                                            |
|                                                                | SORT_KEY_NONE                                                                                                    |
|                                                                | · SORT_KEY_DATE                                                                                                    |
|                                                                | · SORT_KEY_RELEVANCE                                                                                                    |
|                                                                | 上記のほかに、検索するコレクションの有効な数値フ<br>ィールド名をソート・キーとして指定できます。 デフ<br>ォルトのソート・キーは SORT_KEY_RELEVANCE で<br>す。                                                                            |

表 *1.* 照会動作メソッド *(*続き*)*

<span id="page-15-0"></span>

| メソッド                                                  | 説明                                                                                                    |
|-------------------------------------------------------|----------------------------------------------------------------------------------------------------|
| setSortOrder(int sortOrder)                           | SORT_ORDER_ASCENDING または<br>SORT_ORDER_DESCENDING のいずれかのソート順<br>序を指定します。                                                                      |
|                                                       | ソート・キーが SORT_KEY_RELEVANCE または<br>SORT_KEY_NONE の場合には、ソート順序は無視さ<br>れます。                                                                       |
| setSortPoolSize(int sortPoolSize)                     | 上位関連結果のいくつをソートして、結果セットに戻<br>すかを制御します。値は 1 から 500 までです (デフ<br>ォルトのソート・プール・サイズは 500 です)。それ<br>以外の値を指定すると、検索サーバーによって<br>SiapiException がスローされます。 |
|                                                       | sortKey が SORT_KEY_RELEVANCE または<br>SORT_KEY_NONE の場合には、ソート・プール・サ<br>イズは無視されます。                                                               |
| setPredefinedResultsEnabled<br>(boolean value)        | 照会結果で、通常の結果のほかに、定義済みリンクを<br>含めるかどうかを指定します。デフォルトでは、定義<br>済みリンクが使用可能になります。                                                                      |
| setSpellCorrectionEnabled(boolean<br>enable)          | 照会結果に照会のスペル修正の提案を含めるかどうか<br>を指定します。デフォルトでは、スペル修正は使用不<br>可になります。                                                                               |
| setResultCategoriesDetailLevel<br>(int detailLevel)   | 照会結果に要求されるカテゴリー詳細レベルを指定し<br>ます。このメソッドは、カテゴリー属性<br>(RETURN_RESULT_CATEGORIES) が使用可能な場合<br>に使用されます。デフォルト値は、<br>RESULT_CATEGORIES_ALL です。        |
| setSynonymExpansionMode<br>(int mode)                 | 照会に対して同義語の拡張モードを設定します。以下<br>のいずれかのモードを設定できます。                                                                                                 |
|                                                       | • SYNONYM_EXPANSION_OFF: この定数を<br>setSynonymExpansionMode メソッドに渡して、照会<br>に同義語演算子が含まれていても、同義語が拡張さ<br>れないようにします。                                |
|                                                       | • SYNONYM_EXPANSION_MANUAL: この定数を<br>setSynonymExpansionMode メソッドに渡して、同義<br>語演算子による影響を受ける照会用語についてのみ<br>同義語を拡張します。                             |
|                                                       | • SYNONYM_EXPANSION_AUTOMATIC: この定数を<br>setSynonymExpansionMode メソッドに渡して、最大<br>限の努力 をして、該当するすべての照会用語を拡張<br>します。                               |
| setACLConstraints(java.lang.String<br>aclConstraints) | セキュアな検索を行うために、この照会にアクセス制<br>御に関する制約を設定します。                                                                                                    |

表 *1.* 照会動作メソッド *(*続き*)*

## 照会構文

| | | | | | | | | | | | | | | |

照会で特定の文字を使用することにより、検索結果を絞り込むことができます。

### 単純照会構文文字

以下に、照会結果を絞り込むために検索アプリケーションで使用できる文字を示し ます。

フリー・スタイル照会構文

フリー・スタイル照会構文は、明示的な変換処理が無い照会を記述する際に 使用します。この照会には、通常、正符号 (+)、曲折アクセント記号 (^)、 負符号 (-) が付いておらず、デフォルトの動作が定義されていない用語が含 まれます。

照会**:** computer software

結果**:** この照会は、 *computer* または *software* という用語、その両方、ある いはインプリメンテーションのセマンティクスによってはそれ以外の用語を 含む文書を戻します。

**~ (**接尾部**)**

用語の後に波形記号 (~) を付けると、言語学上の基本型が照会用語と同じ である用語 (見出し語または語幹ともいいます) が含まれている文書を検索 することを示します。

照会**:** apples~

結果**:** この照会は、*apples* または *apple* という用語が含まれている文書を検 索します (apple は apples の基本型であるため)。

**+** 用語の前に正符号 (+) を付けると、その用語に一致する用語が含まれてい る文書を検索することを示します。

照会**:** +computer +software

結果**:** この照会は、 *computer* と *software* という用語が含まれている文書を 戻します。

**−** 用語の前に負符号 (-) を付けると、その用語が含まれていない文書を検索す ることを示します。

照会**:** computer -hardware

結果**:** この照会は、 *computer* という用語が含まれており、*hardware* という 用語が含まれていない文書を戻します。

**^** 用語の前に曲折アクセント記号 (^) を付けると、曲折アクセント記号 (^) を付けて指定した用語と、曲折アクセント記号を付けずに指定した用語が少 なくとも 1 つ以上含まれている文書を検索することを示します。

照会**:** ^computer science software

結果**:** この照会は、 computer と *science* または *software* という用語が含 まれている文書を戻します。

照会: cats dogs ^\$language::en ^\$doctype::html

結果**:** この照会は、 *cats* および *dogs* という用語のうち、少なくとも 1 つ が含まれている英語の HTML 文書を戻します。

**\*** 用語の後にワイルドカード記号 (\*) を付けると、この用語で始まる単語を含 む文書を検索することを示します。

照会**:** app\*

結果**:** この照会は、 *apple*、*application* などの用語が含まれている文書を検 索します (これらは、すべて *app* で始まる語であるため)。

**( )** 括弧 ( ) を使用すると、括弧内の用語のうち 1 つ以上が含まれる文書を 検 索することを示します。

括弧内には、正符号 (+)、負符号 (-)、曲折アクセント記号 (^) を使用しな いでください。

括弧内の 用語は、OR や垂直バー (1) で区切ります。

照会**:** +computer (hardware OR software)

照会**:** +computer (hardware | software)

結果**:** 上記の照会は、両方とも、*computer* という用語と、 *hardware* または *software* という用語が少なくとも 1 つ以上含まれている文書を検索しま す。

OR 条件は、必要条件 (+) または必要不十分条件 (^) にすることができま すが、 禁止条件 (-) にすることはできません。これによって、照会言語機 能が制限されることはありません。 -(dogs OR cats) は、-dogs -cats と 表すことができます。

OR 条件は、デフォルトでは必要条件 (+) になります。よって、前述の照会 は、 +computer +(hardware | software) と同じになります。

″ ″ 二重引用符 (″) を使用すると、二重引用符内に指定した句とまったく同じ句 が含まれている文書を検索することを示します。

照会**:** "computer software programming"

結果**:** この照会は、computer software programming とまったく同じ句が含 まれている文書を検索します。

デフォルトでは、句は必要条件になります。したがって、building "new york" および building +"new york" という 2 つの照会は同じになりま す。句は、禁止条件 (-) および必要不十分条件 (^) にすることもできます。

句の中の語には、見出し語処理は行われません。

**~ (**接頭部**)**

用語の前に波形記号 (~) を付けると、その用語またはその用語のシノニム (同義語) が含まれている文書を検索することを示します。

照会**:** ~fort

照会**:** この照会は、 fort という用語またはそのシノニム (garrison や stronghold など) が含まれている文書を検索します。

**=** 用語の前に等号 (=) を付けると、その用語に完全一致する用語が含まれて いる文書を検索することを示します (見出し語処理はできません)。

照会**:** =apples

結果**:** この照会は、 複数形 apples が含まれている文書のみを戻します。

**site:***text*

Web コンテンツが含まれているコレクションを検索する場合に、 site キ ーワードを使用して、特定のドメインを検索します。例えば、特定の Web サイトの全ページを戻すことができます。

サイト照会では、接頭部に http:// は付けないでください。

照会**:** +laptop site:www.ibm.com

結果**:** この照会は、laptop という用語が含まれている、www.ibm.com ドメ イン上のすべての文書を検索します。

#### **url:***text*

Web コンテンツが含まれているコレクションを検索する場合に、 url キー ワードを使用して、URL の一部に特定の語が含まれている文書を検索しま す。

照会**:** url:support

結果**:** この照会は、 URL の一部に support という値が含まれている文書 (http://www.ibm.com/support/fr/ など) を検索します。

#### **link:***text*

Web コンテンツが含まれているコレクションを検索する場合に、 link キ ーワードを使用して、特定の Web ページへのハイパーテキスト・リンクが 少なくとも 1 つ以上含まれている 文書を検索します。

照会**:** link:http://www.ibm.com/us

結果**:** この 照会は、ページ http://www.ibm.com/us へのリンクが 1 つ以 上含まれている文書をすべて検索します。

#### *field***:***text*

コレクション内の文書にフィールド (または列) が含まれており、コレクシ ョン管理者がこれらのフィールドをフィールド名によって検索可能にしてい る場合に、コレクション内の特定のフィールドを照会できます。

照会**:** lastname:smith div:software

結果**:** この照会は、 ソフトウェア部門 (div:software) で働いており、 ラ ストネームが Smith (lastname:smith) である従業員に関する文書をすべて 検索します。

#### **docid:***documentid*

特定の URI (または文書 ID) の文書を検索するには、docid キーワードを 使用します。通常、コレクション内で特定の URI に一致する文書は多くて も 1 つしかありません。

照会**:** (docid:http://www.ibm.com/solutions/us/ OR docid:http://www.ibm.com/products/us/)

結果**:** この照会は、URI が http://www.ibm.com/solutions/us/ または http://www.ibm.com/products/us/ のすべての文書を検索します。

#### **samegroupas:***URI*

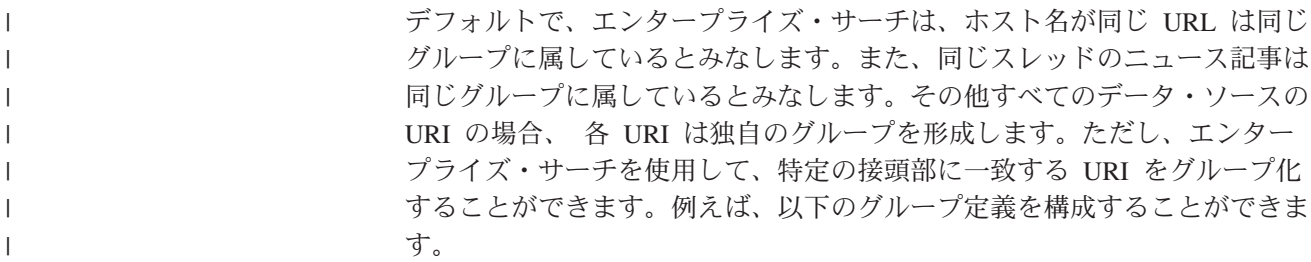

http://mycompany.server1.com/hr/ hr http://mycompany.server2.com/hr/ hr http://mycompany.server3.com/hr/ hr http://mycompany.server1.com/finance/ finance file:///myfileserver1.com/db2/sales/ sale file:///myfileserver1.com/websphere/sales/ sale file:///myfileserver2.com/db2/sales/ sale

file:///myfileserver2.com/websphere/sales/ sale

この例では、接頭部が http://mycompany.server1.com/hr/ または

http://mycompany.server2.com/hr/ または http://mycompany.server3.com/hr/ の URI は、すべて *hr* という 1 つのグループに属することになります。接頭 部が http://mycompany.server1.com/finance/ の URI は、すべて別のグループ *finance* に属することになります。さらに、接頭部が

file:///myfileserver1.com/db2/sales/ または

file:///myfileserver1.com/websphere/sales/ または

file:///myfileserver2.com/db2/sales/ または

file:///myfileserver2.com/websphere/sales/ の URI は、すべて *sale* という別の グループに属することになります。コレクション内の URI が

file:///myfileserver2.com/websphere/sales/mypath/mydoc.txt である場合、 検索 条件として以下を指定した照会 (この照会は、1 行にする必要があります)

samegroupas:file:///myfileserver2.com/websphere/sales/mypath/mydoc.txt

は、検索を *sale* グループ内の URI に限定します。この照会のすべての結 果には、以下のいずれかの接頭部が付きます。

file:///myfileserver1.com/db2/sales/ file:///myfileserver1.com/websphere/sales/ file:///myfileserver2.com/db2/sales/ file:///myfileserver2.com/websphere/sales/

照会**:** samegroupas:http://www.ibm.com/solutions/us/

結果**:** この照会は、http://www.ibm.com/solutions/us/ と同じグループに 属する URI (この場合は URL) の文書をすべて検索します。

#### *taxonomy\_ID***::***category\_ID*

| | | | | | |  $\perp$ |

|

エンタープライズ・サーチ用に作成されたカテゴリーが含まれているコレク ションを検索する場合に、特定の分類法の特定のカテゴリーに属する文書を 検索することができます。エンタープライズ・サーチは 2 つのタイプのカ テゴライザーをサポートしており、各カテゴライザーは固有の分類法 ID を 持っています。

カテゴリー ID を検索するには、

*ES\_NODE\_ROOT*/*col\_xyz*.parserdriver/CategoryTree.xml ディレクトリーに移り ます。 CategoryTree.xml ファイルにカテゴリー ID が含まれています。

#### 分類法 **ID**

#### **rulebased**

この分類法 ID を使用して、文書のカテゴリー化に文書コンテンツ 規則または文書 URI 規則を使用しているカテゴリーに属する文書 を検索します。ルール・ベースのカテゴリーの構成については、 「*DB2 Information Integrator OmniFind Edition* エンタープライズ・ サーチの管理」を参照してください。

照会**:**rulebased::c1

結果**:** この照会は、 c1 というルール・ベースのカテゴリー ID に 属している文書を戻します。

**modelbased**

この分類法 ID を使用して、WebSphere Portal 分類法に定義されて いるカテゴリーに属する文書を検索します。モデル・ベースのカテ ゴリーまたは分類法のマイグレーションおよび使用については、 「*DB2 Information Integrator OmniFind Edition* エンタープライズ・

照会**:**modelbased::c3

サーチの管理」を参照してください。

結果**:** この照会は、 c3 というモデル・ベースのカテゴリー ID に 属している文書を戻します。

*taxonomy\_ID*::*category\_ID* 照会用語は、指定された *category\_ID* またはそ のサブカテゴリーに属する文書を検索します。これは、分類法 ID の前に波 形記号 (~) を付けることによって、明示的に指定できます。

照会で、指定されたカテゴリーに属する文書を戻し、そのサブカテゴリーに 属する文書を戻さない場合は、 *taxonomy\_ID::category\_ID* の前に等号 (=) をつけて、 =rulebased::c1 のように指定します。

**scopes::***scope\_name*

有効範囲 (索引内の URI の範囲) に属する文書を検索するには、有 効範囲名を使用します。有効範囲の構成については、「*DB2 Information Integrator OmniFind Edition* エンタープライズ・サーチ の管理」を参照してください。

照会**:**scopes::research ″computer science″

結果**:** この照会は、 computer science という句が含まれている research という有効範囲に属する文書を戻します。

#### **\$source::***source\_type*

特定のデータ・ソース・タイプの文書を検索するには、\$source キーワード を使用します。ソース照会は、複数のソースの文書が含まれているコレクシ ョンにおいて便利です。

コレクションに有効なソース・タイプのリストを入手するには、そのコレク ションの検索可能オブジェクトの getAvailableAttributeValues(Searchable ATTRIBUTE\_SOURCE) メソッドを呼び出します。

照会**:** \$source::DB2 "computer science"

結果**:** この照会は、computer science という句が含まれている、DB2 クロ ーラーによってコレクションに追加された文書を検索します。

#### **\$language::***language\_id*

特定の言語で書かれている文書を検索するには、\$language キーワードを使 用します。

コレクションに有効な言語 ID のリストを入手するには、そのコレクション の検索可能オブジェクトの

getAvailableAttributeValues(Searchable.ATTRIBUTE\_LANGUAGE) メソッドを 呼び出します。

照会**:** \$language::en "computer science"

結果**:** この照会は、computer science という句が含まれている英語の文書 を検索します。

**\$doctype::***document\_type*

特定の文書フォーマットまたは MIME タイプの文書を検索するには、 \$doctype キーワードを使用します。

コレクションに有効な文書タイプのリストを入手するには、そのコレクショ ンの検索可能オブジェクトの

getAvailableAttributeValues(Searchable.ATTRIBUTE\_DOCTYPE) メソッドを呼 び出します。

照会**:** \$doctype::application/pdf "computer science"

結果**:** この照会は、computer science という句が含まれている Portable Document Format (PDF) 文書を検索します。

**#***field***::=***value*

指定した数値に等しい値が数値フィールドにある文書を検索するには、パラ メトリック制約構文を使用します。

照会**:** #price::=1700 laptop

結果**:** この照会は、laptop および price フィールドの値が 1700 である文 書を検索します。

#### **#***field***::>***value*

指定した数値より大きい値が数値フィールドにある文書を検索するには、パ ラメトリック制約構文を使用します。

照会**:** #price::>1700 laptop

結果**:** この照会は、laptop および price フィールドの値が 1700 より大き い文書を検索します。

#### **#***field***::<***value*

指定した数値より小さい値が数値フィールドにある文書を検索するには、パ ラメトリック制約構文を使用します。

照会**:** #price::<1700 laptop

結果**:** この照会は、laptop および price フィールドの値が 1700 より小さ い文書を検索します。

#### **#***field***::>=***value*

指定した数値より大きいか等しい値が数値フィールドにある文書を検索する には、パラメトリック制約構文を使用します。

照会**:** #price::>=1700 laptop

結果**:** この照会は、laptop および price フィールドの値が 1700 以上であ る文書を検索します。

**#***field***::<=***value*

指定した数値より小さいか等しい値が数値フィールドにある文書を検索する には、パラメトリック制約構文を使用します。

照会**:** #price::<=1700 laptop

結果**:** この照会は、laptop および price フィールドの値が 1700 以下であ る文書を検索します。

**#***field***::>***value1***<***value2*

指定した数値の範囲内の値 (指定した数値を含まない) が数値フィールドに ある文書を検索するには、パラメトリック制約構文を使用します。

照会**:** #price::>1700<3900 laptop

結果**:** この照会は、laptop および price フィールドの値が 1700 より大き く 3900 より小さい文書を検索します。

**#***field***::>=***value1***<=***value2*

指定した数値の範囲内の値 (指定した数値を含む) が数値フィールドにある 文書を検索するには、パラメトリック制約構文を使用します。

照会**:** #price::>=1700<=3900 laptop

結果**:** この照会は、laptop および price フィールドの値が 1700 以上 3900 以下の文書を検索します。

**#***field***::>***value1***<=***value2*

指定した数値の範囲内の基準に一致する値が数値フィールドにある文書を検 索するには、パラメトリック制約構文を使用します。

照会**:** #price::>1700<=3900 laptop

結果**:** この照会は、laptop および price フィールドの値が 1700 より大き く 3900 以下の文書を検索します。

#### **#***field***::>=***value1***<***value2*

指定した数値の範囲内の基準に一致する値が数値フィールドにある文書を検 索するには、パラメトリック制約構文を使用します。

照会: #price::>=1700<3900 laptop

結果**:** この照会は、laptop および price フィールドの値が 1700 以上で 3900 より小さい文書を検索します。

### **ACL constraints: (***security\_tokens***)**

セキュリティーに関して、照会ストリングにアクセス制御制約を指定するこ とはできません。照会のアクセス制御制約を指定するには、QUERY インタ ーフェースの setACLConstraints(String aclConstraints) メソッドを使用しま す。 括弧、正符号 (+)、負符号 (-)、曲折アクセント記号 (^)、 XML セキ ュリティー・コンテキスト・ストリングを ACL 制約ストリング

(@SecurityContext::'securityContext') に指定することができます。

securityContext ストリング構文については、setACLContstraints メソッド に ついて記載されている Javadoc 文書を参照してください。各シンボルの意 味は、前述の構文記述に示されているものと同じです。

**setACLConstraints** メソッドにおける **ACL** 制約ストリング **:** michelle\_c | dev\_group

**setACLConstraints** メソッドにおける **ACL** 制約ストリング**:** michelle\_c @SecurityContext::'securityContext'

照会**:** thinkpad

結果**:** この照会は、最初のケースでは thinkpad という用語と セキュリテ ィー・トークン michelle\_c または dev\_group が含まれている文書を、2 番目のケースでは thinkpad という用語と michelle\_c および指定されたセ キュリティー・コンテキスト制約が含まれている文書を検索します。

### 不透明条件の照会構文文字

|

| | | | | |

 $\perp$ | | | | | | | | | | | |

| |

| | |  $\perp$ 

 $\mathbf{I}$ 

| | |

| | | | | エンタープライズ・サーチを使用して、2 つのタイプの不透明条件に関する照会構 文を作成することもできます。不透明条件を使用すると、照会の一部を XML フラ グメントおよび XPath などの他の言語で表すことができます。 XML フラグメント および XPath は、XML 照会言語の 2 つのタイプです。XML フラグメントは、 UIMA 構造の照会にも使用できます。不透明条件の記号は、*@xmlf2::* で表されま す。 XML フラグメントは、単一引用符 (' ') で囲みます。

*xmlf2* 表記は XML フラグメントに、*xmlxp* 表記は XPath 条件に使用されます。不 透明条件の 構文は @syntax\_name::'value' のようになります。式は @ 記号で始ま り、 構文名 (xmlf2 または xmlxp)、2 つのコロン (::)、および単一引用符 (' ') で 囲まれた値の順になります。'value' の前に +、−、^ が付くことがあります。式の 値セクションで単一引用符を使用する必要がある場合には、円記号 (¥) を使用して 単一引用符を拡張します。例えば、¥' のようにします。

**@xmlf2::<tag1><.depth value='\$number'><tag2> ... </tag2></.depth></tag1> (**また は **<.depth value=**″**\$number**″**>) )**

> この照会構文は、tag1 から \$number レベル下の tag2 のオカレンスを探し ます。 depth は、照会において、語 w またはタグ t と、それに最も近い タグ t' との間のレベル数を表します。

> *\$number* は正の整数です。数値を単一引用符 (' ') または二重引用符 (″ ″) で囲むことができます。 この照会構文は UIMA には適用されません。

照会**:** @xmlf2::'<author>Albert Camus<.depth value='1'><publisher>Carey Press</publisher></.depth></author>'

結果**:** この 照会は、author より 1 レベル下の publisher の文書を検索しま す。以下のような XML エレメントを持つ文書があるとします。

<author>Albert Camus<ISBN>002-12345</ISBN><country>USA <publisher>Carey Press</publisher></country><author>

この文書は、上記の照会例では戻されません。 publisher (<publisher>) エ レメントが author (<author>) エレメントより 2 レベル下にあるからで す。

### **@xmlf2::'<tag1><@tag1> ... </@tag1></tag1>'**

エレメントと属性を区別することができます。属性は、エレメント内に明示 的に指定するか、または @ 記号の後にサブエレメントとして指定します。 これによって、同じ名前である可能性があるエレメントと属性を区別するこ とができます。

これらのタグ内に他のタグ、語、句を定義できます。これらの語または句 は、通常の照会での用語と同じ機能をサポートします。

照会**:** @xmlf2::'<author country="USA"></author>'

照会: @xmlf2::'<author><@country>USA</@country></author>'

結果**:** この照会は、USA 出身の author が含まれている文書を検索します。

照会**:**

| |

| | | | | | |

| | | | | | | | |  $\blacksquare$ | | | | | | | | | | | | | | | | | | | | | | | | @xmlf2::'<author><@country>USA</@country> <firstName>Michelle</firstName> <lastName>Ropelatto</lastName></author>'

結果**:** この 照会は、USA 出身の author 名 Michelle Ropelatto が含まれて いる文書を検索します。

#### **@xmlf2::'+text1 ... +text2 -text3 ... -text4 text5'**

語または句の前に、正符号 (+) または負符号 (-) を使用します (通常、引用 符 (″ ″) で囲みます)。各照会レベルで (エレメントの下のデータによって、 新しくネストされた照会レベルが作成されます)、 ″+″ はその用語が含まれ ていなければならないことを意味し、 ″-″ はその用語が含まれていてはなら ないことを意味します。それ以外の用語はオプションであり、ランキング情 報にのみ寄与します。 ″+″ が付いた用語が無い場合、少なくとも 1 つ以上 のオプションの用語がなければなりません。

照会**:** @xmlf2::'+"Graph Theory" -network'

結果**:** この照会は、Graph Theory という句が含まれており、network という 用語が含まれていない文書を検索します。

### **@xmlf2::'<tag1> <.or> ... </.or> <.and> ... </.and> </tag1>'**

フラグメント照会で、AND (<.and>) および OR (<.or>) スコープを表すた めに絶対ブールを使用します。

照会: @xmlf2::'<book><.or><author>Sylvia Plath</author><title>XML -Microsoft</title></.or></book>'

結果**:** この照会は、book の author が Sylvia Plath であるか、 または book の title に XML という語が含まれており Microsoft という語が含まれてい ない文書を検索します。

### **@xmlf2::'<annotation1+annotation2> ... </annotation1+annotation2>'**

フラグメント照会で、エレメントの開始タグと終了タグの間に正符号 (+) を使用することで、連続する注釈の連結を表すことができます。連続する注 釈は、少なくとも 1 語はオーバーラップしていなければなりません (交差 していなければなりません)。複数の重複した注釈の連結は、個々の注釈に よってカバーされるテキスト全体をカバーする新規の仮想注釈になります。

照会**:** @xmlf2::'<Report+HoldsDuring> +Pakistan +March +Reuters</Report+HoldsDuring>'

結果**:** この 照会は、Report と HoldsDuring によって形成される連結注釈に 含まれている、 3 月 (March) にパキスタン (Pakistan) で発生した事件に関 するロイター (Reuters) の文書を検索します。

### **@xmlf2::'<annotation1\*annotation2> ... </annotation1\*annotation2>'**

エレメントの開始タグと終了タグの間にアスタリスク記号 (\*) を使用するこ

<span id="page-25-0"></span>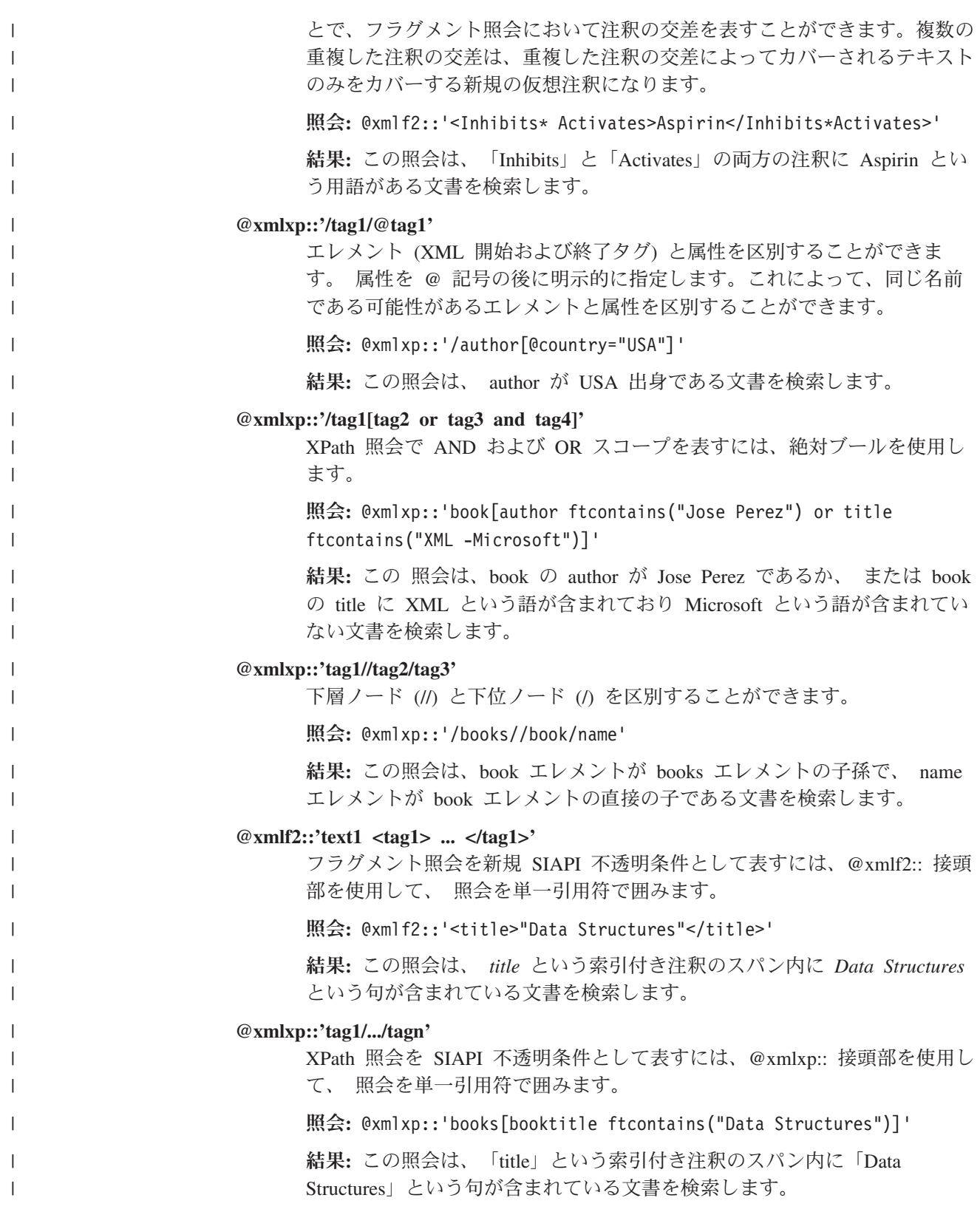

## **SIAPI** フェデレーター |

 $\|$  $\|$  フェデレーターを使用して、異機種間で検索可能なコレクションにフェデレーテッ ド・サーチ要求を発行したり、統一された文書結果セットを入手します。

フェデレーターは、サービスのリクエスターとそのサービスを実行するエージェン トとの間に介在する仲介コンポーネントです。フェデレーターは、単一要求から生 成される多数の検索を管理するために設計された、特殊な目的のリソース・コーデ ィネーターです。

エンタープライズ・サーチは、以下の 2 つのタイプの SIAPI フェデレーターを提 供します。

• Local Federator

<span id="page-26-0"></span>| | | |

> | | | |

| | |

| | | |

| | |

| | |

> | | | | | | |

| | | | | | | | | | | | | |  $\blacksquare$ | | • Remote Federator

Local Federator および Remote Federator は、SIAPI 検索可能オブジェクトです。複 数レベルのフェデレーションが可能ですが、フェデレーションのレベルが多すぎる と検索のパフォーマンスが低下します。

Local Federator は、SIAPI SearchFactory クラスの createLocalFederator メソッドを 使用して作成します。照会対象となる一連の検索可能コレクションは、フェデレー ターの作成時に指定します。検索呼び出し時に、検索可能オブジェクトのサブセッ トを指定することもできます。

Remote Federator は、サーバー上で稼動し、サーバーのリソースを消費します。 Remote Federator では、入力コレクション ID を一致する検索可能オブジェクトに マップする際に、追加のステップが必要です。

## **Local Federator**

Local Federator は、検索可能な一連のオブジェクトをフェデレート (統合) するクラ イアント・サイドのフェデレーターです。

LocalFederator を作成する前に、SIAPI 検索可能オブジェクトを作成または検索する 必要があります。これは、通常、SIAPI SearchFactory を使用します。 LocalFederator に渡される SIAPI 検索可能オブジェクトは、追加情報を使用せずに 検索できる状態でなければなりません。 Local Federator は、検索可能オブジェクト を使用して、フェデレーテッド・サーチ要求を発行します。この要求を完了するに は、さまざまな検索可能オブジェクトを使用するために必要なすべてのソフトウェ ア・コンポーネントが Local Federator 環境になければなりません。

以下のコードの断片は、LocalFederator の作成方法および検索要求の発行方法を示し ています。

Searchable[] finalSearchables;

// create searchables

// create a query and set query options Query query = searchFactory.createQuery(queryString); query.setRequestedResultRange(0, 100), query.setQueryLanguage("en\_US"); query.setSpellCorrectionEnabled(true); query.setPredefinedResultsEnabled(true);

// create the local federator and call search LocalFederator federator = factory.createLocalFederator(finalSearchables); ResultSet rs = federator.search(query);

## **Remote Federator**

<span id="page-27-0"></span>| | |

| | | | | |

| |

| | | | | | | | | | | | | | | |

|

Remote Federator は、検索可能な一連のオブジェクトをフェデレート (統合) するサ ーバー・サイドのフェデレーターです。

RemoteFederator は、SIAPI AdminService インターフェースを使用して作成します。 RemoteFederator の構成時に、コレクション ID のセットが渡されます。 コレクシ ョン ID は、RemoteFederator によって SIAPI 検索可能オブジェクトに内部的にマ ップされます。 Remote Federator 環境では、Remote Federator をアクセス可能にす る小規模なプロキシー以外に、検索可能な関連ソフトウェア・コンポーネントは必 要ありません。

各検索アプリケーションには、固有のフェデレーターがあるため、フェデレーター ID は ApplicationInfo ID の値と同じ値です。

以下のコードの断片は、RemotelFederator の作成方法および検索要求の発行方法を示 しています。

// get collection IDs String[] collectionIDs;

```
// create a query object
Query query = searchFactory.createQuery(queryString);
query.setRequestedResultRange(0, 100),
query.setQueryLanguage("en_US");
query.setSpellCorrectionEnabled(true);
query.setPredefinedResultsEnabled(true);
```

```
// create a remote federator
RemoteFederator federator = getFederator(appinfo, appinfo.getID());
// search
ResultSet rs = federator.search(query);
```
## <span id="page-28-0"></span>第 **3** 章 サンプル **SIAPI** アプリケーション

SIAPI には、単純検索アプリケーションや拡張検索アプリケーションの作成方法を 示すいくつかのサンプル・アプリケーションが含まれています。

以下のサンプル・アプリケーションには、さまざまな検索タスクの実行方法が示さ れています。

#### [単純検索](#page-29-0)

SearchExample クラスは、検索サーバーに検索をサブミットするのに必要な 最小必要要件の簡単な例を提供します。

[基本的な分類法ブラウズおよびナビゲーション](#page-29-0)

BrowseExample クラスは、コレクションの分類法ツリーにアクセスし、基本 的なナビゲーション・プロパティーをいくつか表示する例を提供します。

#### [すべての検索結果 の取得](#page-30-0)

このサンプル・アプリケーション (コードの断片) は、ソートされていない 結果を戻し、照会結果をループする照会の設定方法を示します。

[フェデレーテッド・サーチ](#page-31-0)

FederatedSearchExample クラスは、検索サーバーにフェデレーテッド・サー チをサブミットするのに最低限必要なタスクの簡単な例を提供します。

#### 拡張検索

| | | | | |

AdvancedSearchExample クラスは、拡張照会設定および結果処理オプション の使用例を提供します。

## サンプル **SIAPI** 検索アプリケーションのコンパイル

サンプル SIAPI 検索アプリケーションは、Ant スクリプトを実行してコンパイルし ます。

SIAPI サンプル・アプリケーションをコンパイルして実行するには、以下のように します。

1. 以下のディレクトリーに変更する。(これらは、デフォルトのインストール・デ ィレクトリーです。)

Linux および AIX: /opt/IBM/es/samples/siapi

Windows: C:¥Program Files¥IBM¥es¥samples¥siapi

- 2. Ant スクリプトを実行する。
- 3. 以下のコマンドを実行して、アプリケーションを実行する。

Linux および AIX:

java -classpath *ES\_INSTALL\_ROOT*/lib/esapi.jar:*ES\_INSTALL\_ROOT*>/lib/siapi.jar:. SearchExample

Windows:

<span id="page-29-0"></span>java -classpath "*ES\_INSTALL\_ROOT*¥lib¥esapi.jar;*ES\_INSTALL\_ROOT*>¥lib/siapi.jar;." SearchExample

コマンド行から以下のコマンドを 実行することにより、クラスを実行することがで きます。

Linux および AIX:

java -classpath *ES\_INSTALL\_ROOT*/lib/esapi.jar:*ES\_INSTALL\_ROOT*>/lib/siapi.jar SearchExample

Windows:

java -classpath *ES\_INSTALL\_ROOT*¥lib¥esapi.jar;*ES\_INSTALL\_ROOT*>¥lib¥siapi.jar SearchExample

SearchExample をコンパイルする他のサンプル検索アプリケーションに置き換えて ください。

## 単純サンプル検索アプリケーションと拡張サンプル検索アプリケーション

SearchExample クラスは、検索サーバーに検索照会を実行するのに最低限必要なアプ リケーションの簡単な例を提供します。 AdvancedSearchExample クラスは、簡単な 例と同じタスクを示していますが、 ResultSet の一部の値だけでなく、すべての値 を印刷します。

単純サンプル・アプリケーションでは、以下の方法が示されています。

- サービスへのアクセス
- コレクションの指定
- アプリケーションの指定
- v 照会の実行
- v 戻される結果の処理

拡張サンプル・アプリケーションは、単純サンプルと同じタスクを実行しますが、 戻された結果の処理が単純サンプルとは異なります。

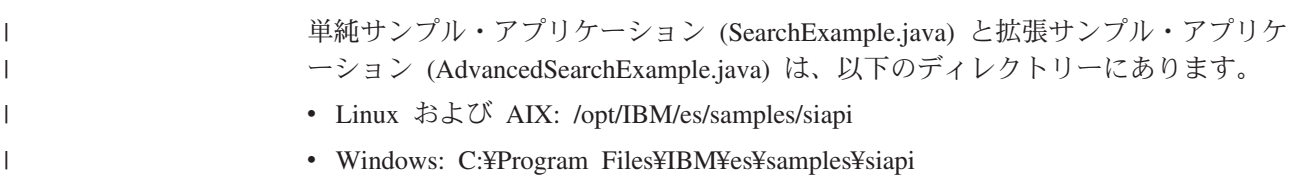

## ブラウズおよびナビゲーション・サンプル・アプリケーション

BrowseExample クラスは、コレクションの分類ツリーにアクセスし、一部の基本ナ ビゲーション・ プロパティーを表示するサンプル・アプリケーションを提供しま す。

このサンプルでは、以下の方法が示されています。

- ブラウズ・ファクトリーの取得
- ブラウズ・サービスの取得
- ブラウザー参照の取得
- <span id="page-30-0"></span>• ルート・カテゴリーの検出および表示
- ルートの最初の子カテゴリーの検出
- 子カテゴリーおよびそのルートからのパスの表示

サンプル BrowseExample.java アプリケーションは、以下のディレクトリーにありま す。

- v Linux および AIX: /opt/IBM/es/samples/siapi
- v Windows: C:¥Program Files¥IBM¥es¥samples¥siapi

## すべての検索結果取得のサンプル

このサンプル・コードは、ソートされていない結果を戻し、照会結果をループする 照会の設定方法を示します。 照会に対して、ソートされた結果は最大500個のみ得 ることができます。 ただし、ソートされていない結果はすべて得ることができま す。

以下のサンプル・コードでは、次の方法が示されています。

- v SearchFactory および Searchable オブジェクトの取得
- 新規照会オブジェクトの作成
- v ソートされていない結果を戻す照会の設定
- v 検索の実行

### **SearchFactory** および **Searchable** オブジェクトの取得

24 [ページの『単純サンプル検索アプリケーションと拡張サンプル検索アプリケーシ](#page-29-0) [ョン』](#page-29-0) の例で示されているように、SearchFactory および Searchable オブジェクト を取得します。

SearchFactory factory; Searchable searchable;

... // obtain a SearchFactory and Searchable object

## 新規照会オブジェクトの作成

Query q = factory.createQuery("big apple");

### ソートされていない結果を戻す照会の設定

q.setSortKey(Query.SORT\_KEY\_NONE);

#### 検索の実行

照会をループして実行し、一度に 1 ページ分の結果を取得します。エンタープライ ズ・サーチで許可される最大結果ページ・サイズは 100 です。

結果ページを受け取る際に、ソートされた照会結果の場合とは異なる方法で、 getAvailableNumberOfResults メソッドと getEstimatedNumberOfResults メソッドを解 釈する必要があります。

- <span id="page-31-0"></span>• エンタープライズ・サーチは、ソートされていない結果に対する結果数の見積も りを提供しないため、 getEstimatedNumberOfResults メソッドは常に 0 を戻しま す。
- v getAvailableNumberOfResults メソッドは、これが最終結果ページである場合には 0、さらに結果が続く場合は 1 を戻します。
- v getResults メソッドによって戻される配列の長さで、この結果ページ内にいくつの 結果があるかがわかります。

```
int fromResult = 0;
int pageSize = 100;
boolean moreResults = true;
```
// loop over query results, pageSize results at a time while (moreResults) {

// set the result range for the next page of results q.setRequestedResultRange(fromResult, pageSize);

// execute the search ResultSet resultPage =  $s.search(q);$ 

// loop over the results from the ResultSet  $Result[] results = resultPage.getResults()$ ; for (int  $i=0$ ;  $i$  < results. length;  $i++$ ) { ... // process result }

// check if there are more available results moreResults =  $(resultPage.getAvailableNumberOfResults() == 1);$ 

```
// modify the range for getting the next page of results
fromResult += pageSize;
}
```
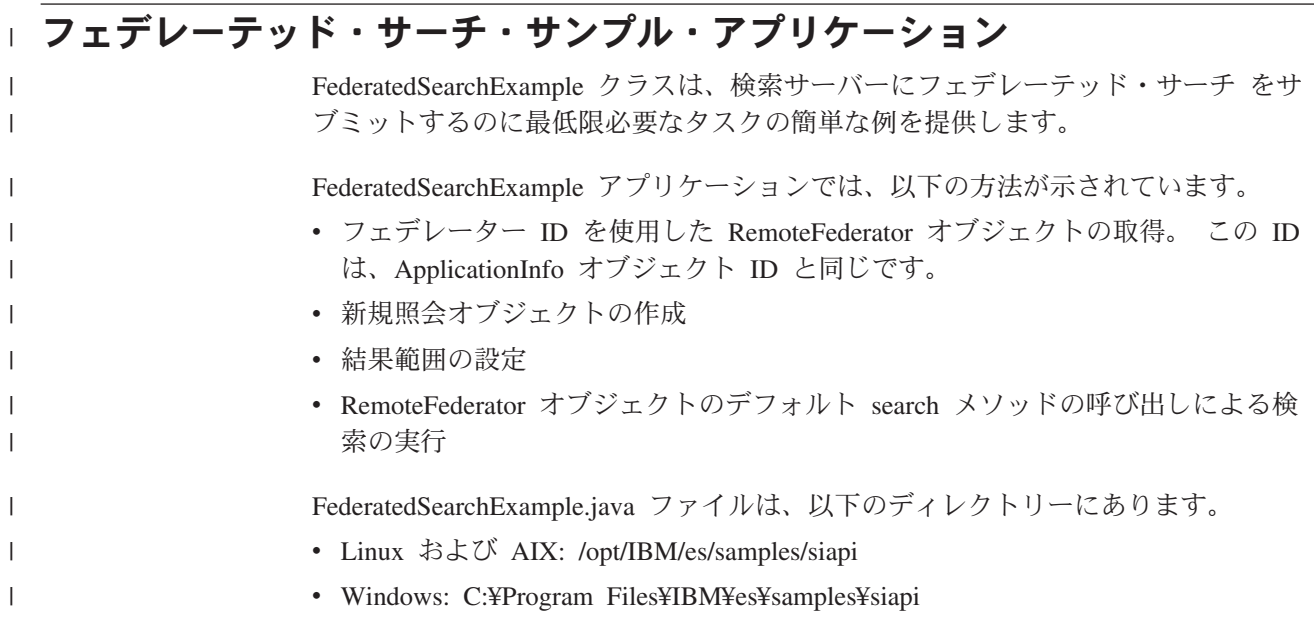

## **|第 4 章 データ・リスナー**

データ・リスナー・アプリケーション・プログラミング・インターフェース (API) を使用して、データ・リスナーにデータを送信するクライアント・アプリケーショ ンを作成します。

データ・リスナーは、クライアント・アプリケーションからの要求を受け入れる、 エンタープライズ・サーチ・コンポーネントです。要求を受けて、コレクションに データを追加したり、コレクションからデータを除去します。通常、1 つのコレク ションに対して 1 つ以上のクローラーを作成します。これらのクローラーは、 Web や DB2 Content Manager データベースなどの特定のデータ・ソースからデー タを検索します。データ・リスナー・クライアント・アプリケーションを使用する と、クローラーを作成せずに、コレクションにページを追加することができます。 また、コレクションから Uniform Resource Identifier (URI) を除去したり、コレクシ ョンの Web クローラーに対して Uniform Resource Locator (URL) へのアクセスま たは再アクセスを指示することもできます。

図 1 に、データ・リスナー・クライアント・アプリケーションを使用しない場合の エンタープライズ・サーチ・システムの検索動作の概要を示します。ユーザーは検 索コンポーネントに照会を実行し、索引は定期的に検索コンポーネント内のデータ をリフレッシュします。 (これらのコンポーネントは、1 つのサーバー上にあって も、複数の接続されたサーバー上にあってもかまいません。このトピックの説明で は、複数のサーバー・システムを使用していることを想定しています。)

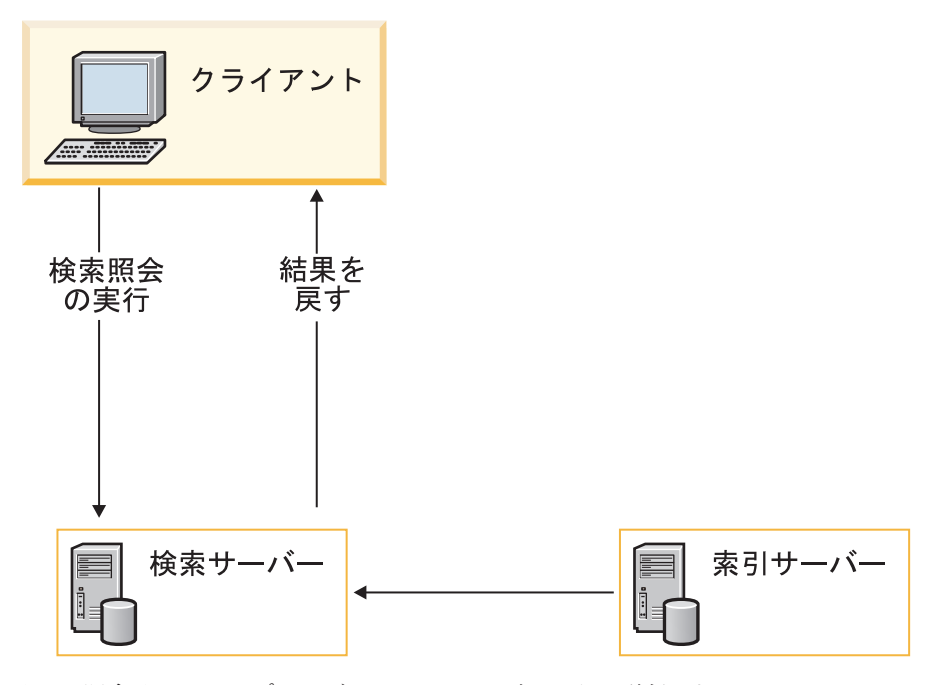

図 *1.* 照会はエンタープライズ・システムに どのように送信されるか

|

| | | | | | |

<span id="page-32-0"></span>|

| | |

> | | | | | | | | | |

> > | | |

データ・リスナー・クライアント・アプリケーションを使用して、データ・リスナ ーに要求をサブミットすることができます。要求のタイプに応じて、データ・リス ナーは、後続処理のために、その要求を他のエンタープライズ・サーチ・コンポー ネントに送信します。

| | | |

> | | | | |

| |

|

クライアント・アプリケーションがデータ・リスナーに接続すると、データ・リス ナーは、指定されたパスワードがクライアントID およびパスワードに対して有効で あるか検査します。また、データ・リスナーは、クライアント・アプリケーション が、指定されたコレクションに対してデータの追加または除去を許可されているか についても検査します。

図 2 に、データ・リスナー・クライアント・アプリケーションがエンタープライ ズ・サーチ・システムに要求を送信する方法を示します。

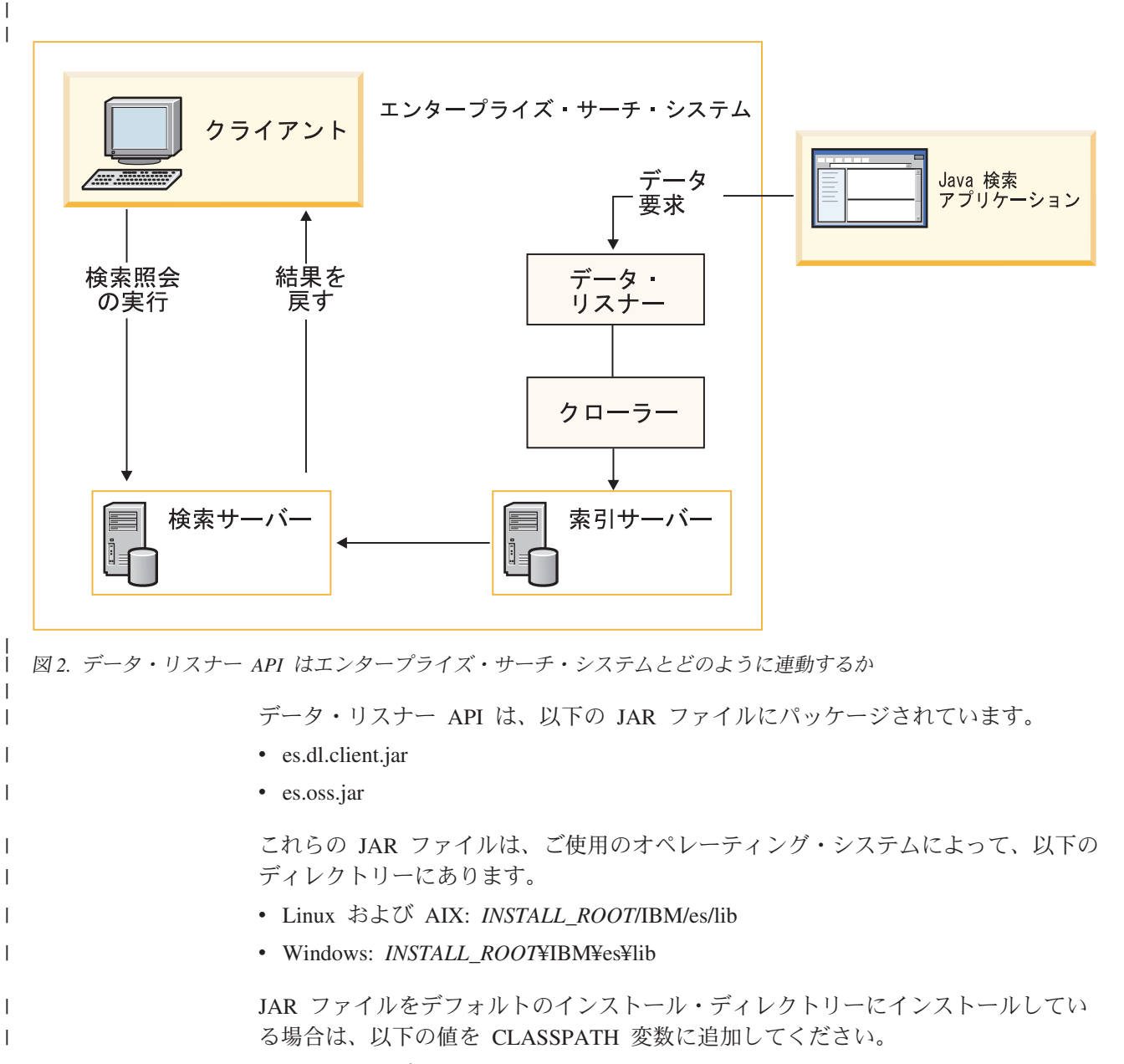

v Linux および AIX: opt/IBM/es/lib/es.oss.jar:/opt/IBM/es/lib/es.dl.client.jar

### v Windows: c:/Program Files/IBM/es/lib/es.oss.jar;c:/Program Files/IBM/es/lib/es.dl.client.jar

JAR ファイルをデフォルトのディレクトリーにインストールしていない場合は、適 切なディレクトリーを CLASSPATH に追加してください。

## データ・リスナー **API** によるデータの除去

|

<span id="page-34-0"></span>| |

| |

| | | |

| | |

|

| | | |

> | | |

 $\perp$ |

|

| | | | | データ・リスナーを使用して、特定の URI または URI のパターンを除去すること によって、文書をコレクションから除去することができます。

特定の URI を除去すると、除去した URI は即時に検索コンポーネントからなくな ります。 URI パターンを除去すると、次回の索引再編成時に、除去したパターンに 一致する文書が除去されます。

## 検索コンポーネントおよび索引から **URI** を除去する

データ・リスナー API を使用して、 特定の URI を除去することができます。以 下の図に示されているように、要求がデータ・リスナーに送信され、URI が索引サ ーバーおよび検索サーバーから除去されます。

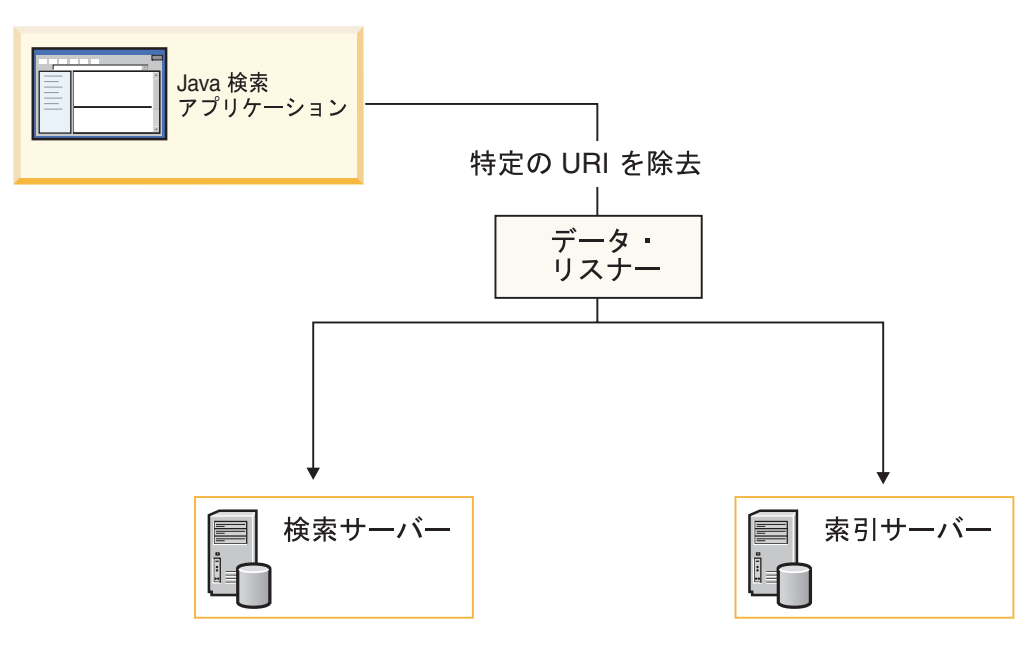

図 *3.* 特定の *URI* の除去

removeURI メソッドを使用して、指定されたコレクションからデータを削除しま す。

## 索引から **URI** パターンを除去する

データ・リスナー API を使用して、 URI パターンを除去することができます。例 えば、URI として http://www.ibm.com/\*.html を指定して URI パターンの除去要求 をサブミットすると、索引サーバーは以下の URL を除去します。

- http://www.ibm.com/home.html
- v http://www.ibm.com/family.html

• http://www.ibm.com/pics.html

重要**:** URI パターンの除去要求は、注意して使用してください。除去されたコンテ ンツはリカバリーできません。クローラーまたはデータ・リスナー・クライアン ト・アプリケーションによって、コンテンツを索引に再度、追加する必要がありま す。

## データ・リスナー **API** によるデータの追加

<span id="page-35-0"></span>|

| | | |

| | | | |

|

| | |

| |

|

| | | | | | | |

| | | | | | |

|

| | | | | |

データ・リスナーを使用して、コンテンツと共に URI を追加したり、URL にアク セスまたは再アクセスすることにより、検索コレクションにデータを追加あるいは プッシュすることができます。

### コンテンツと共に **URI** を追加する

データ・リスナー API を使用して、 pushData メソッドに content パラメーターを 組み込むことによって、URI とそのコンテンツを追加することができます。このメ ソッドは、指定されたデータを指定されたコレクションに送信します。

追加された URI とそのコンテンツは、索引の更新または再編成後に検索で使用可能 になります。

### **URL** にアクセスまたは再アクセスする

データ・リスナー API を使用して、revisitURLs メソッドによって、特定の URL または URL パターンをコレクションの Web クローラーに追加することができま す。このメソッドは、Web コンテンツに対してのみ有効です。クローラーは、URL をクロールし、そのデータ (URL、メタデータ、およびコンテンツ) をコレクション に追加します。URL は、クローラーにとって新規のもの (アクセス) でも、クロー ラーが既に検出しているもの (再アクセス) でもかまいません。 URL パターンを指 定すると、指定されたパターンに一致する、クローラーが既に検出済みの URL に 再アクセス することを要求します。

## データ・リスナー・クライアント・アプリケーションの作成

データ・リスナーに要求を送信するには、クライアント・アプリケーションを作成 して、 コレクションに関する特定のプロパティー (ターゲット・コレクションのコ レクションID への要求には指定しなければならない) と 認証データを指定しま す。 認証データには、クライアント ID とパスワードが含まれます。 クライアン ト ID は、コレクションを更新する権限を持っている必要があります。

#### 手順

データ・リスナー・アプリケーションを作成するには、以下のようにします。

- 1. 変更するコレクションを決定する。
- 2. そのコレクションの ID を入手する。コレクション ID は、エンタープライズ・ サーチ管理コンソールでコレクションを作成した際に作成されます。コレクショ ン ID は「コレクション設定」ページで見ることができます。エンタープライ ズ・サーチ管理コンソールで「コレクション」ビューの「一般」ページから「コ
レクション設定の表示」をクリックします。エンタープライズ・サーチ管理コン ソールにログインするか、またはこの ID をエンタープライズ・サーチの管理者 に問い合わせる必要があります。

- 3. コレクションのクライアント ID とパスワードを指定する。クライアントとは、 コレクションにアクセスするデータ・リスナー・アプリケーションです。アクセ スするコレクションに対するクライアント ID とパスワードを作成して、コレク ションにアクセスする許可をデータ・リスナー・アプリケーションに与える必要 があります。クライアント ID とパスワードを指定するには、エンタープライ ズ・サーチの管理者に依頼するか、または以下のステップに従ってください。
	- a. エンタープライズ・サーチ管理コンソールにログインする。
	- b. 「システム」 → 「データ・リスナー」 → 「データ・リスナーの構成」の順 にクリックする。
	- c. 「データ・リスナー・クライアント **ID** の追加」をクリックする。
	- d. データ・リスナー・クライアント ID、パスワードを入力して、コレクション を選択する。「**OK**」をクリックします。

さらに、他のコレクションに対するクライアント ID とパスワードを追加す る場合は、「データ・リスナー・クライアント **ID** の追加」 をクリックし て、同様の操作を行います。

## **DLResponse** クラス |

<span id="page-36-0"></span>| | | | | | | | | | | | | | |

| | |

 $\blacksquare$ 

| |

| | | |

| || |

 $\mathbf{I}$ 

| |

 $\mathbf{I}$ 

| ||

| | | | | | | |

 $\overline{1}$ 

クライアント・アプリケーションがデータ・リスナーから受け取るオブジェクトを 定義します。

クライアント・アプリケーションがデータ・リスナーに要求を送信すると、 デー タ・リスナーは DLResponse オブジェクトを戻します。オブジェクトには、要求の 状況 に関する情報が含まれています。また、このクラスは、オブジェクトに関して 起こりうる戻りコードも定義します。

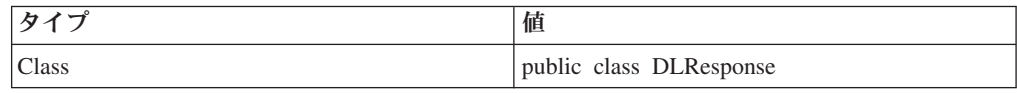

DLResponse クラスは、データ・リスナーから以下のタイプの状況を戻す可能性があ ります。

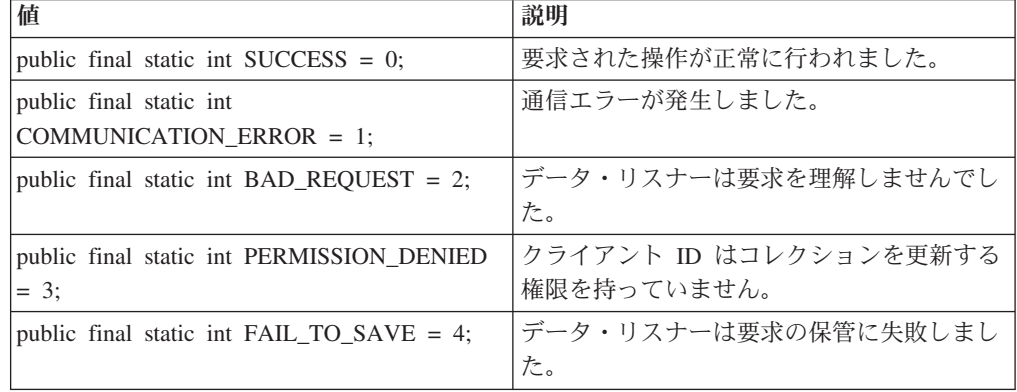

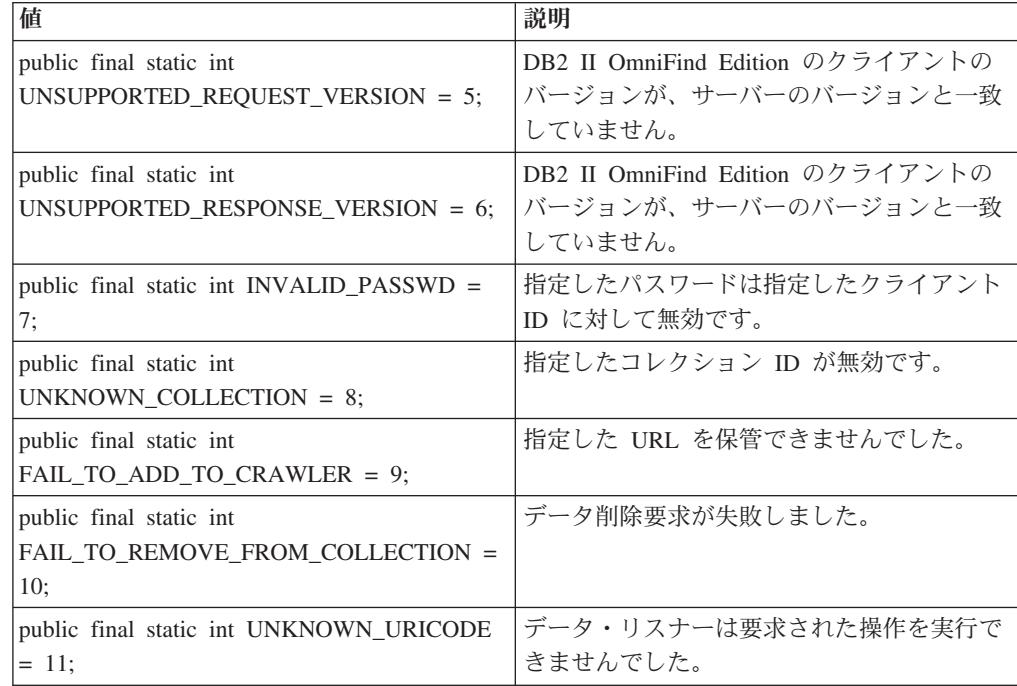

## **getCode** メソッド

| | | | | | | | | | | | | | | | | | |

> | |

> | |

|

| |

| |

| |

|

| |

|  $\overline{ }$ | | | |

データ・リスナーから状況コードを戻します。

構文

public int getCode()

戻り

データ・リスナーから戻りコードに対応する数値を戻します。 31 [ページの](#page-36-0) 『[DLResponse](#page-36-0) クラス』を参照してください。

# **getCodeName** メソッド

戻りコードに応じてメッセージ・ストリングを戻します。

## 構文

public String getCodeName()

## 戻り

データ・リスナーのいずれかの戻りコードからストリングを戻します。 31 [ページ](#page-36-0) の『[DLResponse](#page-36-0) クラス』を参照してください。

## **DLDataPusher** クラス

このクラスは、コレクションに対してデータを追加する API およびコレクションか ら URI を除去するAPI を提供します。 また、コレクションの Web クローラーに URL へのアクセスまたは再アクセスを要求する API も提供します。 共通クラス DLDataPusher

これは、データ・リスナー API の main クラスです。

これらの API を呼び出す場合は、データ・リスナーのホスト名とポートを指定し、 認証用のクライアント ID とパスワードを指定する必要があります。クライアント ID、パスワード、およびコレクション ID の入手方法については、 30 [ページの](#page-35-0) [『データ・リスナー・クライアント・アプリケーションの作成』を](#page-35-0)参照してくださ  $V_{\lambda_{\alpha}}$ 

### **removeURIs** メソッド

指定されたコレクションから URI を除去します。

コレクションから除去する URI を別々に指定するか、またはコレクションから除去 する URI パターン を指定することができます。このメソッドを使用して個別に URI を除去すると、 URI は即時に検索で使用不可になります。しかし、このメソ ッドを使用して URI パターンを除去 すると、パターンに一致する URI が、索引 の次回再編成時に除去されます。索引が再編成されるまで、 URI は検索可能です。

### 構文

|

| | | | |

| |

| | | | |

| | | | | | |

| | | | | | | | | | | | | | | |

| | |

 $\overline{\phantom{a}}$ 

| | public static DLResponse removeURIs(String *hostname*,

int *port*, String *id*, String *pw*, String *uris*, String *col*)

### パラメーター

*hostname*

データ・リスナーが稼動しているサーバーのホスト名。

*port*

データ・リスナーのポート番号。

*ID* ユーザーまたはエンタープライズ・サーチの管理者が、エンタープライズ・サー チ管理コンソールで特定のコレクションに対して指定したクライアント ID。

*pw* クライアント ID のパスワード。

*uris*

コレクションから除去する特定の URI、複数の URI、または URI パターン。 各 URI または URI パターンを空白で区切る必要があります。URI パターンを 指定する場合は、 URI の最後または途中にワイルドカード文字 (\*) を使用しま す。例えば、 cm://enterprise/finance/\* または cm://enterprise/\*/sales のように指定 します。

*col* 変更するコレクションの ID。コレクション ID は、エンタープライズ・サーチ 管理コンソールで見ることができます。

### **revisitURLs** メソッド

指定されたコレクションの Web クローラーに、URL を追加する、 または URL に再アクセスするように指示します。

このメソッドで URL パターンを指定すると、Web クローラーは、パターンに一致 する検出済みの URL に即時に再アクセスしようとします。 URL を個別に指定す

ると、Web クローラーは、指定された URL に即時にアクセスします (または、ク ローラーが既にそれらの URL を検出済みの場合は再アクセスします)。

revisitURLs メソッドは、Web データ・ソース (URL) に対してのみ使用できます。

### 構文

| |

|

| | | | | | |

| | | | |

||

 $\mathbf{I}$  $\mathbf{I}$ 

| | | | | |

| |

| |  $\perp$ | | | | |

 $\mathbf{I}$ 

| | | | |

||||

 $\mathbf{I}$  $\mathbf{I}$  $\mathbf{I}$  $\overline{1}$  public static DLResponse revisitURLs(String *hostname*,

int *port*, String *id*, String *pw*, String *urls*, String *col*)

## パラメーター

```
hostname
```
データ・リスナー・サーバーのホスト名。

*port*

データ・リスナーのポート番号。

*id* クライアント ID。

*pw* クライアントのパスワード。

*urls*

空白文字で区切られた URL または URL パターン。URL パターンを指定する 場合は、 URL の最後または途中にワイルドカード文字 (\*) を使用します。例 えば、 http://www.ibm.com/\* または http://www.ibm.com/\*/software のように指定 します 。

*col* コレクションの ID。

### **pushData** メソッド

データ・リスナーにデータをプッシュします。

### 構文

```
public static DLResponse pushData(String hostname,
                                   int port,
                                   String id,
                                   String pw,
                                   String uri,
```
String *col*, byte[] *content*)

### パラメーター

```
hostname
  データ・リスナー・サーバーのホスト名。
port
  データ・リスナーのポート番号。
id クライアント ID。
pw クライアントのパスワード。
uri データの URI。
col コレクションの ID。
```
*metadata*

| |

| |

|

| | |

| | |

|

|

| | | |  $\blacksquare$ | | |  $\blacksquare$ | |

|

||

 $\overline{1}$  $\mathbf{I}$ 

| |

| | | | | | |

 $\overline{1}$ 

| | | | | | 文書のメタデータを記述するオブジェクト。

*content*

文書のコンテンツ。

### メタデータ・オブジェクトの作成**:**

データ・プッシュ要求を送信する前に、メタデータ・オブジェクトを作成する必要 があります。 メタデータには、文書に関する情報が含まれており、作成者、変更日 付、作成日付などの情報を組み込むことができます。

事前定義されたフィールドを使用してメタデータ・オブジェクトを作成するには、 createDataSourceMetadata API を使用します。データ・ソースに固有のその他のフィ ールドを追加するには、addMetaField API を使用します。

*createDataSourceMetadata* メソッド*:*

メタデータ・オブジェクトを作成します。

### 構文

public static DataSourceMetadata createDataSourceMetadata(String *ds*, String *cid*,

> String *dsName*, int *score*, Date *dt*, String *language*, String *securityACLs*, String *contentType*, String *charSet*, byte[] *content*)

### パラメーター

*ds* この文書の元となるデータ・ソース。

*cid* データ・リスナー・アプリケーション・クライアント ID。

#### *dsName*

データ・ソース名。DB2 や Notes など (ストリング)。

*score*

このパラメーターは使用されません。

*dt* この文書の現行性を示す日付オブジェクト。この文書のランキングを左右するた めに使用されます。

#### *language*

文書の言語。「en」、「en\_US」、「zh」など。エンタープライズ・サーチは、 文書の言語の判別に失敗した場合に、このパラメーターを使用します。

#### *securityACLs*

コンマで区切られたセキュリティー・トークンのストリング。値がヌルの場合、 文書にはセキュリティーに関する制限がなく、誰でもアクセスすることができま す。例えば、文書にトークン A、B、および C がある場合、セキュリティー・ トークン A、B、または C を持っているユーザーのみが文書にアクセスできま す。

```
contentType
   この文書の MIME タイプ。
charSet
   文書の文字セット。UTF-8 など。
content
   文書のコンテンツのバイト配列。
addMetaField メソッド:
メタデータ・オブジェクトにエレメントを追加します。
構文
public static void addMetaField(DataSourceMetadata metadata,
                      String fieldName,
                      String fieldValue,
                      boolean searchable,
                      boolean partOfResult,
                      boolean fieldSearchable,
                      boolean parametricSearchable
          boolean isContent)
パラメーター
metadata
   新規フィールドの追加先となるメタデータ・オブジェクト。
fieldName
   フィールドの名前。
fieldValue
   フィールドの値。
searchable
   このフィールドが検索可能かどうかを示します。
partOfResult
   このフィールドが検索結果の一部であるかどうかを示します。
fieldSearchable
   このフィールドに対してフィールド検索がサポートされるかどうかを示します。
parametricSearchable
   このフィールドに対してパラメトリック検索がサポートされるかどうかを示しま
   す。
isContent
   このフィールドがコンテンツの一部とみなされるかどうかを示します。
setKnownLanguageFor メソッド:
```
文書の言語を指定します。

| | | | | |

|

|

| | | | | | | | |

|

| | | | | | | |

| | | |

| | | | |

|

|

| |

このメソッドを使用して言語を指定しないと、エンタープライズ・サーチは、文書 の言語を判別しようとします。

### 構文

| | |

| | | | |

| | | | | |

| | | | | | | | | | |

| | | |

| |

| | |

| | | static public void setKnownLanguageFor(DataSourceMetadata dsmd, String knownLanguage);

### パラメーター

*dsmd*

メタデータ・オブジェクト。

*knownLanguage* 言語 ID の名前。「en」、「en\_US」、「zh」など。

# データ・リスナー・クライアント・サンプル・アプリケーション

DB2 II OmniFind Edition は、 データ・リスナー API を使用して、エンタープライ ズ・サーチ・コレクションにデータを追加する方法またはエンタープライズ・サー チ・コレクションからデータを除去する方法を示すサンプル・クライアント・アプ リケーションを提供します。

以下のサンプル・クライアント・アプリケーションは、次のタスクを行う方法を示 します。

#### **DLRemoveURIs.java**

コレクションから URI を除去します。

#### **DLPushData.java**

コレクションに URI およびコンテンツを追加します。

#### **DLRevisitURLs.java**

Web クローラーに URL への再アクセスを指示します。

#### **DLSampleClient.java**

すべてのタスクを URI の除去、URI の追加、および URL の再アクセスを 行う 1 つのアプリケーションに結合します。

## データ・リスナー・クライアント・サンプル・アプリケーション**:** コレクションからの **URI** の除去

DLRemoveURIs クラスには、コレクションの URI または URI パターン を除去す るクライアント・アプリケーション API の例が含まれています。

DLRemoveURIs クラスは、main と removeURIsExample の 2 つの静的メソッドを 定義します。

main メソッドは、まず、ホスト名、ポート、クライアント ID、パスワード、およ びコレクション ID を準備します。次に、 main メソッドは、これらのパラメータ ーを指定して removeURIsExample メソッドを呼び出します。

removeURIsExample メソッドは、パラメーターとしてホスト名、ポート、クライア ント ID、パスワード、およびコレクション ID を受け取って、 URI または URI パターン・ストリングを準備します。

URI または URI パターンを準備したら、 removeURIsExample は、DLDataPusher クラスの removeURIs メソッドを呼び出します。その後、removeURIsExample メソ ッドは、データ・リスナーからの応答を検査して印刷します。

public class DLRemoveURIs {

/\*\*

| | | | | | | | | | | | | | | | | | | | | | | | | | | | | | | | | | | | | | | | | | | | | | | | | | | | | | | | | | | | | | | | | |

```
* To remove URIs or URI patterns from a collection, you
 * need to specify the host name and the port of the
 * data listener server. You also need to provide
 * the client ID and password for authentication.
 * You need to specify which collection the data is
 * applied to by providing the collection ID.
 *
 * This function shows how to use the data listener
 * APIs to remove URIs from a collection. In enterprise
 * search, you can remove specific URIs and URIs that
 * match patterns. If you remove specific URIs, those
   URIs are removed from the index. If you remove URI patterns,
 * those URIs that match those patterns are not removed until
 * the next index reorganization, and those URIs are still
 * searchable. After the URIs are removed from a collection, those
 * URIs will not be searchable until the they are re-crawled by
 * the crawler or added through the data listener later.
*/
static void removeURIsExample(String hostname, int port,
String clientID, String passwd, String collectionID) {
    // In this example, you will remove some URIs from
   // one collection.
    // URIs can be either specific URIs or URIs that match patterns.
   StringBuffer sb = new StringBuffer();
    sb.append("uri1");
    sb.append("¥n");
    sb.append("uri*pattern1");
    sb.append("¥n");
    sb.append("uri2");
    sb.append("¥n");
   sb.append("uri*pattern2");
   String uris = sb.toString();
   // Now, you call the data listener API to remove URIs
    // from the collection.
    // Note that you can specify multiple URIs and URI patterns
   // in a single call. The URIs or URI patterns are seperated
   // by a newline character. In your application, you need
   // to replace the URIs and URI patterns from the sample
   // application with the real URIs that make sense for a
    // real collection.
    DLResponse dlRes = DLDataPusher.removeURIs(hostname, port,
    clientID, passwd, uris, collectionID);
    // Check the result.
    // The DLResponse object contains a result code and
   // a message that indicates the result of the operation.
   // See the documentation for the DLResponse class for the
   // code values and their meanings.
    if (dlRes != null) System.out.println(dlRes.toString());
}
public static void main (String [] argv) {
    if (argv.length > 0 && argv[0].equalsIgnoreCase("-h")) {
        System.out.println("usage: java DLRemoveURIs [hostname [port]]");
        return;
    }
```

```
// First, you get the host name and the port number
   // for the data listener.
   // You need to ensure that the data listener is running on
   // the host server and listening to the port.
   // Otherwise, you might get a connection refused exception.
   String hostname = "localhost";
    if (argv.length > 0) hostname = argv[0];
    int port = 6668;
    if (\text{arg}v.\text{length} > 1) {
        try {
            port = Integer.parseInt(argv[1]);
        }
        catch (Exception e) {
           port = 6668;
        }
   }
   // Assume that client id 1 is a valid client id with password 1.
   // If not, you will get INVALID_PASSWD as the result code
   // Assume that client id 1 has the authorization to update
   // collection with collection ID collection id 1.
   // If not, you will get PERMISSION DENIED as the result code.
   //
   // Assume that the collection with collection ID collection id 1
   // is a valid collection. Otherwise, you will get
   // UNKNOWN COLLECTION as the result code.
   //
   // You need to contact the enterprise search administrator
   // to find out what client ID, password, and collection ID
   // are valid and use those valid values here.
   //
    removeURIsExample(hostname, port, "client_id_1", "password_1",
    "collection_id_1");
}
```
# データ・リスナー・クライアント・サンプル・アプリケーション**:** コレクションへの **URI** および コンテンツの追加

}

| | | | | | | | | | | | | | | | | | | | | | | | | | | | | | | | | | | | |

| | | |

> | |

| | |

| | | | |

|

DLPushData クラスには、URI および各 URI のコンテンツをコレクションに 追加 またはプッシュするクライアント・アプリケーション API の例が含まれています。

DLPushData クラスは、main と dataPushExample の 2 つの静的メソッドを定義し ます。

main メソッドは、まず、ホスト名、ポート、クライアント ID、パスワード、およ びコレクション ID を準備します。次に、 main メソッドは、これらのパラメータ ーを指定して dataPushExample メソッドを呼び出します。

URI およびそのコンテンツをコレクションに追加するには、文書 URI、コンテン ツ、およびメタデータを準備します。URI およびコンテンツを準備するには、シン プル・テキスト・ストリングを追加します。文書のメタデータを準備するには、 DLDataPusher クラスから DataSourceMetadata オブジェクトを作成します。その 後、DataSourceMetadata オブジェクトにフィールドを追加します。

pushData メソッドを呼び出して、データ・リスナーからの応答を確認します。

public class DLPushData {

| | |  $\blacksquare$ | | | | | | | | | | | | | | | | | | | | | | | | | | | | | | | | | | | | | | | | | | | | | | | | | | | | | | | | | | | | | | |

/\*\* \* To push data to a data listener, you need to specify the host name \* and the port of the data listener server. \* You also need to provide the client ID and password for authentication. \* You need to specify which collection the data is applied to by providing the \* collection ID. \* \* This function shows how to use the data listener APIs to push a document \* to an enterprise search collection for indexing. A document consists of \* three parts: the URI, the metadata and the content. \* The content is the raw data of the document. \* The metadata contains the attributes values of \* the document. \*/ static void dataPushExample(String hostname, int port, String clientID, String passwd, String collectionID) { // Prepare the data. // Suppose this is a very simple document with "almost empty" content String content = "almost empty"; // Suppose the URI for the document is "myURI" String uri = "myURI"; // Use data listener client APIs to prepare metadata. // // First, create a DataSourceMetadata object. // // The first argument indicates the data source type // of this document. The second argument specifies the client ID. // The third argument is a string that specifies the data source name. // The fourth argument is a number that indicates the quality of this // this document. This number is not currently used. // The fifth argument is a date that indicates // the currency (how up to date it is) of this document. It can be // used to influence the ranking of this document in the search results. // The sixth argument indicates language of the document. // Normally, enterprise search will detect the language ID of a // given document. // However, if the detection fails, the enterprise search system // will assume the document is in this specified language. // The seventh argument specifies security tokens. // If it is null, then this document is assumed to be available // to anyone. Otherwise, the document is accessible only by // a user with a security token that is specified here. // The eigthth argument specifies the MIME type of the document. // The ninth argument specifies the character set of the content. // Finally, the tenth argument is the content. DataSourceMetadata md = DLDataPusher.createDataSourceMetadata("CustomerDataSource", clientID, "CustomerDataSourceName", 90, new Date(), "en", "securityToken", "text/plain", "iso-8859-1", content.getBytes()); // Second, you add more fields to the metadata. // Each field is a name/value pair. // The fourth argument specifies whether the field value is searchable. // The fifth argument specifies whether the field value will // be part of the search result. // The sixth argument specifies whether to support field search.

```
// The seventh argument specifies whether the field is
        // parametric searchable.
        // The eight argument specifies whether the field is part of the content.
        DLDataPusher.addMetaField(md,
                                  "fieldName1", "fieldValue1",
                                  true, false, true, false, true);
        DLDataPusher.addMetaField(md,
                                  "fieldName2", "fieldValue2",
                                  true, false, true, false, true);
        System.out.println("metadata:¥n" + md.generateXML().toString());
        // Call the pushData method.
        DLResponse dlRes = DLDataPusher.pushData(hostname, port, clientID,
        passwd, uri, collectionID, md, content.getBytes());
        // Check the result from the data listener.
        if (dlRes != null) System.out.println(dlRes.toString());
    }
    public static void main (String [] argv) {
        if (argv.length > 0 && argv[0].equalsIgnoreCase("-h")) {
            System.out.println("usage: java DLPushData [hostname [port]]");
            return;
        }
        // First, you get the host name and the port number for the data listener.
        // You need to ensure that the data listener is running on the host server
        // and listening to the port.
        // Otherwise, you might get a connection refused exception.
        String hostname = "localhost";
        if (argv.length > 0) hostname = argv[0];
        int port = 6668;
        if (argv.length > 1) {
            try {
                port = Integer.parseInt(argv[1]);
            }
            catch (Exception e) {
               port = 6668;
            }
        }
       // Assume that client id 1 is a valid client ID with password 1.
        // Assume that client id 1 has the authorization to update the
        // collection with collection ID collection id 1.
        //
        // You need to contact the enterprise search administrator to find out what
        // client ID, password, and collection ID are valid and
        // use those valid values here.
        //
        dataPushExample(hostname, port, "client_id_1", "password_1",
                        "collection_id_1");
    }
}
```
| | | | | | | | | | | | | | | | | | | | | | | | | | | | | | | | | | | | | | | | | | | | | | | | | | | | |

> | | | | |

| |

# データ・リスナー・クライアント・サンプル・アプリケーション**: URL** への再アクセス

DLRevisitURLs クラスには、Web クローラーに特定の URL または URL パターン への再アクセスを指示するクライアント・アプリケーション API の例が含まれてい ます。

DLRevisitURLs クラスは、main と revisitURLsExample の 2 つの静的メソッドを定 義します。

main メソッドは、まず、ホスト名、ポート、クライアント ID、パスワード、およ びコレクション ID を準備します。次に、 main メソッドは、これらのパラメータ ーを指定して revisitURLsExample メソッドを呼び出します。

revisitURLsExample メソッドは、パラメーターとしてホスト名、ポート、クライア ント ID、パスワード、およびコレクション ID を受け取って、 URL または URL パターン・ストリングを準備します。

URL または URL パターンを準備したら、 revisitURLsExample メソッドは、 DLDataPusher クラスの revisitURLs メソッドを呼び出します。その後、 revisitURLsExample メソッドは、データ・リスナーからの応答を検査して印刷しま す。

public class DLRevisitURLs {

| | |

| | |

| | | | | | | | | | | | | | | | | | | | | | | | | | | | | | | | | | | | | | | | | | | | | | | | | | | | | | |

```
/**
* To revisit URLs, you need to specify the host name
 * and the port of the data listener server.
 * You also need to provide the client ID and password for
 * authentication.
   You need to specify which collection the data is applied
 * to by providing the collection ID.
 *
 * This function shows you how to use the data listener APIs
 * to instruct the Web crawler of a collection to revisit
 * URLs or URLs that match patterns.
 */
static void revisitURLsExample(String hostname, int port,
String clientID, String passwd, String collectionID) {
    // You will revisit some URLs from one collection.
    // URLs can be either individual URLs or URLs that
    // match patterns.
    StringBuffer sb = new StringBuffer();
    sb.append("uri1");
    sb.append("¥n");
    sb.append("uri*pattern1");
    sb.append("¥n");
    sb.append("uri2");
    sb.append("¥n");
    sb.append("uri*pattern2");
    String uris = sb.toString();
    // Now, you call the data listener API to revisit URLs.
    // Note that you can specify multiple URLs and URL
    // patterns in a single call. The URLs (URL patterns)
    // are seperated by a newline character.
    DLResponse dlRes = DLDataPusher.revisitURLs(hostname, port,
    clientID, passwd, uris, collectionID);
    // Check the result from the data listener.
    // The DLResponse object contains a result code and a
    // message that indicates the result of the operation.
    // See the documentation for the DLResponse class for
    // the code values and their meanings.
    if (dlRes != null) System.out.println(dlRes.toString());
}
public static void main (String [] argv) {
    if (argv.length > 0 && argv[0].equalsIgnoreCase("-h")) {
        System.out.println("usage: java DLRevisitURLs [hostname [port]]");
        return;
```

```
// First, you get the host name and the port number for
   // the data listener. You need to ensure that the data
   // listener is running on the host server and listening
   // to the port.
    // Otherwise, you might get a connection refused exception.
    String hostname = "localhost";
    if (argv.length > 0) hostname = argv[0];
    int port = 6668;
    if (\text{arg} \nu \cdot \text{length} > 1) {
        try {
            port = Integer.parseInt(argv[1]);
        }
        catch (Exception e) {
           port = 6668;
        }
   }
   // Assume that client_id_1 is a valid client ID with password_1.
   // If not, you will get INVALID PASSWD as the result code.
   // Assume that client id 1 has the authorization to update
   // collection with collection ID collection id 1.
   // If not, you will get PERMISSION DENIED as the result code
   //
   // Assume that the collection with collection id collection_id_1
   // is a valid collection. Otherwise, you will get
   // UNKNOWN COLLECTION as the result code.
   //
   // You need to contact the enterprise search administrator
   // to find out what client ID, password, and collection ID
   // are valid and use those valid values here.
   //
    revisitURLsExample(hostname, port, "client_id_1", "password_1",
    "collection id 1");
}
```

```
}
```
}

| |  $\blacksquare$ | | | | | | | | | | | | | | | | | | | | | | | | | | | | | | | | | | |

| | | |

| | | | | | | | | | | | | | | | | | |

 $\overline{\phantom{a}}$ 

# データ・リスナー・クライアント・サンプル・アプリケーション**:** コレクションに対するデータの追加、除去、および再アクセス

DLSampleClient クラスは、1 つ以上のコレクションに対して データを追加、除去、 および再アクセスする方法を示すサンプル・コードを提供します。

DLSampleClient は、URI の追加、URL の除去、および URL の再アクセス用のサ ンプル・クライアント・アプリケーションを結合しています。

```
import java.io.*;
import java.net.*;
import java.util.Date;
import com.ibm.es.datalistener.client.*;
import com.ibm.es.datalistener.common.*;
import com.ibm.es.util.DataSourceMetadata;
/**
* This class is sample code that shows you how to use the data listener APIs
* to update collections.
*/
public class DLSampleClient {
    /**
```
\* This example shows how to use data listener APIs to revisit URLs of a

\* collection. You need to specify the host name

```
* and the port of the data listener server.
    You also need to provide the client ID and password for authentication.
 * You need to specify which collection this operation is applied to
 * by providing the collection ID.
 */
static void dataPushExample 1(String hostname, int port, String clientID,
String passwd, String collectionID) {
    // You will visit (add) and revisit several URLs of one collection.
    // You can revisit URLs or URLs that match patterns. URLs and
    // URL patterns are separated by a newline character. A URL pattern
    // is a string with a wildcard character (*).
    //
    StringBuffer sb = new StringBuffer();
    sb.append("url1");
    sb.append("¥n");
    sb.append("url*pattern1");
    sb.append("¥n");
    sb.append("url2");
    sb.append("¥n");
    sb.append("url*pattern2");
    String urls = sb.toString();
    // Now, you call the revisitURLs method of DLDataPusher class.
    DLResponse dlRes = DLDataPusher.revisitURLs(hostname, port, clientID,
    passwd, urls, collectionID);
    // Check the response from the data listener.
    if (dlRes != null) System.out.println(dlRes.toString());
}
/**
 * This example shows how to use data listener APIs to remove URIs of a
 * collection. You need to specify the host name
 * and the port of the data listener server.
   You also need to provide the client ID and password for authentication.
 * You need to specify which collection this operation is applied to
   by providing the collection ID.
 */
static void dataPushExample 2(String hostname, int port, String clientID,
String passwd, String collectionID) {
    // You now remove some URIs from a collection.
    // URIs are separated by a newline characters.
    // Those URIs will be removed immediately so that they do
    // not appear in the search result.
    StringBuffer sb = new StringBuffer();
    sb.append("url1");
    sb.append("¥n");
    sb.append("url2");
    String urls = sb.toString();
    // Now, you call the removeURIs method of DLDataPusher class.
    DLResponse dlRes = DLDataPusher.removeURIs(hostname, port, clientID,
    passwd, urls, collectionID);
    // Check the response from the data listener.
    if (dlRes != null) System.out.println(dlRes.toString());
    // You can also remove URIs that match patterns.
    // URI patterns are separated by newline characters.
    // Those URIs that match these patterns will be removed
    // during the next index reorganization. Note that
    // these results might still appear in the search result until
```
| | |  $\perp$ | | | | | | | | | | | | | | | | | | | | | | | | | | | | | | | | | | | | | | | | | | | | | | | | | | | | | | | | | | | | | | |

```
// the next index reorganization.
     sb = new StringBuffer();
     sb.append("url*pattern1");
      sb.append("¥n");
      sb.append("url*pattern2");
      String url patterns = sb.toString();
      // Now, you call the removeURIs method of DLDataPusher class.
      dlRes = DLDataPusher.removeURIs(hostname, port, clientID, passwd,
     url patterns, collectionID);
      // Check the response from the data listener.
     if (dlRes != null) System.out.println(dlRes.toString());
     // You can even remove both individual URLs and URLs that match
     // patterns in the same request.
     sb = new StringBuffer();
      sb.append("url3");
      sb.append("¥n");
      sb.append("url*pattern4");
      sb.append("¥n");
      sb.append("url5");
     // Now, you call the removeURIs method of DLDataPusher class.
      dlRes = DLDataPusher.removeURIs(hostname, port, clientID, passwd,
      sb.toString(), collectionID);
     // Check the response from the data listener.
     if (dlRes != null) System.out.println(dlRes.toString());
  }
  /**
  * This example shows how to use data listener APIs to push
  * documents to a collection. You need to specify the host name
   * and the port of the the data listener server.
  * You also need to provide the client ID and password for authentication
  * You need to specify which collection the data is applied to
   * by providing the collection ID.
  */
  static void dataPushExample 3(String hostname, int port, String clientID,
  String passwd, String collectionID) {
      // Prepare the content.
     String content = "Almost empty";
      // Prepare the URI.
     String uri = "myURI2";
      // Prepare the metadata.
     //
     // First, create a DataSourceMetadata object
      DataSourceMetadata md =
DLDataPusher.createDataSourceMetadata("CustomerDataSource",
clientID,
                      "CustomerDataSourceName",
                      90,
                      new Date(),
                      "en",
                      "securityToken",
                      "text/plain",
                      "iso-8859-1",
                      content.getBytes());
     // Second, add more fields to the metadata.
     // Each field is a name/value pair.
     // The fourth argument specifies whether the field value is
     // searchable.
     // The fifth argument specifies whether the field value will be part
```
|||||||||||||||||||||||||||||||||||||||||||||||||||||||||||||||||||

ı T

J. ı

 $\mathbf{I}$  $\mathbf{I}$  $\mathbf{I}$ T  $\mathbf{I}$  $\mathbf{I}$ 

ı

T ı

 $\mathbf{I}$  $\mathbf{I}$  $\mathbf{I}$  $\mathbf{I}$  $\mathbf{I}$  $\overline{1}$  $\overline{1}$  $\mathbf{I}$  $\mathbf{I}$  $\mathbf{I}$ ı

> T ı J.

// of the search result. // The sixth argument specifies whether to support field search. // The seventh argument specifies whether the field is parametric // searchable. // The eight argument specifies whether the field is part of the // content. DLDataPusher.addMetaField(md, "fieldName1", "fieldValue1", true, false, true, false, false); DLDataPusher.addMetaField(md, "fieldName2", "fieldValue2", true, false, true, false, false); System.out.println("metadata:¥n" + md.generateXML().toString()); // Call the pushData method DLResponse dlRes = DLDataPusher.pushData(hostname, port, clientID, passwd, uri, collectionID, md, content.getBytes()); // Check the response from the data listener. if (dlRes != null) System.out.println(dlRes.toString()); // Push the same result again. This one will overwrite the previous one. dlRes = DLDataPusher.pushData(hostname, port, clientID, passwd, uri, collectionID, md, content.getBytes()); if (dlRes != null) System.out.println(dlRes.toString()); } public static void main (String [] argv) { if (argv.length > 0 && argv[0].equalsIgnoreCase("-h")) { System.out.println("usage: java DLSampleClient [hostname [port]]"); return; } // First, you obtain the host name and the port number for the data // listener. // You need to ensure that the data listener is running on the // host server and listening to the port. // Otherwise, you might get a connection refused exception. String hostname = "localhost"; if (argv.length  $> 0$ ) hostname = argv[0]; int port =  $6668$ ; if  $(\text{ary.length} > 1)$  { try { port = Integer.parseInt(argv[1]); } catch (Exception e) { port = 6668; } } // Assume that client id 1 is a valid client ID with password 1. // Assume that client id 1 has the authorization to update the // collection with collection ID collection\_id\_1. // // You need to contact the enterprise search administrator to find // out what client ID, password, and collection ID are valid and // use those valid values here. // dataPushExample 1(hostname, port, "client id 1", "password 1", "collection id 1"); dataPushExample\_2(hostname, port, "client id 1", "password 1", "collection\_id\_1"); // Assume that client id 2 is a valid client ID with password 2. // Assume that client id 2 has the authorization to update the

| | | | | | | | | | | | | | | | | | | | | | | | | | | | | | | | | | | | | | | | | | | | | | | | | | | | | | | | | | | | | | | | | | |

```
// collection with collection ID collection id 2.
        //
        dataPushExample 2(hostname, port, "client id 2", "password 2",
        "collection_id_2");
        dataPushExample 3(hostname, port, "client id 1", "password 1",
        "collection_id_1");
   }
}
```
|  $\frac{1}{2}$  $\mathbf{I}$  $\,$   $\,$ | | | | |

 $\overline{\phantom{a}}$ 

# <span id="page-54-0"></span>第 **5** 章 言語サポート

エンタープライズ・サーチは、大部分のインド・ヨーロッパ語族の言語、および日 本語などの アジア言語によるテキスト文書に対する言語検索サポートを提供しま す。

検索時の言語サポートの目的は、文書検索結果の精度を上げることです。つまり、 照会に一致する文書の中で最も有効なコレクションに到達することです。

言語処理は、2 つのステージで行われます。文書が処理されて索引に追加される際 と、検索時にユーザーが照会を入力する際です。

エンタープライズ・サーチには、入力文書の言語の判別および文書入力ストリーム の語またはトークンへのセグメント化に必要なおおまかな言語機能しか組み込まれ ていません。

必要な検索が、主に、基本的なキーワード検索または文書構造を使用するネイティ ブ XML 検索に限られる場合、検索要件はエンタープライズ・サーチに組み込まれ ている言語処理で十分カバーされます。

ただし、以下の場合のように、単に文書内の語の検索でなく、より特定化した検索 が必要な場合には、このタイプの処理だけでは必ずしも十分ではありません。

- v 常に明確に示されているわけではない情報の検索を含むコラボレーションの場 合。例えば、特定の住所または電話番号の検索など。
- v 競合に関する情報。競合相手およびその競合相手が提供する製品が記載されてい る文書の検索、あるいは競合相手の Web サイトが過去 3 カ月にある製品セット から別の製品セットにシフトしたことの認識など。
- カスタマー・リレーションシップ・マネージメント。サンフランシスコ地区の修 理店における特定の車の故障情報について記載されている文書の検索など。
- v 研究分野。特定のたんぱく質とそれに関係する少なくとも 1 つの病気が同じパラ グラフにある文書の検索など。

これらのシナリオにおいて、今日存在する膨大な情報ソースの集合体の中から必要 なものを検索するには、エンタープライズ・サーチが提供するセグメンテーショ ン・レベルおよび辞書ベースの分析よりさらに複雑な分析が新たに必要であること を示しています。興味のある情報のほとんどは、オリジナル文書で何らかの方法で 明確にタグ付けされたり、マークされたりしていません。 代わりに、興味のある概 念 (例えば、個人、組織、場所、機能、製品などの特定のエンティティーやこれら の概念相互の考えられる関係など) を認識し探し出すために、情報を分析する必要 があります。

IBM Unstructured Information Management Architecture (UIMA) は、文書コレクショ ンの中から興味のある情報を検出および探索するために必要な拡張分析機能をエン タープライズ・サーチにおいて作成する際に役立つ、アーキテクチャーおよびソフ トウェア・フレームワークです。

関連概念

51 ページの『第 6 [章 カスタム・テキスト分析の組み込み』](#page-56-0) 非構造化情報管理アーキテクチャー (UIMA) は、分析機能の作成、発見、構 成、および配置を サポートするソフトウェア・アーキテクチャーです。 UIMA を使用して、ユーザー固有のカスタム・テキスト分析を作成することができま す。

52 [ページの『非構造化情報管理アーキテクチャー](#page-57-0) (UIMA)』 非構造化情報管理アーキテクチャー (UIMA) は、文書コレクション内の特定の 情報を検索できる 拡張分析機能の構築を支援するアーキテクチャーおよびソフ トウェア・フレームワークです。

# <span id="page-56-0"></span>第 **6** 章 カスタム・テキスト分析の組み込み

非構造化情報管理アーキテクチャー (UIMA) は、分析機能の作成、発見、構成、お よび配置を サポートするソフトウェア・アーキテクチャーです。 UIMA を使用し て、ユーザー固有のカスタム・テキスト分析を作成することができます。

UIMA は、概念的に異なる分析機能ごとにコンポーネントを識別し、これらのコン ポーネントの再使用や他のコンポーネントとの結合を容易にするオープン・プラッ トフォームです。

UIMA の中心となる概念 は 分析エンジン です。これは、テキスト文書における分 析内容を明確に表します。分析ロジック・コンポーネントはアノテーター と呼ばれ ます。アノテーターは、分析タスクのみに焦点をあて、他の処理には関与しませ ん。分析エンジンには、1 つのアノテーターが含まれているか、あるいは、それぞ れにアノテーターが含まれている多数のエンジンから構成されます。

分析エンジンにより導き出された情報は、分析結果 と呼ばれます。理想的には、分 析結果が、ユーザーが検索したい情報に一致します。

高機能言語分析には、多数の異なる分析タスクが含まれています。分析では、例え ば、最初に言語の検出およびセグメンテーションを行い、続いて個々の品詞の認識 を行い、その後より詳しい文法的な構文解析を行います。最終ステップには、例え ば、科学的な本質と特定の徴候の出現との間の関係などの識別が含まれます。分析 プロセスの各ステップは、後続のステップで必要になります。

UIMA は、ユーザー固有の分析エンジンを作成、テスト、および展開するための基 本的な構築ブロックを提供します。UIMA 環境に配置できる事前構成済みの分析エ ンジンとして、言語分析機能を提供するものではありません。

UIMA Software Development Kit (SDK) には、UIMA コンポーネントのインプリメ ンテーション、記述、構成および配置を行う UIMA フレームワークの Java インプ リメンテーションが組み込まれています。また、UIMA を使用するための一連のツ ールおよびユーティリティーが含まれている Eclipse ベースの開発環境も提供しま す。 Eclipse について詳しくは、www.eclipse.org を参照してください。

UIMA を使用するには、UIMA Software Development Kit をインストールする必要 があります。この Development Kit は、IBM developerWorks® で入手可能です。詳 しくは、WebSphere Information Integrator

(http://www.ibm.com/developerworks/db2/zones/db2ii/) にアクセスしてください。 Eclipse 対話式開発環境における UIMA Software Development Kit のインストール 方法については、UIMA 文書を参照してください。

#### 関連概念

49 ページの『第 5 [章 言語サポート』](#page-54-0) エンタープライズ・サーチは、大部分のインド・ヨーロッパ語族の言語、および 日本語などの アジア言語によるテキスト文書に対する言語検索サポートを提供 します。

『非構造化情報管理アーキテクチャー (UIMA)』 非構造化情報管理アーキテクチャー (UIMA) は、文書コレクション内の特定の 情報を検索できる 拡張分析機能の構築を支援するアーキテクチャーおよびソフ トウェア・フレームワークです。

## <span id="page-57-0"></span>非構造化情報管理アーキテクチャー **(UIMA)**

非構造化情報管理アーキテクチャー (UIMA) は、文書コレクション内の特定の情報 を検索できる 拡張分析機能の構築を支援するアーキテクチャーおよびソフトウェ ア・フレームワークです。

フィーチャー構造 とは、分析の結果を表す基礎となるデータ構造です。フィーチャ ー構造は、属性-値の構造をしています。各フィーチャー構造が 1 つのタイプにな っており、Java クラスのように、すべてのタイプに、指定された一連の有効なフィ ーチャーまたは属性 (プロパティー) があります。フィーチャーには、フィーチャー が使用する値のタイプ (例えば、String など) を示す範囲タイプがあります。

ほとんどの分析プログラム (アノテーターとも呼ばれています) は、分析結果を注釈 形式で生成します。注釈は、言語分析処理用に指定される特殊な種類のフィーチャ ー構造です。フィーチャー構造は、1 つの入力テキストをカバーし、入力テキスト の先頭位置と終了位置によって定義されます。

例えば、通貨表示を認識するアノテーターは、「100.55 US Dollars」というテキス トに対して、 currencySymbol フィーチャーを「\$」に設定して、テキストをカバー する monetaryExpression タイプの注釈を作成します。

UIMA のすべてのアノテーターは、フィーチャー構造を使用して情報の保管および 読み取りを行います。つまり、すべてのデータがフィーチャー構造としてモデル化 されます。

タイプ・システムは、Java のクラス階層のように、タイプとフィーチャーから考え られるすべてのフィーチャー構造を定義します。

すべてのフィーチャー構造は、共通分析構造 と呼ばれる中央データ構造で表されま す。すべてのデータ交換は、共通分析構造を使用して扱われます。

共通分析構造には、以下のオブジェクトが含まれます。

- テキスト文書
- タイプ、サブタイプ、フィーチャーを示すタイプ・システム記述
- 文書または文書の領域を示す分析結果
- v 分析結果へのアクセスおよび反復をサポートする索引リポジトリー

### 関連概念

49 ページの『第 5 [章 言語サポート』](#page-54-0) エンタープライズ・サーチは、大部分のインド・ヨーロッパ語族の言語、および 日本語などの アジア言語によるテキスト文書に対する言語検索サポートを提供 します。

51 ページの『第 6 [章 カスタム・テキスト分析の組み込み』](#page-56-0) 非構造化情報管理アーキテクチャー (UIMA) は、分析機能の作成、発見、構 成、および配置を サポートするソフトウェア・アーキテクチャーです。 UIMA を使用して、ユーザー固有のカスタム・テキスト分析を作成することができま す。

## カスタム分析の組み込みのワークフロー

カスタム・テキスト分析アルゴリズムは、UIMA Software Development Kit を使用 して、作成および テストした後、配置し、エンタープライズ・サーチの文書コレク ションにおいて実行します。

ユーザー固有の分析アルゴリズムを作成し、その機能をエンタープライズ・サーチ に取り込む 際のメイン・ステップは、以下のとおりです。

- 1. 計画および設計
	- a. 検索したい情報を決定する。検索したい文書は何ですか ?
	- b. 検索したい文書で情報を取得するために必要なテキスト分析の種類を指定す る。
	- c. コレクションに XML 文書がある場合は、ソリューションで XML マークア ップを活用するかどうかを決める。エンタープライズ・サーチでは、以下の 2 つのうちいずれかの方法で XML マークアップを使用することができま す。
		- v カスタム分析で XML マークアップを使用できる場合 (例えば、文書に、 要約またはカテゴリー化アノテーターにおいて便利な <summary> または <topic> エレメント が含まれている場合) は、XML と共通分析構造との マッピングを定義します。
		- v 照会で、XML マークアップを、文書にある通りに使用したい場合は、ネイ ティブ XML マッピングを 使用可能にします。
	- d. 共通分析構造に保管するテキスト分析結果情報を決定する。この情報に、セ マンティック検索を使用してアクセスできるようにします。共通分析構造と 索引とのマッピングを定義します。
- 2. 作成: UIMA Software Development Kit を使用したアクティビティー
	- a. 個々の分析ステップを定義する。
	- b. マッピングおよび分析ロジックのタイプ・システムを記述する。
	- c. 分析ステップごとに分析ロジック (アノテーター) を作成し、 UIMA Software Development Kit を使用して、分析エンジンにアノテーター を組み込む。アノテーターを作成する際に、エンタープライズ・サーチ・テ キスト分析パッケージの基本機能 (言語識別およびトークン化) の上にカスタ ム分析をビルドします。
	- d. UIMA で分析アルゴリズムをテストしたら、分析エンジンを PEAR (Processing Engine Archive) ファイルとしてパッケージする。アーカイブに は、ユーザーの分析アルゴリズムのみが含まれるようにし、エンタープライ ズ・サーチの基本言語機能は含まれないようにしてください。
- 3. 配置: エンタープライズ・サーチを使用したアクティビティー
	- a. 分析エンジンのアーカイブ (.pear) をエンタープライズ・サーチにアップロー ドする。分析コンポーネントに名前を付けます。エンタープライズ・サーチ で参照する際には、この名前を使用します。
- b. 1 つ以上の文書コレクションを分析エンジンに関連付ける。
- c. コレクションごとに、カスタム分析用に定義した、XML と共通分析構造との マッピングをアップロードおよび選択する。
- d. コレクションごとに、セマンティック検索用に定義した、共通分析構造と索 引とのマッピングをアップロードおよび選択する。

## <span id="page-59-0"></span>テキスト分析アルゴリズム

UIMA Software Development Kit には、アノテーター (タイプ・システム記述が含ま れている 分析アルゴリズム) を作成して、分析エンジンに組み込むための API お よびツールが組み込まれています。

UIMA 文書には、これらのコンポーネントの作成に役立つチュートリアル・スタイ ルのガイドが組み込まれています。 Software Development Kit には、テストや結果 の表示を行うユーティリティーや、分析結果の索引を作成する小規模なセマンティ ック検索エンジンが組み込まれています。索引に保管されている情報について、よ り高度な検索を行うこともできます。

UIMA Software Development Kit には、事前に構成されている分析エンジンはあり ません。ただし、 UIMA 環境においてエンタープライズ・サーチで提供される基本 的な言語サポートを使用することはできます。ご使用の UIMA 環境でテキスト分析 アルゴリズムを作成する前に、言語検出機能およびトークン化機能を組み込む方法 を UIMA 文書で確認してください。

UIMA Software Development Kit を使用して分析エンジンの開発およびテストを完 了し、エンタープライズ・サーチでドキュメント・コレクションにおいてそのアル ゴリズムを実行するには、 PEAR (Processing Engine ARchive) ファイルを作成する 必要があります。このアーカイブ・ファイルには、エンタープライズ・サーチにお ける分析エンジンとしてユーザーが作成したカスタム分析機能を配置する際に必要 なリソースがすべて含まれています。アーカイブ作成に必要なすべての処理ステッ プは、Software Development Kit に含まれている UIMA 文書に記載されています。

アーカイブには、必ずカスタム分析が含まれている必要があります。そのカスタム 分析が、エンタープライズ・サーチで提供されている基本的な言語機能に基づいて いる場合でも、アーカイブに含まれていなければなりません。カスタム分析を実行 する前に、常に、基本的なエンタープライズ・サーチの分析ステップが実行されま す。

## **XML** 文書構造の共通分析構造へのマッピング方法

文書内の XML 構造の情報を、UIMA アノテーターを作成せずに、共通分析構造に 直接マップすることが できます。

構成ファイルを使用して、より詳細な分析を行うための基礎を形成するコンテンツ が含まれている入力文書の XML エレメント、あるいは文書のメタデータ (例え ば、作成者 や日付など) が含まれているエレメントを判別することができます。

特定のエレメントのコンテンツおよびセマンティクスが明確に認識されており、そ れ以上分析を行わなくても情報を特定のフィーチャー構造に直接マップできること があります。例えば、請求に関する文書のエレメント <addressee> に、常に、顧客 名が含まれている場合、これらの名前と価格情報を組み合わせて「個人 - 価格」の 関係またはトランザクションを自動的に推測できます。

文書のコレクションに対して複数の XML 構成を使用することができます。 どの構 成をどの XML 文書に使用するかは、<identifier> エレメントで判別します。 構 成ファイル内の <identifier> エレメントは、XML 文書のルート・エレメントに一 致している必要があります。例えば、ユーザー文書のルート・エレメントが doc で ある場合、構成ファイル内の <identifier> エレメントの値 も「doc」でなければ なりません。

一致するものが見つからない場合、プログラムは、構成ファイル内で「Default」に 設定されている <identifier> エレメントを検索します。デフォルト構成が見つか らない場合は、文書の本文 (タグ情報が無い部分) が共通分析構造の文書注釈にマッ プされます。

マッピングには、基本的に、2 つのタイプがあります。

### 「エレメント **-** データ・タイプ」のマッピング

コレクション内の文書が同じ XML 構造 (同じエレメント) を共有している ことがわかっている場合、 これらの XML エレメントを UIMA フィーチ ャー構造に直接マップすることができます。 例えば、エレメント <addressee> をタイプ person の フィーチャー構造から派生しているタイ プ customer のフィーチャー構造にマップすることができます。

また、フィーチャー構造の属性を設定することもできます。例えば、コレク ション内のすべての文書に、ある特定のバージョンの製品を所有している顧 客が記載されていることがわかっている場合は、属性 product version を その値に設定することができます。その場合、分析プロセスでこれを明示的 に行う必要はありません。

構成時のみに値を設定する代わりに、マップされるエレメントのコンテンツ に応じて値を設定することができます。例えば、エレメントのコンテンツが ストリング値でなければならない場合などです。

また、マップするエレメント内で他のエレメントによってカバーされている テキスト (ネストされたエレメントと呼ばれます) を使用して、フィーチャ ー値をネストされたエレメントのテキストに設定することもできます。例え ば、エレメント <firstName>、<middleName>、および <lastName> がすべて エレメント <author> 内に含まれている場合は、フィーチャー author の値 を、ネストされたエレメントによってカバーされているテキスト全体に設定 することができます。

さらに、マッピングに関する条件を指定することができます。例えば、エレ メントが文書構造内の特定の位置にある (<addressee> エレメントが <shipping> エレメント内にあるかどうかにかかわらず、<body> 内のすべて の <addressee> エレメントのコンテンツを抽出する)、あるいはエレメント が特定の属性 (または特定の値) を持っている、などの条件を指定します。

文書の関係のある部分のみに含まれている情報を抽出し、関係の無い部分は 無視したい場合は、文書内のどの XML エレメントに関連情報が含まれて いるかを指定するだけでかまいません。これは、コンテンツ抽出と呼ばれま

す。 例えば、title および body エレメントに指定されている入力情報を抽 出して、author、date、ID、 publisher は無視することができます。

コンテンツ抽出は、以下のタイプの XML 文書の分析処理を向上させるこ とができます。

- 分析に適合しないコンテンツが大量にある文書 (例えば、バイナリー添付 ファイルなど)。コンテンツ抽出を使用することにより、文書サイズがか なり削減され、処理が速くなり、不適合データによる分析エラーが回避さ れます。
- v 文書テキストと関係の無いテキストが混在している文書 (例えば、<note> タグ内に編集情報が含まれている文書など)。この情報を無視することに より、文書コンテンツの分析時により良い結果が得られます。

#### ネイティブ **XML** マッピング

このプロセスには、文書からすべての XML タグ付け情報を取り除く処 理、およびより詳細な分析のために文書のコンテンツを残しておく処理が含 まれます。

文書に関する XML 構造化情報を保持するために、 com.ibm.es.tt.MarkupTag を使用して、エレメントの名前、その属性および 値がエンタープライズ・サーチに保管されます。

このように、XML 情報は、ネイティブ XML 検索でもアクセスすることが できます。ネイティブ XML マッピングは、マッピング構成ファイルを必 要としません。エンタープライズ・サーチの管理コンソールを使用して、ネ イティブ XML マッピングを使用可能にすることができます。

ネイティブ XML マッピングと、エレメントとタイプのマッピングのコンテンツ抽 出オプションは、すべてのコンテンツを対象とするか、指定されたコンテンツのみ を対象とするかという点で互いに矛盾しています。コンテンツ抽出オプションを指 定すると、ネイティブ XML マッピングは無視されます。コンテンツ抽出を使用し ない場合は、エレメントとタイプのマッピングと、ネイティブ XML マッピング の 両方を使用することができます。

XML マッピング構成ファイルで使用するすべてのタイプおよびフィーチャーは、カ スタム分析ステップのシステム記述に示されていなければなりません。ご使用の UIMA 環境で、 Component Descriptor Editor Eclipse プラグインを使用して、タイ プ・システム記述子を作成することができます。このプラグインによって、必要な XML 構文に煩わされることなく、記述子ファイルを作成することができます。

カスタム分析の作成およびテストが完了したら、 UIMA PEAR (Processing Engine ARchive) 生成ウィザードを使用して、タイプ・システム記述が組み込まれたカスタ ム分析ファイルが含まれるアーカイブを作成します。

その後、エンタープライズ・サーチの管理コンソールを使用して、カスタム分析ア ーカイブと XML マッピング構成ファイルをエンタープライズ・サーチにアップロ ードします。

#### 関連タスク

57 ページの『XML [マッピング構成ファイル』](#page-62-0) XML マッピング構成ファイルでは、XML を共通分析構造にマッピングするた めの 全範囲の構成オプションを使用できます。

関連資料

60 ページの『XML [マッピング・サンプルおよび出力結果』](#page-65-0) XML 文書構造のカスタム分析構造へのマッピングを、簡単なサンプル文書に基 づいて示します。

## <span id="page-62-0"></span>**XML** マッピング構成ファイル

XML マッピング構成ファイルでは、XML を共通分析構造にマッピングするための 全範囲の構成オプションを使用できます。

構成ファイルは、特定のスキーマに従った XML ファイルでなければなりません。 XML 構文エラーを防ぐために、XML エディターを使用して構成ファイルを作成し てください。

XML マッピング・スキーマは、以下の 2 つのパラメトリック・セクションに分割 されます。

- v **<contentElements>**: 特定のコンテンツを抽出する場合、例えば、 文書の <Abstract> および <Body> セクションのコンテンツを抽出する場合には、このエ レメントを使用します。文書内のその他のセクションはすべて無視されます。
- v **<elementToTypeMappings>**: 文書内の個々のどの XML エレメント (<elementToTypeMapping> エレメントで指定されています) を共通分析構造のどの フィーチャー構造にマップするかを指定するには、このエレメントを使用しま す。

コンテンツ抽出オプションを使用する場合には、<elementToTypeMappings> セク ション に指定されている XML エレメントが、<contentElements> セクション に指定されている XML エレメント内に含まれていなければならないことに注意 してください。

サンプル構成ファイルは、以下のとおりです。

```
<?xmlversion="1.0"?>
<xmlCasInitializerConfiguration
xmlns="http://www.ibm.com/2005/uima/jedii_ci_xml">
<identifier>Default</identifier>
 <description>Sample configuration</description>
 <contentElements>
  <element>/doc/Title</element>
   <element>/doc/Abstract</element>
   <element>/doc/Body</element>
 </contentElement>
 <elementToTypeMappings>
   <elementToTypeMapping>
     <element>//Employees//IBMer</element>
     <type>example.Person</type>
    <featureValueAssignment>
      <feature>employer</feature>
       <basicValue>default="IBM"</basicValue>
     </featureValueAssignment>
     <featureValueAssignment>
      <feature>age</feature>
       <basicValue default="34"/>
    </featureValueAssignment>
```
</elementToTypeMapping> </elementToTypeMappings>

</xmlCasInitializerConfiguration>

各 <elementToTypeMapping> には、以下のエレメントが含まれている必要がありま す。

- v <element> エレメント。これは、XML エレメントのパスを指定するために 使用 され、XPath 構文に従います。先頭の「/」は、絶対パスが指定されていることを 意味します。例えば、ルート・エレメント doc の下の Title がこれに該当しま す。「//」は、パス・サブセットを意味します。例えば、IBMer は Employees 内 になければなりませんが、他のエレメントはこれら 2 つの間にあればかまいませ ん。
- v <type> エレメント。これは、タイプ・システム記述に定義されているタイプを指 定します。
- v ゼロ以上の <featureValueAssignment> エレメント。

<featureValueAssignment> エレメントでは、フィーチャーが <feature> エレメン トで指定されており、値が <basicValue> エレメントで割り当てられている必要が あります。<basicValue> エレメントは、以下の属性を持つことができます。 useAttributeValue 属性と useContentValue 属性は、相互に排他的である点に注意 してください。

- <basicValue useAttributeValue="date" default="UNKNOWN"> これは、定義され たフィーチャーに date 属性の値をとります。属性が無い場合は、デフォルト値 UNKNOWN を使用します。
- v <basicValue useContentValue="date" trim="yes" default="UNKNOWN"> これは、 定義されたフィーチャーの値として、ブランクが挿入された XML エレメント date のコンテンツを使用します。 date にコンテンツが無い場合は、デフォルト 値 UNKNOWN を使用します。
- v <basicValue default="UNKNOWN"> これは、常にデフォルト値 (この場合は UNKNOWN) をとります。

フィーチャーの値として属性の値を使用したい場合は、useAttributeValue を使用 します。 例えば、以下の構成断片の場合、

```
<elementToTypeMapping>
  <element>/Doc//IBMer</element>
  <type>example.Person</type>
  <featureValueAssignment>
    <feature>age</feature>
    <basicValue useAttributeValue="age"/>
  </featureValueAssignment>
</elementToTypeMapping>
```
結果は、次のようになります。

- Doc タグ内の IBMer タグごとに、 example.Person タイプのフィーチャー構造が 作成されます。
- IBMer タグに age 属性が含まれている場合、新規に作成されたフィーチャー構造 のフィーチャー age は、属性の値に設定されます。

フィーチャーの値としてコンテンツを追加するには、useElementContent 属性を使 用します。例えば、book の author エレメントによってカバーされるテキストは、 フィーチャー author の値になり、前後のブランクはすべて削除されます。

```
<elementToTypeMapping>
  <element>//book</element>
  <type>example.Book</type>
  <featureValueAssignment>
    <feature>author</feature>
    <basicValue useElementContent="author" trim="true"/>
  </featureValueAssignment>
</elementToTypeMapping>
```
以下のケースでは、<values> エレメントの間に複数の値が指定されています。

• フィーチャーが、配列タイプである場合。以下の例では、7 と 12 は、整数配列 タイプの フィーチャー kidsAges にある値です。

```
<elementToTypeMapping>
  <element>/Doc/Body/Father</element>
  <type>example.Father</type>
  <featureValueAssignment>
   <feature>kidsAges</feature>
    <values>
      <basicValue default="7"/>
      <basicValue default="12"/>
   </values>
  </featureValueAssignment>
</elementToTypeMapping>
```
v 多数のストリングが 1 つのストリングに連結され、ストリング・タイプのフィー チャーにマップする場合。以下の例では、Mr. というタイトルが定数で、ファー ストネームが属性の値で、ラストネームが XML エレメントによってカバーされ ます。

```
<elementToTypeMapping>
 <element>//IBMer</element>
 <type>example.Person</type>
 <featureValueAssignment>
   <feature>fullName</feature>
   <values concatenate="true" delimiter=" ">
     <basicValue default="Mr."/>
     <basicValue useAttributeValue="firstName"/>
     <basicValue useElementContent="IBMer"/>
   </values>
 </featureValueAssignment>
</elementToTypeMapping>
```
ストリング・フィーチャー値は、構成ファイルからそのまま抽出されます。値は、 先頭および末尾のブランクが入ったままになります。ただし、タイプおよびフィー チャーの名前には、ブランクが挿入されます。

<condition> エレメントを使用して、属性に条件を設定することもできます。例え ば、 example.IBMFather タイプのフィーチャー構造は、 employer 属性が ibm に 設定されており、2 番目の sonsName 属性を持つ Employee が文書内にある場合に のみ作成されます。

```
<elementToTypeMapping>
  <element>//Employee</element>
  <type>example.IBMFather</type>
  <condition attribute="employee" value="ibm"/>
  <condition attribute="sonsName"/>
</elementToTypeMapping>
```
### <span id="page-65-0"></span>関連概念

54 ページの『XML [文書構造の共通分析構造へのマッピング方法』](#page-59-0) 文書内の XML 構造の情報を、UIMA アノテーターを作成せずに、共通分析構 造に直接マップすることが できます。

### 関連資料

『XML マッピング・サンプルおよび出力結果』

XML 文書構造のカスタム分析構造へのマッピングを、簡単なサンプル文書に基 づいて示します。

## **XML** マッピング・サンプルおよび出力結果

XML 文書構造のカスタム分析構造へのマッピングを、簡単なサンプル文書に基づい て示します。

サンプル XML 入力文書は、以下のような構造になっています。

```
<Doc>By
  <Head>
  <Author><FirstName>Nina</FirstName><LastName>Eisenberg</LastName></Author>
and
  <Reviewer>Tanja Stahlhugel</Reviewer>
  <Date type="text">26 November 2004</Date>
  <GMT type="gmt">26 November 2004</GMT>
A publication of
  <Publisher>The San Diego Journal</Publisher>
  <Title>Chip, heal themself</Title>
  </Head>
  <Abstract>I.B.M. invents chips that reconfigure themselves.</Abstract>
  <Body>At I.B.M., researchers have designed chips with built-in fuses
that can do some self-repair jobs, said
    <IBMer>Subramanian S. Iyer</IBMer>, an inventor of the technology. Miss
    <OtherEmployee company="Siemens" firstName="Gundula"
      middleInitial="O." age="56">Baumgarten</OtherEmployee>
from Siemens congratulated. Another employee, Mister
    <OtherEmployee firstName="Titus">Jones</OtherEmployee> said ...
Mister
<Father lastName="Clark">Clark is father of <Child>Clara</Child></Father>
</Body>
</Doc>
共通分析構造サンプル構成に対応する XML は、以下のとおりです。
<?xmlversion="1.0"?>
<xmlCasInitializerConfiguration>
 xmlns:xsi="http://www.w3.org/2001/XMLSchema-instance"
   xsi:noNamespaceSchemaLocation="XMLCasInitSchema.xsd">
 <identifier>Doc</identifier>
 <description>Sample configuration</description>
 // content elements from which to extract the text. Abstract is ignored
 <contentElements>
   <element>/Doc/Title</element>
   <element>/Doc/Body</element>
   <element>/Doc/Head</element>
 </contentElement>
 // single constant feature values
 <elementToTypeMappings>
```

```
<elementToTypeMapping>
```

```
<element>/Doc//IBMer</element>
   <type>example.Person</type>
   <featureValueAssignment>
     <feature>employer</feature>
     <basicValue useAttributeValue="company" trim="true"
       default="IBM"/>
   </featureValueAssignment>
   <featureValueAssignment>
     <feature>age</feature>
     <basicValue useAttributeValue="age" default="-1"/>
   </featureValueAssignment>
 </elementToTypeMapping>
 <elementToTypeMapping>
   <element>/Doc//OtherEmployee</element>
   <type>example.Person</type>
   <featureValueAssignment>
     <feature>employer</feature>
     <basicValue useAttributeValue="company" trim="true"
        default="IBM"/>
          </featureValueAssignment>
   <featureValueAssignment>
    <feature>age</feature>
     <basicValue useAttributeValue="age" default="-1" />
   </featureValueAssignment>
   <featureValueAssignment>
    <feature>fullName</feature>
     <values concatenate="true" delimiter=",">
       <basicValue useAttributeValue="firstName" />
       <basicValue useElementContent="OtherEmployees"
          default="UNKNOWN"/>
    </values>
   </featureValueAssignment>
 </elementToTypeMapping>
 // annotate nested elements
 <elementToTypeMapping>
   <element>//Head</element>
   <type>example.Book</type>
   <featureValueAssignment>
     // the feature author is set to the contents of the element Author
     <feature>author</feature>
     <basicValue useElementContent="Author"/>
   </featureValueAssignment>
   <featureValueAssignment>
     <feature>publisher</feature>
     <basicValue useElementContent="Publisher" trim="true"
        default="UNKNOWN"/>
   </featureValueAssignment>
   <featureValueAssignment>
    <feature>title</feature>
     <basicValue useElementContent="Title" />
   </featureValueAssignment>
</elementToTypeMapping>
<elementToTypeMapping>
   <element>/Doc//Father</element>
   <type>example.Father</type>
   <featureValueAssignment>
     <feature>kidsNames</feature>
     <values>
       <basicValue useElementContent="Child"/>
       <basicValue default="Sarah"/>
    </values>
   </featureValueAssignment>
   <featureValueAssignment>
     <feature>kidsAges</feature>
       <values>
         <basicValue default="5" />
       </values>
```

```
</featureValueAssignment>
</elementToTypeMapping>
// annotate the date if the attribute type=text is true
<elementToTypeMapping>
   <element>/Doc//Date</element>
   <type>example.Date</type>
   <condition attribute="type" value="text" />
   <featureValueAssignment>
     <feature>date</feature>
     <basicValue useElementContent="Date"/>
   </featureValueAssignment>
   <featureValueAssignment>
     <feature>gmt</feature>
     <basicValue default="-1" />
   </featureValueAssignment>
</elementToTypeMapping>
// annotate the date if the attribute type=long is true.
// In input text this condition is not true, so no annotation is
// created.
<elementToTypeMapping>
   <element>/Doc//GMT</element>
   <type>example.Date</type>
   <condition attribute="type" value="long" />
   <featureValueAssignment>
     <feature>gmt</feature>
     <basicValue useElementContent="GMT"/>
   </featureValueAssignment>
   <featureValueAssignment>
     <feature>date</feature>
     <basicValue default="UNKNOWN" />
   </featureValueAssignment>
</elementToTypeMapping>
```
</elementToTypeMappings>

</xmlCasInitializerConfiguration>

構成ファイルに基づいて、共通分析構造に以下の注釈が生成されます。

**uima.tcas.DocumentAnnotation**: begin=0 end=479 covered text: " Nina Eisenberg and Tanja Stahlhugel 26 November 2004 26 November 2004 A publication of The San Diego Journal Chip, heal themself

At I.B.M., researchers have designed chips with built-in fuses that can do some self-repair jobs, said Subramanian S. Iyer, an inventor of the technology.

Miss Baumgarten from Siemens congratulated.

Another employee, Mister Jones said ......

Mister Clark is the father of Clara."

**example.Book**: begin=0 end=166

```
author= "Nina Eisenberg"
 publisher="The San Diego Journal"
title="Chip, heal themself"
covered text:
" Nina Eisenberg
and
Tanja Stahlhugel
26 November 2004
26 November 2004
A publication of The San Diego Journal
Chip, heal themself"
example.Date:
begin=55
 end=71
 date="26 November 2004"
 gmt=-1covered text: "26 Novmber 2004"
example.Person:
 begin=277
 end=296
 employer = "IBM"
 fullName = nullage = -1covered text: "Subramanian S. Iyer"
example.Person:
begin=342
 end=352
 employer = "Siemens"
 fulline = "Gundula.Baumgarten"age = 56covered text: "Baumgarten"
example.Person:
begin=414
 end=419
  employer = "IBM"
 fullName = "Titus,Jones"
age = -1covered text: "Jones"
example.Father:
begin=446
 end=477
 kidsNames = [Clara,Sarah]
 kidsAges = [5]covered text: " Clark is father of Clara. "
   関連概念
   54 ページの『XML 文書構造の共通分析構造へのマッピング方法』
```
文書内の XML 構造の情報を、UIMA アノテーターを作成せずに、共通分析構 造に直接マップすることが できます。

### 関連タスク

57 ページの『XML [マッピング構成ファイル』](#page-62-0) XML マッピング構成ファイルでは、XML を共通分析構造にマッピングするた めの 全範囲の構成オプションを使用できます。

## カスタム分析結果の索引付けの方法

文書のコレクションにカスタム分析を実行した後、 エンタープライズ・サーチの検 索エンジンを使用して、カスタム分析アルゴリズムによって生成される 共通分析構 造に保管された情報から索引を作成することができます。

エンタープライズ・サーチ索引で、分析結果をフィールド、テキストのスパン、お よび属性にマッピングすることにより、照会でその情報を使用できるようになりま す。カスタム分析を語とテキストのスパンの両方の索引付け機能を持つエンタープ ライズ・サーチと結合することにより、セマンティック検索が可能になります。

索引作成構成ファイルを使用して、共通分析構造内のどの分析結果の索引付けを行 うかを判別することができます。

共通分析構造内のフィーチャー構造をエンタープライズ・サーチ索引にマップする には、さまざまなスタイルがあります。

注釈 注釈スタイルを使用して、共通分析構造内のフィーチャー構造の索引付けを 行うと、指定したタイプのすべての注釈が、検索可能なスパンとして索引に 保管されます。

例えば、テキストの一定範囲に渡るフィーチャー構造が person タイプで、 注釈スタイルを使用して索引付けを行う場合には、以下の照会が可能です。

表 *2.* 照会例

| 必要な情報                      | 可能な照会                                      |
|----------------------------|--------------------------------------------|
| 少なくとも 1 人の個人 (person) 名    |                                            |
| が含まれている文書を検索する             | $<$ person $/$ >                           |
| 個人 (person) 注釈に上司 (boss) が | <person>boss</person>                      |
| 含まれている文書を検索する              |                                            |
| 言葉 (Lang) が競合相手            | <sentence><person>Lang</person></sentence> |
| (competitors) のいずれかと同じセン   | <competitor></competitor> >                |
| テンス (sentence) に記載されている    |                                            |
| 文書をすべて検索する                 |                                            |

フィーチャー構造の属性も、スパンの一部として索引付けることができま す。例えば、車を検出し、car 注釈の make フィーチャーとして車の製造会 社を保管するアノテーターの場合を考えてみます。この場合、「Chevrolet が製造した車が記載されている文書を探す」という照会が可能になります。

#### フィールド

エンタープライズ・サーチのフィールド検索機能を使用して、検索時にフィ ーチャー構造のコンテンツをアクセス可能にする場合は、このスタイルを使 用します。この方法では、フィーチャー構造のコンテンツを検索結果に表示 したり、パラメトリック検索で使用したりすることができます。

例えば、薬の服用量をパラメトリック・フィールドにマップすると、「服用 時に 100 ミリグラムを超える薬について記載されている文書をすべて探 す」という照会を行うことができます。

ブレーク

特定のフィーチャー構造を明確な区切りとして解釈する (例えば、セクショ

ンやパラグラフなど) 場合に、このスタイルを使用します。エンタープライ ズ・サーチは、デフォルトで、センテンス (文) およびパラグラフ (段落) を検出します。このスタイルは、カスタム分析が、文書内で、個別に解釈し たい追加の構造化エレメントを検出する場合にのみ使用します。

索引作成構成ファイルを作成したら、エンタープライズ・サーチの管理コンソール を使用して、索引作成構成ファイルをアップロードすることができます。

## フィーチャー・パスの定義

索引作成仕様は、フィーチャー・パスを使用して、共通分析構造内のフィーチャー 構造を指定します。これは、XML 文書で XML エレメントにアクセスする際に使 用する XPath ステートメント に似ています。

索引作成仕様内の <feature> エレメントにコード化されるフィーチャー・パスは、 共通分析構造内の単純な値のフィーチャー、つまり uima.cas.Float、 uima.cas.Integer、uima.cas.String タイプのフィーチャーに対するパスを定義し ます。

最も簡単な形式では、フィーチャー・パスはマッピング・エレメントに記述されて いるタイプのフィーチャーの名前になります。タイプが、値としてフィーチャー構 造を持っているような複雑なフィーチャーを定義している場合、フィーチャー・パ スを使用して、共通分析構造内の単純なフィーチャー値にアクセスすることができ ます。

例えば、車と車の製造会社を示すアノテーターの場合を考えてみます。アノテータ ーは、make という属性を持つ car タイプの注釈を作成します。ただし、make に は、実際の会社名 (例えば、 Chevrolet など) は含まれていませんが、それ自体が companyname というストリング値属性 を持つ Company というタイプのフィーチャ ー構造が含まれています。車の名前と会社名を結合するセマンティック照会を可能 にするには、フィーチャー・パス make/companyname を使用して、値 companyname を車の注釈用に生成される車のスパンに結び付けます。これにより、

'/car[@make=″Chevrolet″]' という 構文を使用して「Chevrolet 社製造の車が含まれて いる文書を探す」という照会を行うことができます。

フィーチャー・パスは、以下のプロパティーを持つ一連のフィーチャー名 (f1/.../fn) です。

- パス内の最後のフィーチャー fn は、単純な値のフィーチャー、つまり uima.cas.Float、uima.cas.Integer、または uima.cas.String タイプでなければ なりません。
- v f1 から fn-1 までのパス内のフィーチャーは、単純な値のフィーチャーであって はなりません。
- v オプションで、フィーチャー名にタイプを指定できます。フィーチャー名の前 に、完全修飾タイプ名を指定し、コロンで区切る必要があります。例えば、 f1/com.ibm.es.SomeType:f2/.../fn のように指定します。

これは、特定のフィーチャーのタイプの有効範囲を絞り込む際に使用できます。 例えば、uima.cas.TOP タイプの additionalInfo というフィーチャーの場合を考 えてみます。 additionalInfo フィーチャーの値が実際に EmployeeInfo である ことがわかっている場合には、 EmployeeInfo/additionalInfo:fn と指定するこ とができます。

配列値を持つフィーチャーは、以下の追加プロパティーを持ちます。

- フィーチャー・パスの次のエレメントには、タイプを指定しなければなりませ ん。タイプ名は、配列内のエレメントのタイプです。例えば、Info タイプの フ ィーチャー構造の場合を考えてみます。このタイプには、範囲が FSArray である companies というフィーチャーがあります。配列のエレメントは Company タイプ です。Company には、 profit というフィーチャーがあります。3 番目の会社の 収益 (profit) 情報を獲得するには、 companies[3]/Company:profit (通常、完全 修飾タイプ名を使用します) と指定します。
- 大括弧 ([ ]) を使用して、配列内の 1 つのエレメントを選択しなければなりませ ん。配列はゼロ (0) から開始します。例えば、companies 配列内の最初のエレメ ントを選択する場合には、 Company:companies[0] と指定します。配列のサイズ に関係なく、配列内の最後のエントリーを選択する場合は、特殊マーカー [last] を使用できます。例えば、 Company:companies[last] のように指定します。
- v パスの最後のフィーチャー fn が配列値である場合は、uima.cas.FloatArray、 uima.cas.IntegerArray、および uima.cas.StringArray 配列タイプのみが許可さ れます。
- v パス内の f1 から fn-1 までのフィーチャーは、uima.cas.FloatArray、 uima.cas.IntegerArray、または uima.cas.StringArray タイプであってはなりま せん。
- v パスの最後のフィーチャー fn が配列値である場合は、空の大括弧 ([]) を使用し て「すべてのエレメント」を表します。これらのエレメントは連結され、単一の ものとして索引に書き込まれ、multi-term 属性になります。例えば、それぞれが 名前のようなものを指定している nameCandidates という配列がある場合、すべ ての候補者名が特定の属性 (またはフィールド) にマップされます。

## 索引作成構成ファイルの作成

索引作成構成ファイルは、特定のスキーマに従った XML ファイルでなければなり ません。

```
サンプル索引作成構成ファイルは、以下のようになっています。
<?xmlversion="1.0" encoding="UTF-8"?>
<indexBuildSpecification
xmlns:namespace="http://www.ibm.com/of/822/consumer/index/xml">
<skipCondition>
  <type>com.ibm.uima.tt.DocumentAnnotation</type>
  <filter syntax="FeatureValue">toBeprocessed = 0</filter>
</skipCondition>
<indexBuildItem>
  <typeName>com.ibm.uima.tt.PersonAnnotation</typeName>
  <indexRule>
    <style name="Annotation">
      <attribute name="fixedName" value="Person"/>
      <attributeMappings>
        <mapping>
          <feature>title</feature>
          <indexName>title</indexName>
        </mapping>
```
```
<mapping>
           <feature>firstName</feature>
           <indexName>name</indexName>
         </mapping>
      </attributeMappings>
     </style>
     <style name="Field">
       <attribute name="fixedName" value="People"/>
       <attribute name="parametric" value="false"/>
       <attribute name="fieldSearchable" value="true"/>
       <attribute name="returnable" value="true"/>
    </style>
  </indexRule>
   <filter syntax="FeatureValue">confidence = 0.7</filter>
 </indexBuildItem>
  <indexBuildItem>
  <name>com.ibm.uima.tt.GeneralEntity</name>
   <indexRule>
     <style name="Annotation">
       <attribute name="nameFeature" value="categoryName" />
     </style>
     <style name="Field">
       <attribute name="nameFeature" value="categoryName" />
       <attribute name="parametric" value="false" />
      <attribute name="fieldSearchable" value="true" />
       <attribute name="returnable" value="true" />
    </style>
   </indexRule>
</indexBuildItem>
<indexBuildItem>
   <name>com.ibm.uima.tt.DrugDosage</name>
   <indexRule>
     <style name="Field">
       <attribute name="fixedName" value="dosage" />
       <attribute name="parametric" value="true" />
       <attribute name="fieldSearchable" value="true" />
       <attribute name="returnable" value="false" />
     </style>
     <style name="Field">
       <attribute name="fixedName" value="make" />
       <attribute name="valueFeature" value="make/companyname" />
       <attribute name="parametric" value="false" />
       <attribute name="fieldSearchable" value="true" />
       <attribute name="returnable" value="false" />
    </style>
   </indexRule>
   <filter syntax="FeatureValue">confidence >= 0.7</filter>
</indexBuildItem>
</indexBuildSpecification>
```
## **<skipCondition>** エレメント

<skipCondition> エレメントはオプションで、一定のフィーチャー値に基づいて、 特定の文書については索引付けを行わないようにする場合に使用します。上記の例 では、toBeProcessed というフィーチャーがゼロに設定されている com.ibm.uima.tt.DocumentAnnotation タイプのデータ構造が含まれている文書は、 索引付けが行われません。

## **<indexBuildItem>** エレメント

索引作成仕様構成ファイルには、1 つ以上の <indexBuildItem> エレメントが含ま れています。各エレメントは、共通分析構造内のある特定のフィーチャーを索引内 の構造 (スパンまたはフィールド) にマッピングするための情報を示します。

<name> エレメントには、フィーチャー構造タイプが含まれています。タイプの指定 には 2 つの方法があります。

- v 完全タイプ名を指定する。例えば、com.ibm.uima.tt.DrugDosage のように指定し ます。
- v ワイルドカードを使用する。例えば、com.ibm.uima.tt.\* のように指定します。 ワイルドカード文字は、タイプ指定の最後にのみ追加できます。

タイプ A がタイプ B のサブタイプで (「Person」は「Entity」のサブタイプ)、両方 のタイプに <indexBuildItem> エレメント Ia と Ib が定義されている場合、処理は 以下のようになります。

- タイプ B のフィーチャー構造は Ib に応じて処理される。
- v タイプ A のフィーチャー構造は Ia と Ib の組み合わせを使用して処理される。
- v Ia と Ib の両方に同じ <attributemappings> エレメントが定義されている場合 は、エラーが発生する。Ia は、A に指定されている追加属性のみを扱う、Ib の 「true」拡張として定義されなければなりません。

索引作成項目として、uima.tcas.Annotation のサブタイプのみを使用してくださ い。uima.tcas.Annotation のサブタイプが サブタイプ uima.cas.TOP のフィーチ ャー構造である場合 (かつ、uima.tcas.Annotation のフィーチャー構造でない場合) は、引き続きフィーチャー・パスを使用してこのフィーチャー構造にアクセスでき ます。

<filter> エレメントはオプションで、 <indexBuildItem> によるマッピングを特定 の属性値を持つフィーチャー構造のみに制限する際に使用します。これは、何に対 して索引付けを行うかについてのスイッチとして属性を使用する場合に便利です。 例えば、個人 (person) と組織 (organization) が EntityAnnotation タイプの注釈に 記載されているとします。 その type というフィーチャーは、person または organization のいずれかに設定されます。 個人 (person) のみを抽出し、組織 (organization) は抽出しないようにするには、以下のフィルターを追加します。

<filter syntax="FeatureValue">**type = "person"**</filter>

さらに、個人 (person) と組織 (organization) を異なるスパン名、 例えば person と organization で索引付けを行うことができます。このようにするには、 EntityAnnotation タイプの 2 つの<indexBuildItem> エレメントを定義し、 type フィーチャーで 2 つのフィルターを使用して、個人 (person) または組織 (organization) のいずれかをトリガーするようにします。

いずれのフィルター式も以下の形式になります。

<FeaturePath> <Operator> <Literal>

ここで、

- v FeaturePath は、共通分析構造内のフィーチャー構造の名前です。
- Operator は =、!=、<、<=、> または >= です。< (< のみ) は &lt: と表記する ことに注意してください。
- Literal は、整数、浮動小数点数 (指数構文はサポートされていません) または二 重引用符で囲まれたストリング・リテラル (ストリング内の引用符および円記号 は円記号を付けて拡張します) です。

<FeaturePath>、<Operator> および <Literal> は、ブランク・スペースで区切って ください。

以下に有効なフィルターの例を示します。

フィーチャー foo に、hello world というストリングが含まれている <filter syntax="FeatureValue"> foo = "hello world" </filter>

フィーチャー foo に、整数値 42 が含まれている <filter syntax="FeatureValue"> foo &lt; 42 </filter>

フィーチャー make に値が Chevrolet のフィーチャー company が あるフィーチャー構造が含まれているフィーチャー・パス make/company <filter syntax="FeatureValue"> make/company = "Chevrolet" </filter>

フィーチャー bar7 に、浮動小数点値 0.5 が含まれている <filter syntax="FeatureValue"> bar7 >= 0.5 </filter>

#### **<indexRule>** エレメント

各 <indexBuildItem> エレメントには、 1 つの <indexRule> エレメントが含まれ ています。各 <indexRule> エレメントには、共通分析構造内のフィーチャー構造を フィールド、注釈、ブレーク・スタイルとして索引にマップするために必要な情報 がすべて含まれています。注釈スタイルおよびフィールド・スタイルは、多くの属 性をサポートします。エンタープライズ・サーチの UIMA でサポートされている条 件スタイルは使用できません (条件スタイルはスキップされます)。

注釈スタイルおよびフィールド・スタイルの場合、索引に注釈名またはフィールド 名を指定する際に、次のような代替手段があります。

v 各フィーチャー構造が索引内で同じ名前でアクセスできる場合は、fixedName を 使用します。以下の例で、PersonAnnotation タイプの各フィーチャー構造は、索 引内で「Person」というスパンにマップされます。

```
<indexBuildItem>
  <name>com.ibm.tt.PersonAnotation</name>
   <indexRule>
     <style name="Annotation">
      <attribute name="fixedName" value="Person" />
     </style>
   </indexRule>
<indexBuildItem>
```
これにより、「個人名として Boss が含まれている文書を探す」というような照 会が可能になります。 照会は、次のように XML フラグメントを使用して表さ れます。 @xmlf2::'<person>Boss</person>'<attribute name="fixedName" value="Person" />

v 注釈の特定のフィーチャーの値に基づいて異なるスパンを使用してアクセスでき るさまざまなエンティティーが注釈にある場合は、nameFeature を使用します。 以下の例で、EntityAnnotation は、type というフィーチャーの値に基づいて、 person スパンまたは organization スパンとして索引付けが行われます。フィー チャーはフィーチャー・パスであっても構いません。

```
<indexBuildItem>
  <name>com.ibm.tt.EntityAnotation</name>
   <indexRule>
     <style name="Annotation">
```

```
<attribute name="nameFeature" value="type" />
     \langlestyle>
   </indexRule>
<indexBuildItem>
```
これにより、「WHO に関する文書を探す」(英単語 who ではなく) というよう な照会が可能になります。 照会は、限定 XPath 構文では次のように表されま す。 @xmlp::'/organization[ftcontains="WHO"]'

v 上記の属性がなにも使用されない場合は、<indexBuildItem> エレメント内の注釈 タイプのショート・ネームが使用されます。これはデフォルトです。例えば、以 下のようになります。

```
<indexBuildItem>
   <name>com.ibm.uima.tutorial.RoomNumber</name>
   <indexRule>
    <style name="Annotation" />
     <style name="Field" />
   </indexRule>
</indexBuildItem>
```
この <indexBuildItem> エレメントは、 com.ibm.uima.tutorial.RoomNumber に よってカバーされるテキストがある RoomNumber という注釈およびフィールドに なります。

## **<style name="Annotation" />** エレメント

<style> エレメントの Annotation は、エンタープライズ・サーチにおけるスパン情 報へのアクセス方法を指定します。 fixedName および nameFeature 属性が使用で きる以外に、このスタイルは、<attributemappings> エレメントもサポートしま す。このエレメント内で、フィーチャー構造の値を索引内の結果スパンの属性にマ ップすることができます。以降、検索式でそのエレメントを使用することができま す。

各マッピングは、それぞれ別個の <mapping> エレメント内で行われます。 <feature> エレメントにはフィーチャー・パスが含まれ、<indexName> エレメント には <feature> の値を保管するために索引で使用される属性の名前が含まれます。 例えば、以下のようになります。

```
<mapping>
 <feature>make/companyname</feature>
 <indexName>company</indexName>
</mapping>
```
この <mapping> エレメントは、 パス make/companyname にあるフィーチャーの値 を索引属性 company に直接保管します。

フィーチャー値の索引属性へのマッピングは、ネストされたフィーチャー構造が多 く含まれているなど、テキスト分析時に使用されるタイプ・システムが複雑な場合 に特に便利です。 <mapping> エレメントを使用して、関係のある属性を明らかにす ることにより、オリジナルのタイプ・システム構造の詳細を知らなくても、照会で これらの属性を使用することができます。

#### **<style name="Field" />** エレメント

<style> エレメントの Field は、エンタープライズ・サーチにおけるフィールド情 報へのアクセス方法を指定します。 fixedName および nameFeature 属性以外に も、以下の属性を設定することができます。以下の属性が設定されていない場合、 デフォルトは false になります。

#### **parametric**

true に設定すると、パラメトリック検索を使用して、フィールド値を検索で きます (例えば、#dosage:>100)。

#### **fieldSearchable**

true に設定すると、検索でフィールド値を使用できます (例えば、 make:Bayer)。

#### **returnable**

true に設定すると、フィールドとその値が検索結果に戻されます。

フィールド情報は、常に検索可能なコンテンツです。つまり、フィールド情報は、 通常のキーワード検索でアクセス可能です。

オプション属性 valueFeature は、フィールド値として、どのフィーチャー値をと るかを定義します。フィーチャー構造が注釈で、属性が設定されていない場合、注 釈のカバー・テキストがフィールド値として使用されます。以下の例では、

```
<indexBuildItem>
  <name>com.ibm.uima.tt.DrugDosage</name>
  <indexRule>
    <style name="Field">
      <attribute name="fixedName" value="dosage" />
      <attribute name="parametric" value="true" />
      <attribute name="fieldSearchable" value="true" />
      <attribute name="returnable" value="false" />
    </style>
    <style name="Field">
      <attribute name="fixedName" value="make" />
      <attribute name="valueFeature" value="make/companyname" />
      <attribute name="parametric" value="false" />
      <attribute name="fieldSearchable" value="true" />
      <attribute name="returnable" value="false" />
    </style>
  </indexRule>
</indexBuildItem>
```
DrugDosage に対して 2 つのフィールドが生成されます。 dosage というフィール ドには、カバー・テキスト (例えば 100) が含まれます。この場合、

「#dosage::>100」を使用して照会することができます。もう 1 つのフィールドに は、フィーチャー・パス make/companyname の属性 companyname の値が含まれま す。この場合、「make:Bayer」を使用して照会することができます。

```
<style name="Breaking" /> エレメント
```
<style> エレメントの値 Breaking には、これ以外のエレメントは含まれません。

## エンタープライズ・サーチに定義されているタイプおよびフィーチャー

エンタープライズ・サーチに定義されているタイプ・システムは、文書メタデータ 処理 および基本的な言語分析をカバーします。

文書の言語認識およびセグメンテーションを行う基本的な言語分析は、カスタム分 析が選択されているかどうかにかかわらず、文書の索引付けを行う際に常に実行さ れます。基本的な文書の分析時に、カスタム分析で使用できる共通分析構造に以下 の情報が追加されます。

- v 文書メタデータ (com.ibm.es.tt.DocumentMetaData タイプ)。
- v トークン、センテンス、およびパラグラフ注釈 (uima.tt.TokenAnnotation、 uima.tt.SentenceAnnotation および uima.tt.ParagraphAnnotation タイプ)トー クン注釈には、フィーチャー lemma が含まれています。

エンタープライズ・サーチに定義されているタイプ・システムには、テキスト分析 に固有の複雑なタイプやフィーチャーは含まれていません。これらは、UIMA 環境 でユーザー固有のカスタム分析を作成する際に使用 (および拡張) できる UIMA タ イプ・システムに含まれます。

ユーザーのカスタム分析に必要な新しいタイプを組み込むために拡張する UIMA タ イプ・システムと違い、エンタープライズ・サーチ・タイプ・システムはほとんど 拡張する必要がありません。

エンタープライズ・サーチ・タイプ・システムは、 UIMA Software Development Kit (SDK) には定義されていません。UIMA でアノテーターを作成する際にエンタ ープライズ・サーチ・タイプ・システムのいずれかのタイプを使用する場合 (文書 のセキュリティー情報にアクセスする場合や、クローラー・タイプや文書タイプに アクセスする場合など) には、分析エンジンのシステム記述にこれらのタイプを再 度定義する必要があります。

エンタープライズ・サーチには、以下のタイプおよびフィーチャーが定義されてい ます。

## **uima.tcas.Annotation**

注釈は以下のタイプからなります。

## **uima.tcas.DocumentAnnotation**

文書注釈には、以下のフィーチャーがあります。

#### **esDocumentMetaData**

com.ibm.es.tt.DocumentMetaData タイプの文書メタデータ が含まれています。

#### **com.ibm.es.tt.ContentField**

コンテンツ・フィールド注釈には、以下のフィーチャーがありま す。

#### **parameters**

com.ibm.es.tt.CommonFieldParameters タイプのコンテン ツ・フィールド・パラメーター。

### **com.ibm.es.tt.Anchor**

HTML 文書のアンカー・テキスト用のアンカー注釈。以下のフィー チャーがあります。

**uri** アンカー・テキストのターゲット URI。フィーチャー値 は、uima.cas.String タイプです。

### **com.ibm.es.tt.MarkupTag**

マークアップ情報注釈。例えば、XML タグの注釈など。マークア ップ情報は、以下のフィーチャーに保管されています。

- **name** マークアップ・タグの名前。フィーチャー値は、 uima.cas.String タイプです。
- **depth** ネストの深さ。フィーチャー値は、uima.cas.Integer タイ プです。

## **attributeName**

フィーチャー属性の名前。フィーチャー値は、 uima.cas.StringArray タイプです。

## **attributeValues**

属性の値のストリング。フィーチャー値は、 uima.cas.StringArray タイプです。

## **uima.CAS.TOP**

タイプ・システムのルート。以下のタイプがあります。

### **com.ibm.es.tt.DocumentMetaData**

文書メタデータには、以下のフィーチャーがあります。フィーチャ ーは、文書注釈フィーチャー esDocumentMetaData に結び付けられ ます。

#### **crawlerId**

クローラー名。フィーチャー値は、uima.cas.String タイプ です。

## **dataSource**

以下のいずれかのデータ・ソース・タイプ。

- Web (Web クローラーによる文書)
- v NNTP (ニュース・グループ・クローラーによる文書)
- DB2 ( DB2 クローラーによる文書)
- Notes® ( Notes クローラーによる文書)
- v CM (コンテンツ・マネージメント・クローラーによる文 書)
- v FS (UNIX® ファイル・システム・クローラーによる文書)
- v WinFS (Windows ファイル・システム・クローラーによ る文書)
- Exchange (Exchange クローラーによる文書)
- VBR (VeniceBridge クローラーによる文書)

フィーチャー値は、uima.cas.String タイプです。

#### **dataSourceName**

クローラー (データ・ソース) の名前。フィーチャー値は、 uima.cas.String タイプです。

#### **charset**

文書コード・ページ。フィーチャー値は、uima.cas.String タイプです。

## **docType**

以下のいずれかの文書タイプ。

- text/html
- application/postscript
- application/pdf
- application/x-mspowerpoint
- application/msword
- application/x-msexcel
- application/rtf
- application/vnd.lotus-wordpro
- application/x-lotus-123
- application/vnd.lotus-freelance
- $\cdot$  text/xml
- text/plain
- application/x-js-taro  $(\nabla \times \mathbb{R})$

フィーチャー値は、uima.cas.String タイプです。

## **securityTokens**

文書のセキュリティー・トークン。フィーチャー値は、 uima.cas.StringArray タイプです。

**date** 文書の日付。フィーチャー値は、uima.cas.String タイプで す。

#### **baseUri**

ページの基本 URI。フィーチャー値は、uima.cas.String タイプです。

## **metaDataFields**

フィーチャー値は、uima.cas.FSArray タイプです。この配 列の各エレメントは、com.ibm.es.tt.MetaDataField タイプ です。

### **redirectUrl**

リダイレクトされた URL。フィーチャー値は、 uima.cas.String タイプです。

## **contentLanguage**

メタデータ設定を使用してユーザーが定義したコンテンツの 言語。フィーチャー値は、uima.cas.String タイプです。

## **hasSeparateContent**

文書にコンテンツおよびメタデータがあるかどうかを示すフ ラグ。

## **mimeType**

MIME タイプ、または文書タイプ。例えば、XML など。フ ィーチャー値は、uima.cas.String タイプです。

#### **metaLanguage**

メタデータの言語。フィーチャー値は、uima.cas.String タ イプです。

**url** 文書の URL。フィーチャー値は、uima.cas.String タイプ です。

## **com.ibm.es.tt.CommonFieldParameters**

共通フィールド・パラメーターには、以下が含まれています。

#### **searchable**

フィールドが検索可能かどうかを示すフラグ。

## **fieldSearchable**

フィールドがフィールドとして検索可能かどうかを示すフラ グ。

#### **parametric**

パラメトリック検索を示すフラグ。

### **showInSearchResult**

検索結果詳細に注釈付きのデータが含まれているかどうかを 示すフラグ。

## **resolveConflict**

MetadataPreferred、ContentPreferred、および Coexist 間 のメタデータの競合を解決するフラグ。フィーチャー値は、 uima.cas.String タイプです。

**name** フィールドの名前。フィールド名を使用して、このフィール ドを検索することができます。フィーチャー値は、 uima.cas.String タイプです。

## **com.ibm.es.tt.MetaDataField**

メタデータ・フィールド・データは、文書コンテンツの一部ではあ りませんが、「text」フィーチャーに保管されます。

#### **parameters**

- タイプ com.ibm.es.tt.CommonFieldParameters のメタデー タ・フィールド・パラメーター。
- **text** メタデータ・テキストは、タイプ uima.cas.String のこの フィーチャーに保管されます。

## **UIMA** に定義されているタイプおよびフィーチャー

UIMA Software Development Kit は、テキスト分析時に文書内で検出される可能性 がある いくつかの基本的な言語タイプおよびフィーチャーを定義します。

各分析エンジンには、分析エンジンに含まれているアノテーターの入力要件および 出力タイプを示す、固有のタイプ・システム記述子があります。タイプ・システム 記述は、ドメインおよびアプリケーションに固有のものです。

UIMA タイプ・システムにユーザー独自のタイプおよびフィーチャーが含まれるよ うに拡張することができます。UIMA 環境には、アノテーターのタイプ・システム 記述子の編集を支援する Eclipse プラグインがあります。 Component Descriptor Editor プラグインのインストールおよび使用についての詳細は、UIMA の資料を参 照してください。

UIMA 環境で、分析エンジンの開発およびテストを完了したら、分析エンジン・フ ァイルが含まれるユーザー作成のアーカイブ・ファイル (.pear) にもタイプ・システ ム記述を組み込みます。

以降のセクションに、UIMA に定義されているタイプおよびフィーチャーをリスト します。

## **uima.tcas.Annotation**

注釈は以下のタイプからなります。

#### **uima.tcas.DocumentAnnotation**

### **uima.tt.TTAnnotation**

#### **uima.tcas.DocumentAnnotation**

文書注釈には、以下のフィーチャーがあります。

#### **categories**

文書のカテゴリー名またはラベルのリスト。フィーチャー値は、 uima.cas.FSList タイプです。

## **languageCandidates**

文書の言語参照のリスト。フィーチャー値は、uima.cas.FSList タ イプです。

**id** 文書識別形式。例えば URL など。フィーチャー値は、 uima.cas.String タイプです。

## **uima.tt.TTAnnotation**

TT 注釈には、以下のタイプがあります。

### **uima.tt.DocStructureAnnotation**

文書に関する構造的な情報。文書構造注釈には、以下のタイプがあ ります。

## **uima.tt.SentenceAnnotation**

開始句読点および終了句読点を含むセンテンス。これには、 以下のフィーチャーがあります。

## **sentenceNumber**

パラグラフ内のセンテンスのシーケンス番号。各パ ラグラフの先頭で 1 にリセットします。フィーチ ャー値は、uima.cas.Integer タイプです。

### **uima.tt.ParagraphAnnotation**

パラグラフ。これには、以下のフィーチャーがあります。

#### **paragraphNumber**

パラグラフのシーケンス番号。フィーチャー値は、 uima.cas.Integer タイプです。

## **uima.tt.LexicalAnnotation**

文書に関するコンテンツ情報。字句の注釈は、以下のタイプからな ります。

## **uima.tt.CompPartAnnotation**

複合語の一部。多くのゲルマン言語の複合語は、ブランクで 区切らずに一緒に書かれています。例えば、ドイツ語の ″Abteilungsleiter″ (部門管理者) という語は、 ″Abteilung″ (部門) と ″Leiter″ (管理者) から構成されています。

## **uima.tt.TokenAnnotation**

空白で囲まれていないトークン。これには、以下のフィーチ ャーがあります。

**lemma** lemmaEntries に指定されているトークンに対して有 効なすべての見出し語のうちの 1 つの見出し語。 各項目は、トークンに有効なディクショナリー項目 です。

## **lemmaEntries**

指定されたトークンに対して有効なすべての見出し 語のリスト。各項目は、トークンに有効なディクシ ョナリー項目です。

## **tokenNumber**

センテンス内のトークンのシーケンス番号。各セン テンスの先頭で 1 にリセットします。フィーチャ ー値は、uima.cas.Integer タイプです。

## **tokenProperties**

トークンのプロパティー。例えば、 uppercase、numerics など。フィーチャー値は、 uima.cas.Integer タイプです。

## **stopwordToken**

ストップワードとしてマークされているトークン。 フィーチャー値は、uima.cas.Integer タイプで す。

## **synonymEntries**

uima.tt.Synonym タイプの項目に対する参照リス ト。各項目は、トークンに有効なシノニム項目で す。

## **normalizedCoveredText**

注釈によってカバーされるテキストの正規化表現。 フィーチャー値は、 uima.cas.String タイプで す。

### **uima.CAS.TOP**

タイプ・システムのルート。以下のタイプがあります。

## **uima.tt.KeyStringEntry**

以下のフィーチャーがあるストリング。

**key** 実際のストリング。

#### **uima.tt.Lemma**

以下の形態素情報を持つディクショナリー項目。

#### **partOfSpeech**

見出し語の品詞の整数エンコード。

#### **morphID**

形態素情報の整数エンコード。

## **uima.tt.Synonym**

指定された uima.tt.keyStringEntry タイプの語に対するシ ノニム項目。

## <span id="page-83-0"></span>**uima.tt.LanguageConfidencePair**

文書の言語選択を示す以下のフィーチャーがあるタイプ。

## **uima.tt.LanguageConfidencePair**

#### **languageConfidence**

選択された言語が文書の言語に実際にどの程度適合 するかを示す標識 (0 から 1 の間の浮動小数点)。

## **language**

文書の言語 (ISO 値)。値は、uima.cas.String タイ プです。

### **languageID**

言語 ID。値は、uima.cas.Integer タイプです。

## **uima.tt.CategoryConfidencePair**

文書のカテゴリー選択を示す以下のフィーチャーがあるタイプ。

#### **uima.tt.CategoryConfidencePair**

カテゴリーには、以下のフィーチャーがあります。

#### **categoryString**

カテゴリーの名前。値は、uima.cas.String タイプ です。

## **categoryConfidence**

カテゴリーが文書にどの程度適合するかを示す標 識。値は浮動小数点タイプです。

#### **mostSpecific**

カテゴリーが文書に最も適しているかどうかを示す フラグ (uima.cas.Integer タイプ)。

#### **taxonomy**

カテゴリーが属する分類法の名前。文書は、異なる 分類法のカテゴリーを持つことができます。値は、 uima.cas.String タイプです。

## セマンティック検索アプリケーション

Search and Index API (SIAPI) インターフェースを使用して検索アプリケーションで 照会できる、エンタープライズ・サーチ索引に保管される文書情報には、4 つのタ イプがあります。

以下の 4 つの異なるタイプの情報があります。

v 文書で検出されるテキストの語。例えば、computer software など。

- v スパン名。例えば、<author>James</author> が含まれている XML 文書では、ス パン <author> が生じます。
- v 属性名。例えば、<author countryOfBirth=USA>James</author> が含まれている XML 文書では、属性「countryOfBirth」が生じます。
- v 属性値。例えば、USA は属性「countryOfBirth」の値です。

SIAPI 照会言語は、セマンティック検索照会条件を組み込めるように拡張されてい ます。条件は、twig (小枝) のパターンを指定します。twig とは、小さなツリーで、 その葉が上記の 4 つのタイプの語になります。ツリーの内部ノードが、文書内のオ カレンスの相互関係を指定します。関連を指定する内部ノードには、以下の 5 つの タイプがあります。

- and
- v or
- not
- in\_the\_span\_of
- attribute\_in\_the\_span\_of

文書に葉のオカレンスが含まれており、内部ノードによって指定された制約 (定義 されている関係) が成り立つ場合に、その文書は指定されたセマンティック検索条 件を満たしていることになります。

セマンティック検索照会条件は、より的確な文書の検索に役立ちます。語および注 釈のブール組み合わせを使用した検索だけでなく、例えば、author というスパンに James が含まれている文書を検索したり、同じセンテンス内に「ibm」と「search」 という用語がある文書を検索することができるようになります。

## 関連概念

『セマンティック検索照会』

セマンティック検索照会条件は、不透明条件と呼ばれます。

## セマンティック検索照会

セマンティック検索照会条件は、不透明条件と呼ばれます。

Search and Index API (SIAPI) で不透明条件を表す構文には、以下の 2 つの形式が あります。

- XML フラグメント
- v 限定 XPath

正しく定義された XML 文書フラグメントのように見えます。 XML フラグメント 照会条件は、不透明条件記号 @xmlf2:: の後に単一引用符 ('...') で囲まれた XML フラグメント式が続きます。

これに対して、限定 XPath 照会用語は、@xmlxp:: の後に 単一引用符 ('...') で囲ま れた XPath 照会が続きます。

Search and Index API (SIAPI) インターフェースの一般的な照会用語と同じように、 各用語に出現修飾子を付けることができます。

正符号 **(+)**

必ずその用語がなければなりません。

**= (**接頭部**)**

用語が完全一致していなければなりません。

## 波形記号 **(~) (**接頭部**)**

照会用語のシノニムも考慮します。

### 波形記号 **(~) (**接尾部**)**

照会用語と同じ見出し語を持つ語も考慮します。

以下に XML フラグメント照会の例を示します。

## **@xmlf2::'<title>**″**Data Structures**″**</title>'**

「Data Structures」という句が含まれているスパン (注釈) title が含まれてい る文書を 検索します。

## **@xmlf2::'<author country=**″**USA**″**></author>'**

作成者 (author) が USA 出身の文書を検索します。

**@xmlf2::'<book><.or><author>John Smith</author><title>XML -Microsoft</title></.or></book>'**

> 本 (book) の作成者 (author) が John Smith であるか、 または 本 (book) の 表題 (title) に XML という語が含まれており Microsoft® という語が含 まれていない文書を検索します。

対応する XPath 照会には、以下の構造があります。

## **@xmlxp::'/booktitle[ftcontains(**″**Data Structures**″**)]'**

「Data Structures」という句が含まれているスパン (注釈) booktitle が含まれ ている文書を 検索します。

#### **@xmlxp::'//author[@country=**″**USA**″**]'**

作成者 (author) が USA 出身の文書を検索します。

## **@xmlxp::'/book[author[ftcontains(**″**Jane Smith**″**)] or title[ftcontains(**″**XML -Microsoft**″**)]]'**

本 (book) の作成者 (author) が Jane Smith であるか、 または 本 (book) の 表題 (title) に XML という語が含まれており Microsoft という語が含ま れていない文書を検索します。

## 関連概念

78 [ページの『セマンティック検索アプリケーション』](#page-83-0)

Search and Index API (SIAPI) インターフェースを使用して検索アプリケーショ ンで照会できる、 エンタープライズ・サーチ索引に保管される文書情報には、4 つのタイプがあります。

# <span id="page-86-0"></span>第 **7** 章 エンタープライズ・サーチに組み込まれているテキスト 分析

エンタープライズ・サーチに組み込まれているテキスト分析は、言語検出とセグメ ンテーション から構成されています。

文書処理時に、エンタープライズ・サーチは、文書の言語を判別し、入力テキスト のストリームを別個の単位またはトークンに分割します。

検索時に、ユーザー、つまりアプリケーション・デフォルトは、手動で照会言語を 選択する必要があります。照会ストリングは、セグメント化され、分析され、索引 内で検索されます。

文書分析も照会ストリング分析も、以下に分割されます。

- v 基本的な非辞書ベースのサポート。これには、空白によるセグメンテーションと N-gram セグメンテーションがあります。
- v 辞書ベースの言語サポート。これには、語およびセンテンス・セグメンテーショ ンと見出し語処理があります。

言語処理では、字句解析が行われます。これは、入力テキストの代替表記を作成 する処理で、有効なすべての辞書データを、入力テキストにおいて認識されたト ークンに関連付けます。拡張言語処理を使用することにより、検索品質は一段と 向上します。

## 関連概念

『言語の識別』

エンタープライズ・サーチでは、語およびセンテンスのセグメンテーション、文 字の正規化、 見出し語処理を行う前に、ソース・ドキュメントの言語を判別 す る必要があります。

82 [ページの『非辞書ベース・セグメンテーションに関する言語サポート』](#page-87-0) 言語検出および字句解析テクノロジーによってサポートされない言語による文書 の場合、 エンタープライズ・サーチは、Unicode ベースの空白によるセグメン テーションおよび N-gram セグメンテーション の形式で基本サポートを提供し ます。

## 言語の識別

エンタープライズ・サーチでは、語およびセンテンスのセグメンテーション、文字 の正規化、 見出し語処理を行う前に、ソース・ドキュメントの言語を判別 する必 要があります。

エンタープライズ・サーチは、以下の言語を自動的に検出することができます。

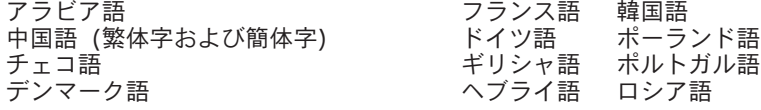

<span id="page-87-0"></span>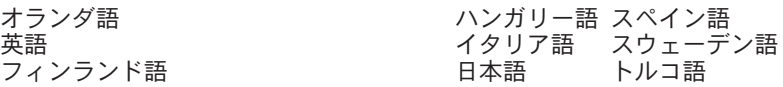

エンタープライズ・サーチの言語処理では、照会処理時ではなく、索引作成時にソ ース・ドキュメントの言語を検出します。

言語を自動的に検出できない文書は、言語に依存しない基本的なテクノロジーで処 理されます。

エンタープライズ・サーチの言語検出テクノロジーは、単一言語文書に最も適して います。文書が複数の言語で書かれている場合は、その文書で最も多く使用されて いる言語を判別します。ただし、その場合、分析結果が常に満足できるものである とは限りません。

エンタープライズ・サーチの言語検出テクノロジーを使用して、検索結果を特定言 語で書かれている文書のみに制限することができます。例えば、 Jacques Chirac に 関する文書を検索する場合、検索結果にフランス語で書かれている文書のみが含ま れるように指定することができます。

### 関連概念

81 ページの『第 7 [章 エンタープライズ・サーチに組み込まれているテキスト](#page-86-0) [分析』](#page-86-0)

エンタープライズ・サーチに組み込まれているテキスト分析は、言語検出とセグ メンテーション から構成されています。

『非辞書ベース・セグメンテーションに関する言語サポート』 言語検出および字句解析テクノロジーによってサポートされない言語による文書 の場合、 エンタープライズ・サーチは、Unicode ベースの空白によるセグメン テーションおよび N-gram セグメンテーション の形式で基本サポートを提供し ます。

## 非辞書ベース・セグメンテーションに関する言語サポート

言語検出および字句解析テクノロジーによってサポートされない言語による文書の 場合、 エンタープライズ・サーチは、Unicode ベースの空白によるセグメンテーシ ョンおよび N-gram セグメンテーション の形式で基本サポートを提供します。

#### **Unicode** ベースの空白によるセグメンテーション

この言語処理方式は、語間の空白 (またはブランク・スペース) を語の区切 り文字として使用します。

## **N-gram** セグメンテーション

この言語処理方式は、*n* 文字のオーバーラップするシーケンスを単一の語と して扱います。この簡単なセグメンテーション方式は、多くの検索タスクで 十分に使用できます。

これらの方式は、言語辞書に依存せず、基本型への変換などの複雑な言語処理テク ノロジーも組み込まれていません。

N-gram セグメンテーションは、区切り文字としてブランク・スペースを使用しない タイ語などの言語に使用されます。同じ方式が、ヘブライ語やアラビア語に適用さ れます。これらの 2 つの言語は、空白区切り文字を使用しますが、N-gram セグメ

<span id="page-88-0"></span>ンテーションを使用した方が、Unicode ベースの空白によるセグメンテーションの 基本形式を使用するより、良い結果が得られます。

### 関連概念

81 ページの『第 7 [章 エンタープライズ・サーチに組み込まれているテキスト](#page-86-0) [分析』](#page-86-0)

エンタープライズ・サーチに組み込まれているテキスト分析は、言語検出とセグ メンテーション から構成されています。

81 [ページの『言語の識別』](#page-86-0)

エンタープライズ・サーチでは、語およびセンテンスのセグメンテーション、文 字の正規化、 見出し語処理を行う前に、ソース・ドキュメントの言語を判別 す る必要があります。

## 辞書ベース・セグメンテーションに関する言語サポート

文書の言語が正しく検出され、言語固有の辞書が使用可能である場合には、 該当す る言語処理が適用されます。

セグメンテーションとは、入力テキストを個別の字句単位にブレークダウンするプ ロセスのことです。このプロセスは、以下のいくつかの言語処理アクティビティー から構成されます。

## 語のセグメンテーション

語のセグメンテーションは、日本語や中国語のように、語の間に空白 (また は区切り文字) を使用しない言語に使用されます。

## 見出し語処理

見出し語処理は、テキスト内のそれぞれの語形の見出し語を判別する言語処 理形式です。語の 見出し語 は、語の基本型に加えて、同じ品詞を共用する 語形変化型も含めます。 例えば、見出し語 go には、go、goes、went、 gone、および going が含まれます。名詞グループの見出し語には、単数形 と複数形が含まれます (calf と calves など)。形容詞グループの見出し語に は、比較級、最上級形が含まれます (good、better、best など)。代名詞グル ープの見出し語には、同じ代名詞のさまざまな格が含まれます

(I, me, my, mine  $\hbar \xi$ ).

見出し語処理では、索引付けと検索の両方に辞書が必要です。

エンタープライズ・サーチは、見出し語と語形変化した語の索引付けを行 い、照会内のすべての語形変化した語に見出し語を対応させます。見出し語 処理は、照会において、さまざまな語形変化した語が含まれている文書を検 出することにより、検索の品質を向上させます。例えば、照会に *mouse* と いう語が含まれている場合、 *mice* という語が含まれている文書も検出され ます。

## 短縮形の**o**分割

短縮形を識別して、それをコンポーネント・パーツに分割することによっ て、検索の品質が向上します。例えば、以下のようになります。

*wouldn't* は *would* と *not* に分割されます。 *Horse's* は *Horse* と *is* または *'s* に分割されます (照会のあいまいさを 考慮するため)

### 接語の識別

接語は特殊な形式の短縮形で、接語の構成要素を判別することにより、検索 の品質が向上します。接語 は、接辞および語のような性質を持っていま す。ただし、接語は、語形成の一部でもあるため、識別が難しくなります。 他の形態構造的な (語構造) 事象と異なり、接語は統語的な構造内にあり、 語に結び付いている接語は、語形成規則の一部ではありません。例えば、以 下のようになります。

*reparti-lo-emos* には、 *repartir* と *lo* と *emos* の構成要素があります。 *l'avenue* には、*le* と *avenue* の構成要素があります。 *dell'arte* には、*dello* と *arte* の構成要素があります。

## 英字以外の文字認識

言語処理は、英字以外の文字を認識します。英字以外の文字は、内部的な言 語依存ロジックに従って、さまざまなタイプの個別の字句単位として戻され たり、グループ化されたりします。

例えば、アポストロフィやハイフンは、接語内にある場合は語の一部とみな され、不明な省略形内にある場合は終止符 (またはピリオド) とみなされま す。また、言語処理は、一部の特殊なシーケンスの文字 (例えば、URL、E メール・アドレス、日付など) をトークンとして認識します。

#### 省略形の認識

言語処理は、辞書にある省略形を 1 つの字句単位として認識します。省略 形が辞書に無い場合、その省略形は字句項目として認識されますが、その省 略形には関連した辞書情報がありません。

省略形を正しく認識することは、文の認識においてきわめて重要です。例え ば、省略形の語尾にあるピリオドは、必ずしもセンテンスの終わりを示すも のではありません。

## センテンスの終わりを示すマーカーの認識

言語処理は、センテンスのセグメンテーションのためにセンテンスの終わり を示すマーカーを正しく識別します。

辞書ベースの言語サポートは、以下の言語で有効です。

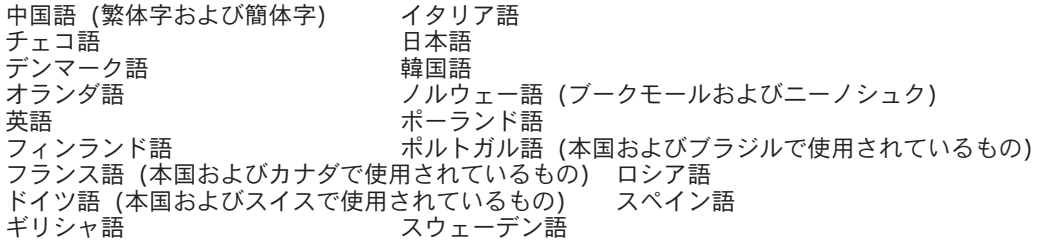

### 関連概念

85 [ページの『日本語における語のセグメンテーション』](#page-90-0) テキスト文書または照会ストリングが日本語であると認識されると、 エンター プライズ・サーチは、日本語に最適化された形態学的な分析を使用して、 適切 な語のセグメンテーションを行います。

『日本語における変種文字』

日本語は、多数の変種文字を使用します。カタカナは、外来語のスペルや 発音 によく使用されるため、最も重要です。 日本語では、多数のカタカナがよく使 用されます。

## <span id="page-90-0"></span>日本語における語のセグメンテーション

テキスト文書または照会ストリングが日本語であると認識されると、 エンタープラ イズ・サーチは、日本語に最適化された形態学的な分析を使用して、 適切な語のセ グメンテーションを行います。

この最適化の例が語分解です。日本語は、多数の複合語を使用します。これらの語 は、検索結果の精度を向上させるために、最適なサイズのトークンに分解されま

す。語形変化した語句や接頭語も、検索効率を上げるために、分解されます。

#### 関連概念

83 [ページの『辞書ベース・セグメンテーションに関する言語サポート』](#page-88-0) 文書の言語が正しく検出され、言語固有の辞書が使用可能である場合には、 該 当する言語処理が適用されます。

『日本語における変種文字』

日本語は、多数の変種文字を使用します。カタカナは、外来語のスペルや 発音 によく使用されるため、最も重要です。 日本語では、多数のカタカナがよく使 用されます。

## 日本語における変種文字

日本語は、多数の変種文字を使用します。カタカナは、外来語のスペルや 発音によ く使用されるため、最も重要です。 日本語では、多数のカタカナがよく使用されま す。

エンタープライズ・サーチは、変種文字対応辞書を使用して、標準的なカタカナを その基本型 (見出し語に類似したもの) にマップし、照会ストリングにカタカナが含 まれている文書を含む、すべての文書を検索できるようにします。

また、エンタープライズ・サーチは、漢字の語尾にひらがなで書かれている標準的 な送り仮名もサポートします。

## 関連概念

83 [ページの『辞書ベース・セグメンテーションに関する言語サポート』](#page-88-0) 文書の言語が正しく検出され、言語固有の辞書が使用可能である場合には、 該 当する言語処理が適用されます。

『日本語における語のセグメンテーション』 テキスト文書または照会ストリングが日本語であると認識されると、 エンター プライズ・サーチは、日本語に最適化された形態学的な分析を使用して、 適切 な語のセグメンテーションを行います。

## ストップワードの除去

エンタープライズ・サーチでは、検索効率を上げるために、 複数語照会からすべて のストップワード (例えば *a* や *the* などの共通の語) が除去されます。

日本語におけるストップワードの認識は、文法的な情報に基づいて行われます。例 えば、エンタープライズ・サーチは、他の言語では特殊なリストに基づいてストッ プワードを認識しますが、日本語については、語が名詞であるか動詞であるかに基 づいてストップワードを認識します。

#### 関連概念

『文字の正規化』

文字の正規化は、想起性を改善するプロセスです。文字を正規化して想起性を改 善すると、文書が照会に完全に一致していなくても、より多くの文書が検索され ることになります。

## 文字の正規化

文字の正規化は、想起性を改善するプロセスです。文字を正規化して想起性を改善 すると、文書が照会に完全に一致していなくても、より多くの文書が検索されるこ とになります。

エンタープライズ・サーチは、アジア言語の全角および半角文字の正規化を含む Unicode 互換の正規化を使用します。

例えば、日本語では、全角の英数字は半角文字に正規化され、半角のカタカナは全 角文字に正規化されます。また、エンタープライズ・サーチは、日本語で複合語の 区切り文字として使用されるカタカナの中黒を除去します。

文字の正規化のその他の形式には、以下のものがあります。

### 大**/**小文字の正規化

例えば、*usa* と指定された検索で *USA* が含まれている文書を検索します。

#### ウムラウトの拡張

例えば、*schön* と指定された検索で *schoen* が含まれている文書を検索しま す。

## アクセントの除去

例えば、*e* と指定された検索で *é* が含まれている文書を検索します。

#### その他の発音符の除去

例えば、*c* と指定された検索で *ç* が含まれている文書を検索します。

#### 合字の拡張

例えば、*ae* と指定された検索で *Æ* が含まれている文書を検索します。

すべての正規化は、両方向に作用します。*USA* と指定した検索で *usa* が含まれてい る文書を検索することも、*é* と指定した検索で *e* の付く語が含まれている文書を検 索することもできます。これらの正規化を組み合わせて使用することもできます。 例えば、*METEO* と指定した検索で *météo* が含まれている文書を検索することがで きます。

正規化は、Unicode 文字特性に基づいており、言語に依存しません。例えば、エン タープライズ・サーチは、ヘブライ語における発音符の除去、およびアラビア語に おける合字の拡張をサポートします。

#### 関連概念

85 [ページの『ストップワードの除去』](#page-90-0)

エンタープライズ・サーチでは、検索効率を上げるために、 複数語照会からす べてのストップワード (例えば *a* や *the* などの共通の語) が除去されます。

# **DB2 Information Integrator** の資料

ここでは、DB2 Information Integrator の資料についての情報を提供します。

次のトピックの表は、正式な資料名、資料番号、および PDF 文書の場所を示して います。ハードコピー版の資料を注文するには、正式な資料名または資料番号が必 要です。 DB2 Information Integrator のリリース情報とインストール要件の資料名、 ファイル名、および場所についても、以下のトピックの中に含まれています。

# **z/OS** 上の **DB2 Universal Database** のイベント・パブリッシング機能に 関する資料

z/OS 上の DB2 Universal Database のイベント・パブリッシング機能に関する資料

## 目的

z/OS 上の DB2 Universal Database のイベント・パブリッシング機能に関する資 料。

表 *3. z/OS* 上の *DB2 Universal Database* のイベント・パブリッシング機能に関する *DB2 Information Integrator* の資料

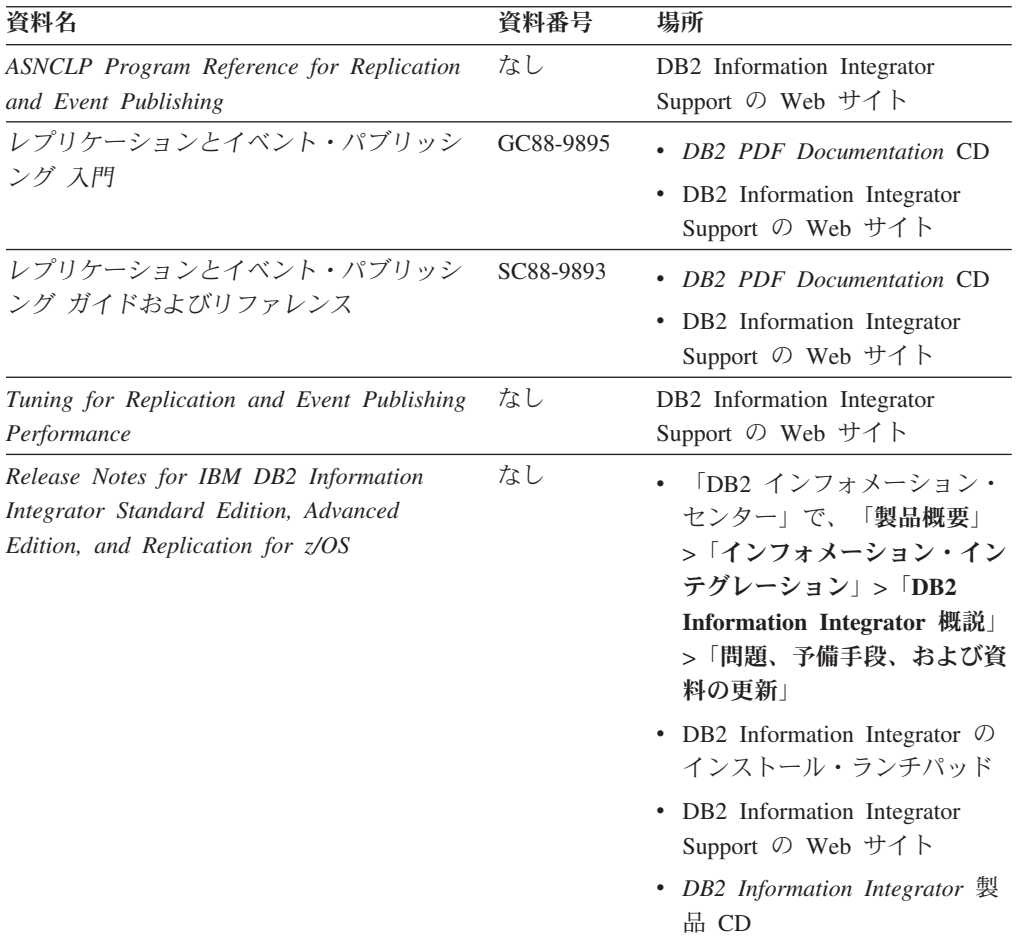

# **z/OS** 上の **IMS** および **VSAM** のイベント・パブリッシング機能に関する 資料

z/OS 上の IMS および VSAM のイベント・パブリッシング機能に関する資料

## 目的

z/OS 上の IMS および VSAM のイベント・パブリッシング機能に関する資料。

表 *4. z/OS* 上の *IMS* および *VSAM* のイベント・パブリッシング機能に関する *DB2 Information Integrator* の資料

| 資料名                                                                                                    | 資料番号      | 場所                                                          |
|----------------------------------------------------------------------------------------------------|-----------|-------------------------------------------------------------|
| Classic Federation および Classic Event<br>Publishing のクライアント・ガイド                                                | SD88-7512 | DB <sub>2</sub> Information Integrator<br>Support の Web サイト |
| Classic Federation および Classic Event<br>Publishing $\oslash$ Data Mapper $\cancel{\pi}$ $\uparrow$ $\uparrow$ | SD88-7515 | DB2 Information Integrator<br>Support の Web サイト             |
| Classic Event Publishing はじめに                                                                                 | GD88-7516 | DB2 Information Integrator<br>Support の Web サイト             |
| Classic Federation および Classic Event<br>Publishing のインストール・ガイド                                                | GD88-7517 | DB2 Information Integrator<br>Support の Web サイト             |
| Classic Event Publishing オペレーション・ガ<br>イド                                                                      | SD88-7510 | DB2 Information Integrator<br>Support の Web サイト             |
| Classic Event Publishing 計画ガイド                                                                                | SD88-7511 | DB2 Information Integrator<br>Support の Web サイト             |
| Classic Federation および Classic Event<br>Publishing の管理ガイド                                                     | SD88-7509 | DB2 Information Integrator<br>Support の Web サイト             |
| Classic Federation および Classic Event<br>Publishing のシステム・メッセージ                                                | SD88-7514 | DB2 Information Integrator<br>Support の Web サイト             |
| IBM DB2 Information Integrator Classic Event $\mathcal{L}$<br>Publisher for IMS リリース情報                        |           | DB2 Information Integrator<br>Support の Web サイト             |
| IBM DB2 Information Integrator Classic Event $\mathcal{L}$<br>Publisher for VSAM リリース情報                       |           | DB2 Information Integrator<br>Support の Web サイト             |

# **Linux**、**UNIX**、および **Windows** におけるイベント・パブリッシングおよ びレプリケーション機能に関する資料

Linux、UNIX、および Windows におけるイベント・パブリッシングおよびレプリケ ーション機能に関する資料

## 目的

Linux、UNIX、および Windows におけるイベント・パブリッシングおよびレプリケ ーション機能に関する資料。

| 資料名                                                                                                    | 資料番号      | 場所                                                                                                    |
|----------------------------------------------------------------------------------------------------|-----------|----------------------------------------------------------------------------------------------------|
| <b>ASNCLP</b> Program Reference for Replication<br>and Event Publishing                                             | なし        | DB2 Information Integrator<br>Support の Web サイト                                                                                                    |
| インストール・ガイド<br>(Linux, UNIX, Windows 版)                                                                              | GC88-9562 | DB2 PDF Documentation CD<br>DB2 Information Integrator<br>Support の Web サイト                                                                                                    |
| レプリケーションとイベント・パブリッシン GC88-9895<br>グス門                                                                               |           | <b>DB2</b> PDF Documentation CD<br>• DB2 Information Integrator<br>Support の Web サイト                                                                                                    |
| Migrating to SQL Replication                                                                                        | なし        | DB2 Information Integrator<br>Support の Web サイト                                                                                                    |
| レプリケーションとイベント・パブリッシン<br>グ ガイドおよびリファレンス                                                                              | SC88-9893 | DB2 PDF Documentation CD<br>DB2 Information Integrator<br>Support の Web サイト                                                                                                    |
| SOL レプリケーション・ガイドおよびリフ<br>アレンス                                                                                       | SC88-9163 | DB2 Information Integrator<br>Support の Web サイト                                                                                                    |
| Tuning for Replication and Event Publishing<br>Performance                                                          | なし        | DB2 Information Integrator<br>Support の Web サイト                                                                                                    |
| Tuning for SQL Replication Performance                                                                              | なし        | DB2 Information Integrator<br>Support の Web サイト                                                                                                    |
| Release Notes for IBM DB2 Information<br>Integrator Standard Edition, Advanced Edition,<br>and Replication for z/OS | なし        | 「DB2 インフォメーショ<br>٠<br>ン・センター」で、「製品概<br>要」>「インフォメーショ<br>ン・インテグレーション」<br>$>$ [DB2 Information<br>Integrator 概説」 > 「問題、<br>予備手段、および資料の更<br>新」<br>• DB2 Information Integrator<br>のインストール・ランチパッ<br>F<br>• DB2 Information Integrator<br>Support の Web サイト<br>• DB2 Information Integrator<br>製品 CD |

表 *5. Linux*、*UNIX*、および *Windows* 上のイベント・パブリッシングおよびレプリケーション 機能に関する *DB2 Information Integrator* の資料

# **Linux**、**UNIX**、および **Windows** におけるフェデレーテッド機能に関する 資料

Linux、UNIX、および Windows におけるフェデレーテッド機能に関する資料

# 目的

Linux、UNIX、および Windows におけるフェデレーテッド機能に関する資料。

表 *6. Linux*、*UNIX*、および *Windows* 上のフェデレーテッド機能に関する *DB2 Information Integrator* の資料

| 資料名                                                             | 資料番号      | 場所                                                                                        |
|-----------------------------------------------------------------|-----------|-------------------------------------------------------------------------------------------|
| アプリケーション開発者向けガイド                                                | SC88-9609 | • DB2 PDF Documentation CD<br>DB2 Information Integrator<br>٠<br>Support の Web サイト        |
| ラッパー開発における C++ API リファレン SC88-9921<br>ス                         |           | DB2 PDF Documentation CD<br>DB2 Information Integrator<br>Support の Web サイト               |
| データ・ソース構成ガイド                                                    | なし        | DB <sub>2</sub> PDF Documentation CD<br>DB2 Information Integrator<br>Support の Web サイト   |
| フェデレーテッド・システム・ガイド                                               | SC88-9614 | DB <sub>2</sub> PDF Documentation CD<br>• DB2 Information Integrator<br>Support の Web サイト |
| Guide to Configuring the Content Connector<br>for VeniceBridge  | なし        | DB2 Information Integrator<br>Support の Web サイト                                           |
| インストール・ガイド<br>(Linux, UNIX, Windows 版)                          | GC88-9562 | DB2 PDF Documentation CD<br>DB2 Information Integrator<br>Support の Web サイト               |
| ラッパー開発における Java API リファレン SC88-9922<br>$\overline{\mathcal{X}}$ |           | DB <sub>2</sub> PDF Documentation CD<br>DB2 Information Integrator<br>Support の Web サイト   |
| マイグレーション・ガイド                                                    | SC88-9610 | <b>DB2</b> PDF Documentation CD<br>DB2 Information Integrator<br>Support の Web サイト        |
| ラッパー開発者向けガイド                                                    | SC88-9923 | DB2 PDF Documentation CD<br>• DB2 Information Integrator<br>Support の Web サイト             |

| 資料名                                                                                                    | 資料番号 | 場所                                                                                                    |
|----------------------------------------------------------------------------------------------------|------|----------------------------------------------------------------------------------------------------|
| Release Notes for IBM DB2 Information<br>Integrator Standard Edition, Advanced Edition,<br>and Replication for z/OS | なし   | ・ 「DB2 インフォメーショ<br>ン・センター」で、「製品概<br>要」>「インフォメーショ<br>ン・インテグレーション」<br>$>$ DB2 Information<br>Integrator 概説」>「問題、<br>予備手段、および資料の更<br>新」 |
|                                                                                                    |      | • DB2 Information Integrator<br>のインストール・ランチパッ<br>F                                                                                   |
|                                                                                                    |      | • DB2 Information Integrator<br>Support の Web サイト                                                                                    |
|                                                                                                    |      | DB2 Information Integrator<br>$\bullet$<br>製品 CD                                                                                     |

表 *6. Linux*、*UNIX*、および *Windows* 上のフェデレーテッド機能に関する *DB2 Information Integrator* の資料 *(*続き*)*

# **z/OS** におけるフェデレーテッド機能に関する資料

z/OS におけるフェデレーテッド機能に関する資料

## 目的

z/OS におけるフェデレーテッド機能に関する資料。

表 *7. z/OS* 上のフェデレーテッド機能に関する *DB2 Information Integrator* の資料

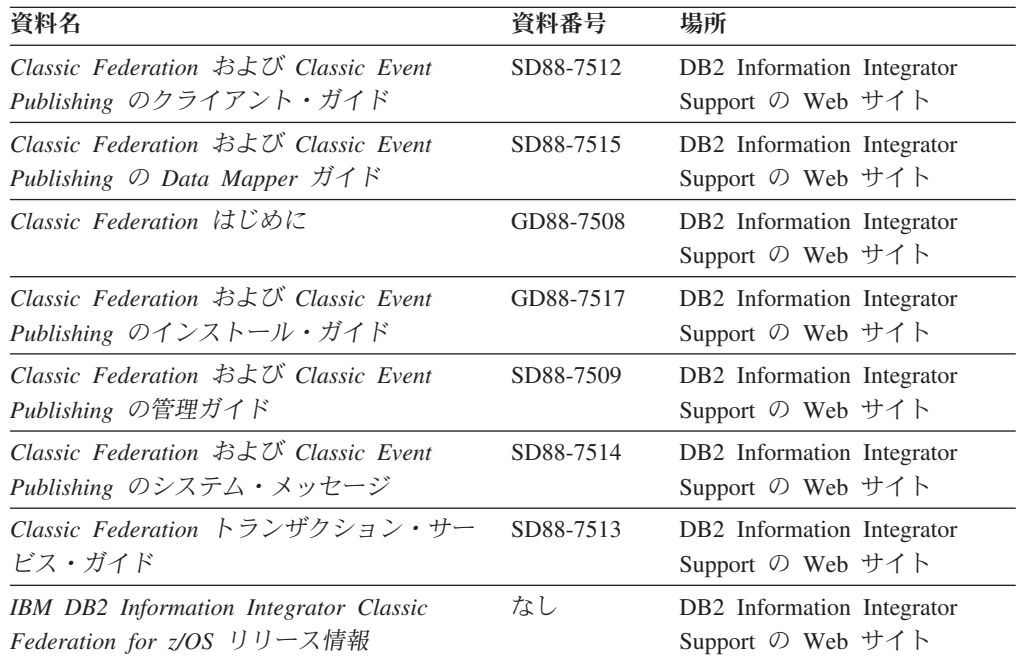

# **z/OS** におけるレプリケーション機能に関する資料

z/OS におけるレプリケーション機能に関する資料

## 目的

## z/OS におけるレプリケーション機能に関する資料。

表 *8. z/OS* 上のレプリケーション機能に関する *DB2 Information Integrator* の資料

| 資料名                                                                                                    | 資料番号      | 場所                                                                                                    |
|----------------------------------------------------------------------------------------------------|-----------|----------------------------------------------------------------------------------------------------|
| <b>ASNCLP</b> Program Reference for Replication<br>and Event Publishing                                             | なし        | DB2 Information Integrator<br>Support の Web サイト                                                                                                    |
| レプリケーションとイベント・パブリッシン GC88-9895<br>グス門                                                                               |           | DB2 Information Integrator<br>Support の Web サイト                                                                                                    |
| Migrating to SQL Replication                                                                                        | なし        | DB2 Information Integrator<br>Support の Web サイト                                                                                                    |
| レプリケーションとイベント・パブリッシン SC88-9893<br>グ ガイドおよびリファレンス                                                                    |           | • DB2 PDF Documentation CD<br>• DB2 Information Integrator<br>Support の Web サイト                                                                                                    |
| Replication Installation and Customization<br>Guide for z/OS                                                        | SC18-9127 | DB2 Information Integrator<br>Support の Web サイト                                                                                                    |
| SOL レプリケーション・ガイドおよびリフ<br>ァレンス                                                                                       | SC88-9163 | • DB2 PDF Documentation CD<br>• DB2 Information Integrator<br>Support の Web サイト                                                                                                    |
| Tuning for Replication and Event Publishing<br>Performance                                                          | なし        | DB2 Information Integrator<br>Support の Web サイト                                                                                                    |
| Tuning for SQL Replication Performance                                                                              | なし        | DB2 Information Integrator<br>Support の Web サイト                                                                                                    |
| Release Notes for IBM DB2 Information<br>Integrator Standard Edition, Advanced<br>Edition, and Replication for z/OS | なし        | 「DB2 インフォメーション・<br>センター」で、「製品概要」<br>> 「インフォメーション・イン<br>テグレーション」>「DB2<br><b>Information Integrator 概説」</b><br>>「問題、予備手段、および資<br>料の更新」<br>• DB2 Information Integrator $\oslash$<br>インストール・ランチパッド<br>• DB2 Information Integrator<br>Support の Web サイト<br>• DB2 Information Integrator 製<br>品 CD |

# **Linux**、**UNIX**、および **Windows** におけるエンタープライズ・サーチ機能 に関する資料

Linux、UNIX、および Windows におけるエンタープライズ・サーチ機能に関する資 料

## 目的

Linux、UNIX、および Windows におけるエンタープライズ・サーチ機能に関する資 料。

表 *9. Linux*、*UNIX*、および *Windows* 上のエンタープライズ・サーチ機能に関する *DB2 Information Integrator* の資料

| 資料名                                                  | 資料番号      | 場所                                                          |
|------------------------------------------------------|-----------|-------------------------------------------------------------|
| エンタープライズ・サーチの管理                                      | SD88-6374 | DB2 Information Integrator<br>Support の Web サイト             |
| エンタープライズ・サーチ インストール・ガイ GD88-6373<br>$\kappa$         |           | DB <sub>2</sub> Information Integrator<br>Support の Web サイト |
| エンタープライズ・サーチ プログラミング・ガ SD88-6375<br>イドおよび API リファレンス |           | DB <sub>2</sub> Information Integrator<br>Support の Web サイト |
| エンタープライズ・サーチ リリース・ノート                                | なし        | DB <sub>2</sub> Information Integrator<br>Support の Web サイト |

# リリース情報およびインストール要件

リリース情報には、製品のリリースとフィックスパック・レベルに特有の情報が入 っています。 また、それぞれのリリースの資料に対する最新の訂正も含まれていま す。インストール要件には、 製品のリリースに特有の情報が入っています。

表 *10. DB2 Information Integrator* のリリース情報とインストール要件

| 資料名                                                                                                    | ファイル名               | 場所                                                                                                    |
|----------------------------------------------------------------------------------------------------|---------------------|----------------------------------------------------------------------------------------------------|
| Installation Requirements for IBM<br>DB2 Information Integrator Event<br>Publishing Edition, Replication<br>Edition, Standard Edition, Advanced<br>Edition, Advanced Edition Unlimited,<br>Developer Edition, and Replication<br>for z/OS | Prereqs             | • <i>DB2 Information Integrator</i> 製品 CD<br>DB2 Information Integrator $\mathcal{O} \times \mathcal{V}$<br>$\bullet$<br>トール・ランチパッド |
| Release Notes for IBM DB2<br>Information Integrator Standard<br>Edition, Advanced Edition, and<br>Replication for z/OS                                                                                                    | <b>ReleaseNotes</b> | 「DB2 インフォメーション・センタ<br>ー」で、「製品概要」>「インフォメ<br>ーション・インテグレーション」<br>> 「DB2 Information Integrator 概<br>説」>「問題、予備手段、および資料<br>の更新」          |
|                                                                                                    |                     | • DB2 Information Integrator のインス<br>トール・ランチパッド                                                                                     |
|                                                                                                    |                     | • DB2 Information Integrator Support の<br>Web サイト                                                                                   |
|                                                                                                    |                     | • DB2 Information Integrator 製品 CD                                                                                                  |
| IBM DB2 Information Integrator<br>Classic Event Publisher for IMS <sup>1</sup><br>リース情報                                                                                                    | なし                  | DB2 Information Integrator Support の<br>Web サイト                                                                                     |

表 *10. DB2 Information Integrator* のリリース情報とインストール要件 *(*続き*)*

| 資料名                                                                                                    | ファイル名 | 場所                                                      |
|----------------------------------------------------------------------------------------------------|-------|---------------------------------------------------------|
| <b>IBM</b> DB2 Information Integrator<br>Classic Event Publisher for VSAM<br>リリース情報                     | なし    | DB2 Information Integrator Support $\oslash$<br>Web サイト |
| <b>IBM</b> DB2 Information Integrator<br>Classic Federation for $z/OS$ $\cup \cup$ $\rightarrow$<br>ス情報 | なし    | DB2 Information Integrator Support $\oslash$<br>Web サイト |
| エンタープライズ・サーチ リリー なし<br>ス・ノート                                                                            |       | DB2 Information Integrator Support $\oslash$<br>Web サイト |

# リリース情報およびインストール要件の表示

リリース情報およびインストール要件の表示

## 目的

Windows オペレーティング・システム上で 、CD に入っているインストール要件お よびリリース情報を表示するには、次のように入力します。

## *x*¥doc¥*%L*

## パラメーター

*x* Windows CD ドライブ名

*%L*

使用したい資料のロケール。例えば、en\_US

## 目的

UNIX オペレーティング・システム上で 、CD に入っているインストール要件およ びリリース情報を表示するには、次のように入力します。

/*cdrom*/doc/*%L*

## パラメーター

*cdrom*

CD の UNIX マウント・ポイント

*%L*

使用したい資料のロケール。例えば、en\_US

## **PDF** 文書の表示および印刷

PDF 文書の表示および印刷

*DB2 PDF Documentation* CD から DB2 Information Integrator PDF ブックを表示お よび印刷するには、次のようにします。

1. *DB2 PDF Documentation* CD のルート・ディレクトリーから、index.htm ファイ ルをオープンします。

- 2. 使用したい言語をクリックします。
- 3. 表示したい文書のリンクをクリックします。

# **DB2 Information Integrator** の資料へのアクセス

DB2 Information Integrator の資料へのアクセス

すべての DB2 Information Integrator ブックおよびリリース情報の PDF ファイル は、 [www.ibm.com/software/data/integration/db2ii/support.html](http://www.ibm.com/software/data/integration/db2ii/support.html) にある DB2 Information Integrator Support の Web サイトから入手できます。

DB2 Information Integrator Support の Web サイトから、最新の DB2 Information Integrator 製品資料にアクセスするには、 98 [ページの図](#page-103-0) 4 に示すように、「Product Information」リンクをクリックします。

<span id="page-103-0"></span>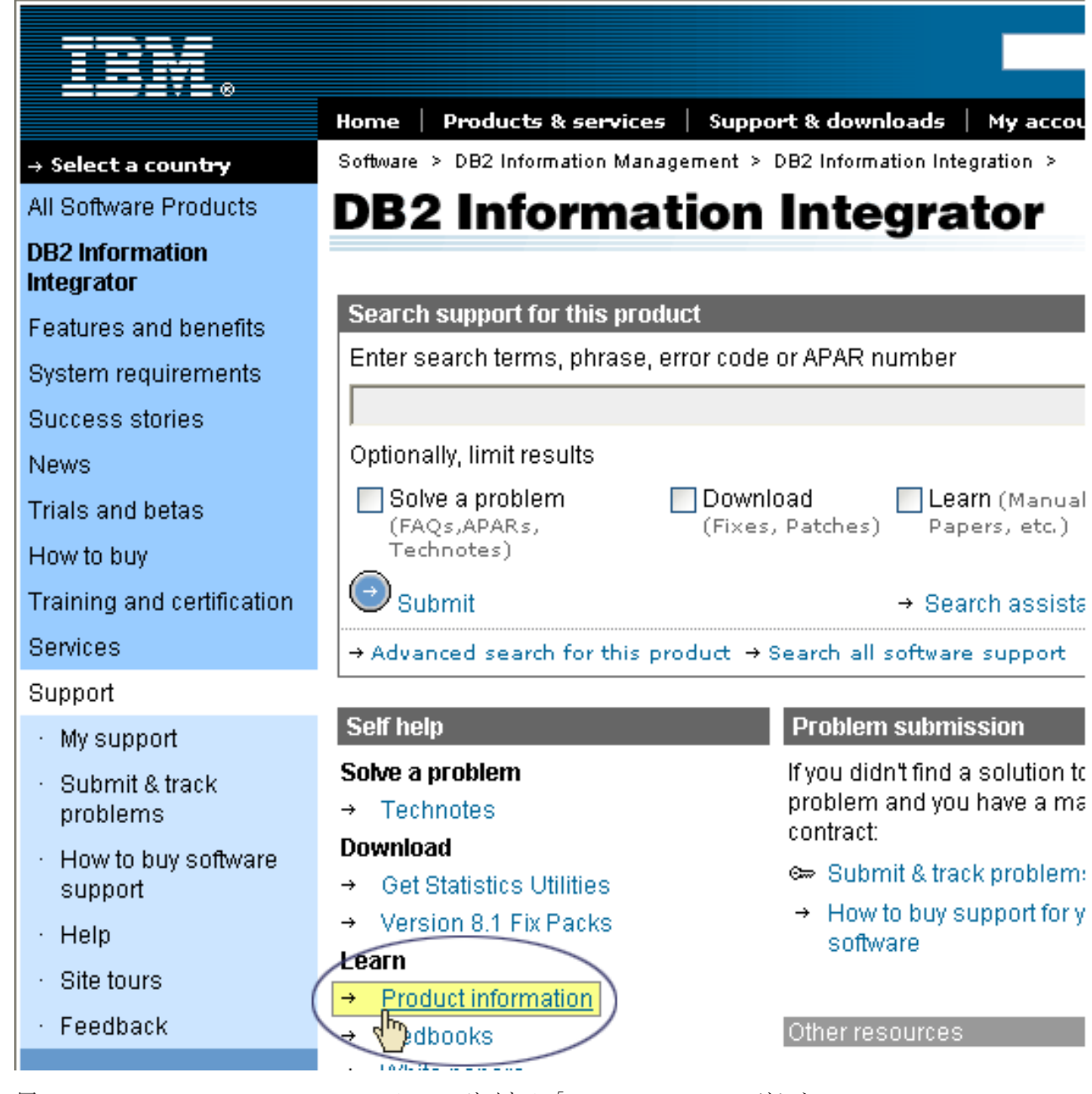

図 *4. DB2 Information Integrator Support* <sup>の</sup> *Web* サイトの「*Product Information*」リンク

「Product Information」リンクから、サポートされるすべての言語の最新の DB2 Information Integrator の資料にアクセスできます。

- v DB2 Information Integrator 製品資料 (PDF ファイル)
- リリース情報も含めた、フィックスパック製品資料
- v Linux、UNIX、および Windows の DB2 Information Center のダウンロードとイ ンストールの説明
- DB2 Information Center オンラインへのリンク

DB2 Information Integrator Support の Web サイトは、 サポート資料、IBM Redbooks、白書、製品のダウンロード、ユーザー・グループへのリンク、および、 DB2 Information Integrator についてのニュースも提供します。

## アクセス支援

アクセス支援機能は、身体に障害のある (身体動作が制限されている、視力が弱い など) ユーザーがソフトウェア製品を十分活用できるように支援します。 DB2® バ ージョン 8 製品に備わっている主なアクセス支援機能は、以下のとおりです。

- すべての DB2 機能は、マウスの代わりにキーボードを使ってナビゲーションで きます。詳細については、『キーボードによる入力およびナビゲーション』を参 照してください。
- v DB2 のユーザー・インターフェースのフォント・サイズおよび色をカスタマイズ することができます。詳細については、 100 [ページの『アクセスしやすい表示』](#page-105-0) を参照してください。
- DB2 製品は、Java™ Accessibility API を使用するアクセス支援アプリケーション をサポートします。詳細については、 100 [ページの『支援テクノロジーとの互換](#page-105-0) [性』を](#page-105-0)参照してください。
- v DB2 資料は、アクセスしやすい形式で提供されています。詳細については、 [100](#page-105-0) [ページの『アクセスしやすい資料』を](#page-105-0)参照してください。

# キーボードによる入力およびナビゲーション

## キーボード・フォーカス

キーボード・フォーカス

UNIX® オペレーティング・システムでは、アクティブ・ウィンドウの中で、キー・ ストロークによって操作できる領域が強調表示されます。

## キーボード入力

キーボード入力

キーボードだけを使用して DB2 ツールを操作できます。マウスを使って実行でき る操作は、キーまたはキーの組み合わせによっても実行できます。標準のオペレー ティング・システム・キー・ストロークを使用して、標準のオペレーティング・シ ステム操作を実行できます。

キーまたはキーの組み合わせによって操作を実行する方法について、詳しくは、 「キーボード・ショートカットおよびアクセラレーター: Common GUI help」を参 照してください。

## キーボード・ナビゲーション

キーボード・ナビゲーション

キーまたはキーの組み合わせを使用して、 DB2 ツールのユーザー・インターフェ ースをナビゲートできます。

キーまたはキーの組み合わせによって DB2 ツールをナビゲートする方法の詳細に ついては、「キーボード・ショートカットおよびアクセラレーター: Common GUI help」を参照してください。

## <span id="page-105-0"></span>アクセスしやすい表示

アクセスしやすい表示

## 目的

アクセスしやすい表示

## フォントの設定

フォントの設定

「ツール設定」ノートブックを使用して、メニューおよびダイアログ・ウィンドウ に使用されるテキストの色、サイズ、およびフォントを選択できます。

フォント設定に関する詳細情報は、「メニューおよびテキストのフォントを変更す る: Common GUI help」を参照してください。

## 色に依存しない

色に依存しない

本製品のすべての機能を使用するために、ユーザーは必ずしも色を識別する必要は ありません。

# 支援テクノロジーとの互換性

支援テクノロジーとの互換性

DB2 ツールのインターフェースは、Java Accessibility API をサポートします。これ によって、スクリーン・リーダーその他の支援テクノロジーを DB2 製品で利用で きるようになります。

## アクセスしやすい資料

アクセスしやすい資料

DB2 の資料は、ほとんどの Web ブラウザーで表示可能な XHTML 1.0 形式で提供 されています。XHTML により、ご使用のブラウザーに設定されている表示設定に 従って資料を表示できます。さらに、スクリーン・リーダーや他の支援テクノロジ ーを使用することもできます。

シンタックス・ダイアグラムはドット 10 進形式で提供されます。この形式は、ス クリーン・リーダーを使用してオンライン資料にアクセスする場合にのみ使用でき ます。

# **IBM** と連絡を取る

IBM へのお問い合わせ先は、Web サイト [www.ibm.com/planetwide](http://www.ibm.com/planetwide) にある「IBM Directory of Worldwide Contacts」をご覧下さい。

## 製品情報

DB2 Information Integrator 製品に関する情報は、 Web により入手できます。

Web サイト [www-6.ibm.com/jp/software/data/](http://www-6.ibm.com/jp/software/data/) をご覧ください。

このサイトには、次の最新情報が入っています。

- 技術ライブラリー
- v 資料の注文方法
- 製品のダウンロード
- v ニュースグループ
- フィックスパック
- v ニュース
- Web リソースへのリンク
#### 特記事項

本書は米国 IBM が提供する製品およびサービスについて作成したものであり、米 国以外の国においては本書で述べる製品、サービス、またはプログラムを提供しな い場合があります。日本で利用可能な製品、サービス、および機能については、日 本 IBM の営業担当員にお尋ねください。 本書で IBM 製品、プログラム、または サービスに言及していても、その IBM 製品、プログラム、またはサービスのみが 使用可能であることを意味するものではありません。これらに代えて、IBM の知的 所有権を侵害することのない、機能的に同等の製品、プログラム、またはサービス を使用することができます。ただし、製造元によって明示的に指定されたものを除 き、他社の製品¤プログラムまたはサービスを使用した場合の評価と検証はお客様の 責任で行っていただきます。

IBM は、本書に記載されている内容に関して特許権 (特許出願中のものを含む) を 保有している場合があります。本書の提供は、お客様にこれらの特許権について実 施権を許諾することを意味するものではありません。実施権についてのお問い合わ せは、書面にて下記宛先にお送りください。

〒106-0032 東京都港区六本木3-2-31 IBM World Trade Asia Corporation Licensing

以下の保証は、国または地域の法律に沿わない場合は、適用されません。 IBM お よびその直接または間接の子会社は、本書を特定物として現存するままの状態で提 供し、商品性の保証、特定目的適合性の保証および法律上の瑕疵担保責任を含むす べての明示もしくは黙示の保証責任を負わないものとします。国または地域によっ ては、法律の強行規定により、保証責任の制限が禁じられる場合、強行規定の制限 を受けるものとします。

この情報には、技術的に不適切な記述や誤植を含む場合があります。本書は定期的 に見直され、必要な変更は本書の次版に組み込まれます。 IBM は予告なしに、随 時、この文書に記載されている製品またはプログラムに対して、改良または変更を 行うことがあります。

本書において IBM 以外の Web サイトに言及している場合がありますが、便宜のた め記載しただけであり、決してそれらの Web サイトを推奨するものではありませ ん。それらの Web サイトにある資料は、この IBM 製品の資料の一部ではありませ ん。それらの Web サイトは、お客様の責任でご使用ください。

IBM は、お客様が提供するいかなる情報も、お客様に対してなんら義務も負うこと のない、自ら適切と信ずる方法で、使用もしくは配布することができるものとしま す。

本プログラムのライセンス保持者で、(i) 独自に作成したプログラムとその他のプロ グラム(本プログラムを含む)との間での情報交換、および (ii) 交換された情報の 相互利用を可能にすることを目的として、本プログラムに関する情報を必要とする 方は、下記に連絡してください。

IBM Corporation J46A/G4 555 Bailey Avenue San Jose, CA 95141-1003 U.S.A.

本プログラムに関する上記の情報は、適切な使用条件の下で使用することができま すが、有償の場合もあります。

本書で説明されているライセンス・プログラムまたはその他のライセンス資料は、 IBM 所定のプログラム契約の契約条項、IBM プログラムのご使用条件、またはそれ と同等の条項に基づいて、IBM より提供されます。

この文書に含まれるいかなるパフォーマンス・データも、管理環境下で決定された ものです。そのため、他の操作環境で得られた結果は、異なる可能性があります。 一部の測定が、開発レベルのシステムで行われた可能性がありますが、その測定値 が、一般に利用可能なシステムのものと同じである保証はありません。さらに、一 部の測定値が、推定値である可能性があります。実際の結果は、異なる可能性があ ります。お客様は、お客様の特定の環境に適したデータを確かめる必要がありま す。

IBM 以外の製品に関する情報は、その製品の供給者、出版物、もしくはその他の公 に利用可能なソースから入手したものです。 IBM は、それらの製品のテストは行 っておりません。したがって、他社製品に関する実行性、互換性、またはその他の 要求については確証できません。 IBM 以外の製品の性能に関する質問は、それら の製品の供給者にお願いします。

IBM の将来の方向または意向に関する記述については、予告なしに変更または撤回 される場合があり、単に目標を示しているものです。

本書には、日常の業務処理で用いられるデータや報告書の例が含まれています。よ り具体性を与えるために、それらの例には、個人、企業、ブランド、あるいは製品 などの名前が含まれている場合があります。これらの名称はすべて架空のものであ り、名称や住所が類似する企業が実在しているとしても、それは偶然にすぎませ ん。

#### 著作権使用許諾:

本書には、様々なオペレーティング・プラットフォームでのプログラミング手法を 例示するサンプル・アプリケーション・プログラムがソース言語で掲載されていま す。お客様は、サンプル・プログラムが書かれているオペレーティング・プラット フォームのアプリケーション・プログラミング・インターフェースに準拠したアプ リケーション・プログラムの開発、使用、販売、配布を目的として、いかなる形式 においても、IBM に対価を支払うことなくこれを複製し、改変し、配布することが できます。このサンプル・プログラムは、あらゆる条件下における完全なテストを 経ていません。従って IBM は、これらのサンプル・プログラムについて信頼性、 利便性もしくは機能性があることをほのめかしたり、保証することはできません。 お客様は、IBM のアプリケーション・プログラミング・インターフェースに準拠し

たアプリケーション・プログラムの開発、使用、販売、配布を目的として、いかな る形式においても、 IBM に対価を支払うことなくこれを複製し、改変し、配布す ることができます。

それぞれの複製物、サンプル・プログラムのいかなる部分、またはすべての派生し た創作物には、次のように、著作権表示を入れていただく必要があります。

Outside In ® Viewer Technology, ©1992-2004 Stellent, Chicago, IL., Inc. All Rights Reserved.

IBM XSLT Processor Licensed Materials - Property of IBM ©Copyright IBM Corp., 1999-2004. All Rights Reserved.

#### 商標

ここでは、IBM の商標と、特定の IBM 以外の商標をリストします。

以下は、IBM Corporation の商標です。

IBM AIX AIX 5L D<sub>B2</sub> DB2 Universal Database Domino Domino.doc Hummingbird Informix Lotus Lotus Notes Notes OmniFind POWER4 POWER5 RISC System/6000 Tivoli WebSphere Workplace xSeries z/OS

以下は、それぞれ各社の商標または登録商標です。

Java およびすべての Java 関連の商標およびロゴは、Sun Microsystems, Inc. の米国 およびその他の国における商標または登録商標です。

Microsoft、Windows、Windows NT および Windows ロゴは、Microsoft Corporation の米国およびその他の国における商標です。

Intel、Intel Inside (ロゴ)、MMX および Pentium は、Intel Corporation の米国および その他の国における商標です。

UNIX は、The Open Group の米国およびその他の国における登録商標です。 Linux は、Linus Torvalds の米国およびその他の国における商標です。 他の会社名、製品名およびサービス名等はそれぞれ各社の商標です。

### 索引

日本語, 数字, 英字, 特殊文字の 順に配列されています。なお, 濁 音と半濁音は清音と同等に扱われ ています。

### [ア行]

[エンタープライズ・サーチ](#page-6-0) API 1 [送り仮名](#page-90-0) 85

## [カ行]

カスタム分析 [カスタム分析結果の索引付けの方法](#page-69-0) [64](#page-69-0) [テキスト分析アルゴリズム](#page-59-0) 54 [ワークフロー](#page-58-0) 53 XML [文書構造の共通分析構造へのマ](#page-59-0) [ッピング方法](#page-59-0) 54 カスタム分析結果の索引付け [構成ファイルの作成](#page-71-0) 66 [説明](#page-69-0) 64 [フィーチャー・パスの定義](#page-70-0) 65 クラス、API [AdvancedSearchExample 24](#page-29-0) [BrowseExample 24](#page-29-0) [FederatedSearchExample 26](#page-31-0) [SearchExample 24](#page-29-0) [言語検出](#page-86-0) 81 言語サポート [送り仮名](#page-90-0) 85 [言語検出](#page-86-0) 81 [サポートされる言語](#page-88-0) 83 [辞書ベース・セグメンテーション](#page-88-0) 83 [システム定義タイプおよびフィーチャ](#page-77-0) ー [72](#page-77-0) [システムに組み込まれているサポート](#page-86-0) [81](#page-86-0) [ストップワードの除去](#page-91-0) 86 [接語](#page-88-0) 83 [説明](#page-54-0) 49 [セマンティック検索](#page-83-0) 78 [日本語における語のセグメンテーショ](#page-90-0) ン [85](#page-90-0) [日本語における変種文字](#page-90-0) 85 [非辞書ベースのセグメンテーション](#page-87-0) [82](#page-87-0) [見出し語](#page-88-0) 83 [見出し語処理](#page-88-0) 83 [文字の正規化](#page-91-0) 86

言語サポート *(*続き*)* N-gram [セグメンテーション](#page-87-0) 82 Unicode [の正規化](#page-91-0) 86 Unicode [ベースの 空白によるセグメン](#page-87-0) [テーション](#page-87-0) 82 [検索アプリケーション](#page-6-0) 1 [語のセグメンテーション、日本語](#page-90-0) 85 [コンパイル](#page-7-0) 2

## [サ行]

サポートされる言語 [言語検出](#page-86-0) 81 [辞書ベースの言語処理](#page-88-0) 83 [サンプル検索アプリケーション](#page-28-0) 23 [コンパイル](#page-28-0) 2[3, 24](#page-29-0) [最低限必要な](#page-29-0) 24  $-$ 七級 24 [すべての検索結果の取得](#page-30-0) 25 [フェデレーテッド・サーチ](#page-31-0) 26 [ブラウズおよびナビゲート](#page-29-0) 24 サンプル・クライアント・アプリケーショ  $\sim$ [コレクションからの](#page-42-0) URI の除去 37 [コレクションへの](#page-44-0) URI の追加 39 [データ の追加、除去、および再アクセ](#page-48-0) ス [43](#page-48-0) [DLPushData 39](#page-44-0) [DLPushData.java 37](#page-42-0) [DLRemoveURIs 37](#page-42-0) [DLRemoveURIs.java 37](#page-42-0) [DLRevisitURLs 41](#page-46-0) [DLRevisitURLs.java 37](#page-42-0) [DLSampleClient 37](#page-42-0)[, 43](#page-48-0) DLSampleClient [アプリケーション](#page-42-0) 37 URL [への再アクセス](#page-46-0) 41 [辞書ベースの分析](#page-88-0) 83 [辞書ベース・セグメンテーション](#page-88-0) 83 照会構文 [不透明条件](#page-16-0) 11 [フリー・スタイル](#page-16-0) 11 [照会動作](#page-12-0) 7 [ストップワード](#page-91-0) 86 [ストップワードの除去](#page-91-0) 86 [セキュリティー](#page-6-0) 1 セグメンテーション [辞書ベースの](#page-88-0) 83 [非辞書ベースの](#page-87-0) 82 Unicode [ベースの空白](#page-87-0) 82 [接語](#page-88-0) 83

セマンティック検索 [説明](#page-83-0) 78 [セマンティック検索照会](#page-84-0) 79

## [タ行]

データ・リスナー API [クライアント・アプリケーション](#page-35-0) 30 [データの除去](#page-34-0) 29 [データの追加](#page-35-0) 30 [データ・リスナーに対するクライアン](#page-35-0) [ト・アプリケーション](#page-35-0) 30 API [プロパティー](#page-35-0) 30 URL [への アクセス](#page-35-0) 30 URL [への再アクセス](#page-35-0) 30 [データ・リスナー](#page-35-0) API プロパティー 30 [データ・リスナーに対するメタデータ・オ](#page-40-0) [ブジェクト](#page-40-0) 35 [データ・リスナーによるデータの除去](#page-34-0) 29 [データ・リスナーの概要](#page-32-0) 27 データ・リスナー・ クライアント API [サンプル・アプリケーション](#page-42-0) 3[7, 39](#page-44-0)[,](#page-48-0) [43](#page-48-0) データ・リスナー・クライアント API [サンプル・アプリケーション](#page-46-0) 41 データ・リスナー・クラス、API [DLDataPusher 32](#page-37-0) [DLResponse 31](#page-36-0) データ・リスナー・メソッド、API [getCode 32](#page-37-0) [getCodeName 32](#page-37-0)

[ナ行]

[日本語における変種文字](#page-90-0) 85

# [ハ行]

[非辞書ベースのセグメンテーション](#page-87-0) 82 [非辞書ベースの分析](#page-87-0) 82 [不透明条件照会構文](#page-16-0) 11 [フリー・スタイル照会構文](#page-16-0) 11

### [マ行]

[見出し語](#page-88-0) 83 [見出し語処理](#page-88-0) 83 メソッド、API [addMetaField 36](#page-41-0) [createDataSourceMetadata 35](#page-40-0) メソッド、API *(*続き*)* [pushData 34](#page-39-0) [removeURIs 33](#page-38-0) [revisitURLs 33](#page-38-0) [文字の正規化](#page-91-0) 86

### **A**

[addMetaField](#page-41-0) メソッド 36 [AdvancedSearchExample](#page-29-0) クラス 24 Ant [スクリプト](#page-28-0) 23 [API 1](#page-6-0)

#### **B**

[BrowseExample](#page-29-0) クラス 24

### **C**

[createDataSourceMetadata](#page-40-0) メソッド 35

### **D**

[DLDataPusher](#page-37-0) クラス 32 DLPushData [サンプル・クライアント・ア](#page-44-0) [プリケーション](#page-44-0) 39 DLRemoveURIs [サンプル・クライアン](#page-42-0) [ト・アプリケーション](#page-42-0) 37 [DLResponse](#page-36-0) クラス 31 DLRevisitURLs [サンプル・ クライアン](#page-46-0) [ト・アプリケーション](#page-46-0) 41 DLSampleClient [サンプル・クライアン](#page-48-0) [ト・アプリケーション](#page-48-0) 43

### **F**

[FederatedSearchExample](#page-31-0) クラス 26

### **G**

getCode [メソッド](#page-37-0) 32 [getCodeName](#page-37-0) メソッド 32

#### **J**

Java [ソース・コード](#page-7-0) 2 [Javadoc 3](#page-8-0)

#### **L**

[Local Federator 21](#page-26-0)

#### **N**

N-gram [セグメンテーション](#page-87-0) 82

#### **P**

pushData [メソッド](#page-39-0) 34

#### **R**

[Remote Federator 22](#page-27-0) [removeURIs](#page-38-0) メソッド 33 [revisitURLs](#page-38-0) メソッド 33

### **S**

[SearchExample](#page-29-0) クラス 24 SIAPI [インプリメンテーションの取得](#page-10-0) 5 [検索アプリケーション](#page-10-0) 5 [検索サービスの取得](#page-11-0) 6 [サンプル検索アプリケーション](#page-28-0) 23 [照会結果の処理](#page-12-0) 7 [照会の実行](#page-11-0) 6 [フェデレーター](#page-26-0) 21 [Searchable](#page-11-0) の取得 6 SIAPI [の概要](#page-10-0) 5

### **U**

UIMA [カスタム・ テキスト分析サポート](#page-56-0) 51 [基本概念](#page-57-0) 52 [説明](#page-56-0) 51 [定義されているタイプおよびフィーチ](#page-80-0) [ャー](#page-80-0) 75 Unicode [の正規化](#page-91-0) 86 Unicode [ベースの空白によるセグメンテー](#page-87-0) [ション](#page-87-0) 82

#### **X**

XML 文書構造の共通分析構造へのマッピ ング [構成ファイルの作成](#page-62-0) 57 [サンプル](#page-65-0) 60 [説明](#page-59-0) 54

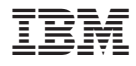

Printed in Japan

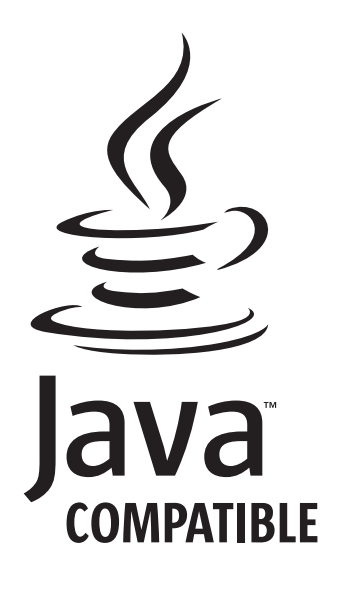

SD88-6375-01

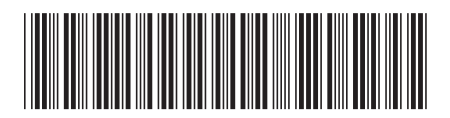

日本アイ・ビー・エム株式会社 〒106-8711 東京都港区六本木3-2-12